Belgien Luxemburg de Deutsche Anleitung auf Anfrage erhältlich

**EASYLIFE**

# **NANEO**

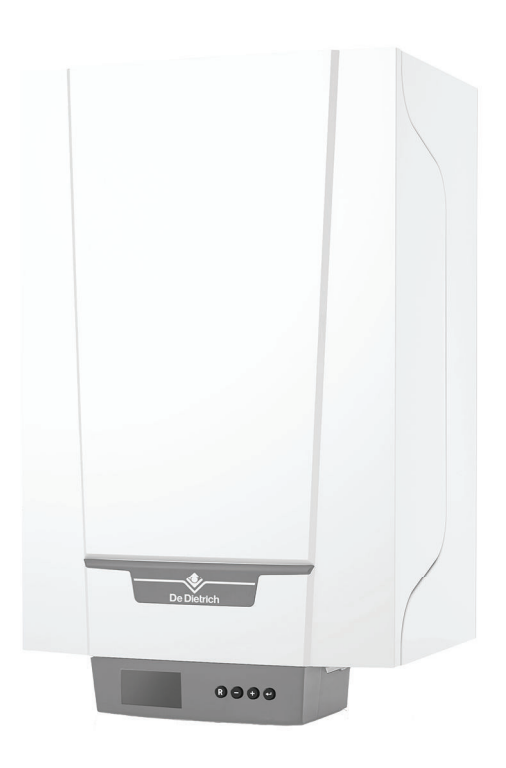

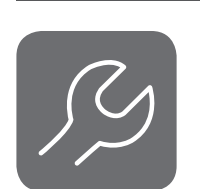

# Wartungsanleitung

Hocheffizienter wandhängender Gaskessel

# EMC-S

15 25 35 24/28 MI 34/39 MI

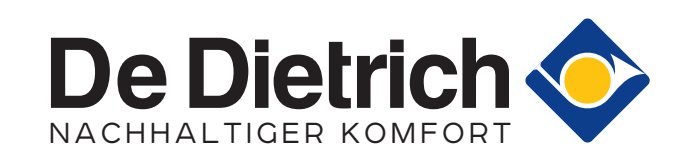

# Inhaltsverzeichnis

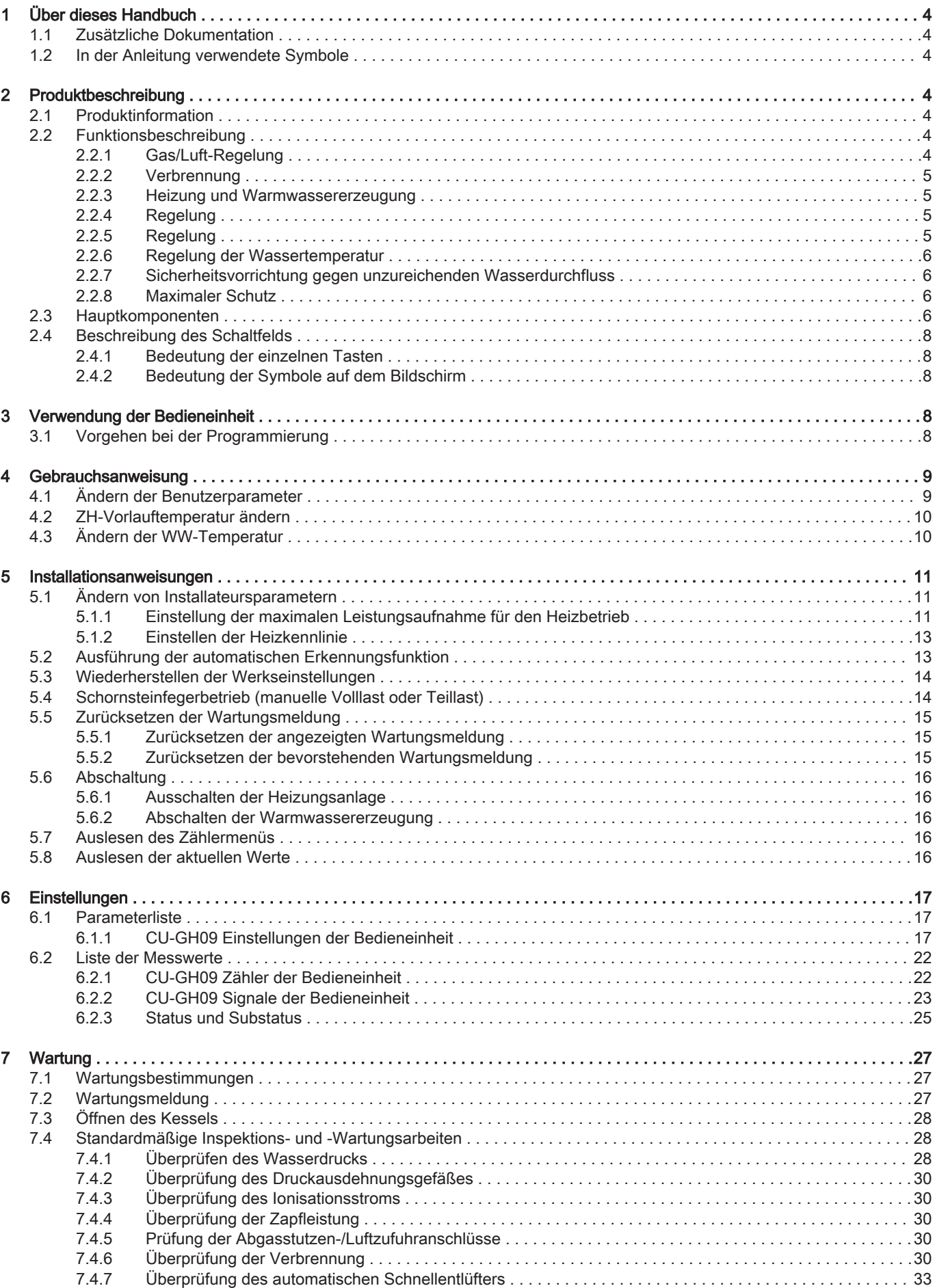

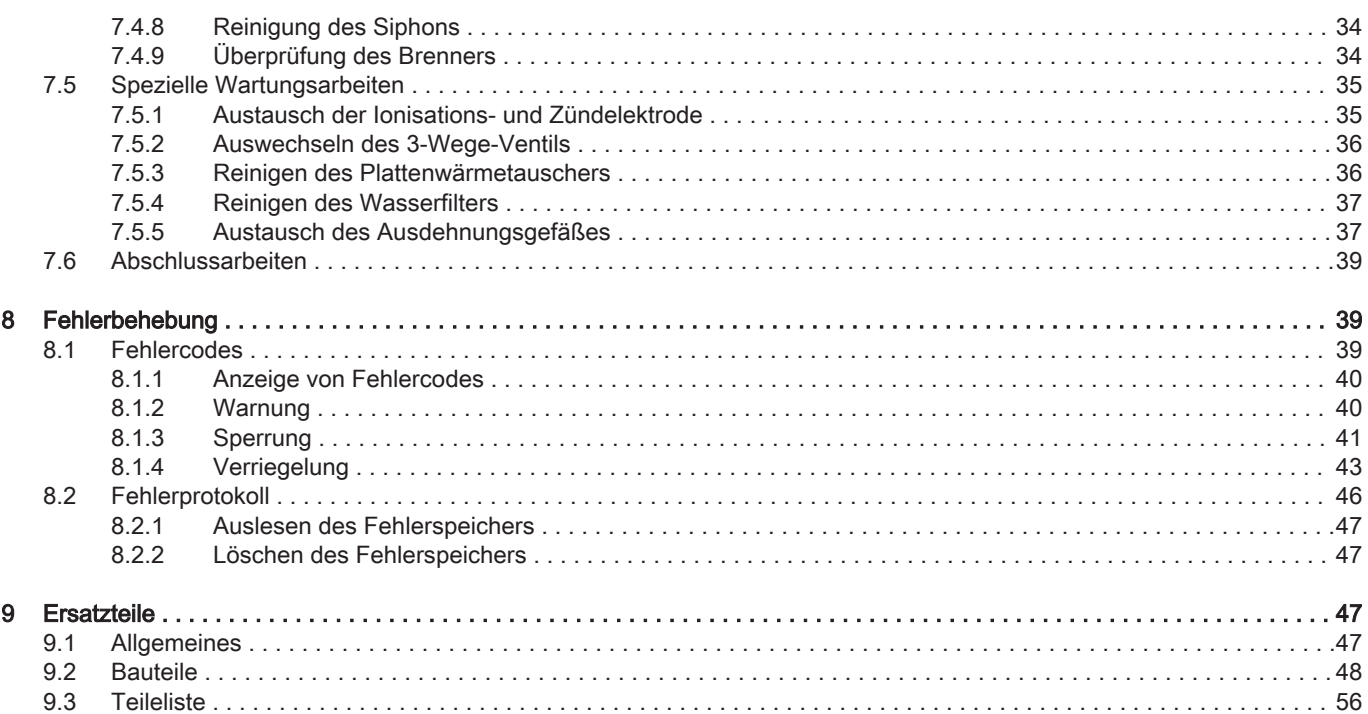

# <span id="page-3-0"></span>1 Über dieses Handbuch

#### 1.1 Zusätzliche Dokumentation

Zusätzlich zu diesem Handbuch ist die folgende Dokumentation erhältlich:

- Installations- und Bedienungsanleitung
- Produktinformation
- Anweisungen zur Wasserqualität

#### 1.2 In der Anleitung verwendete Symbole

Diese Anleitung enthält Anweisungen, die mit speziellen Symbolen versehen sind. Bitte achten Sie besonders auf diese Symbole, wenn sie verwendet werden.

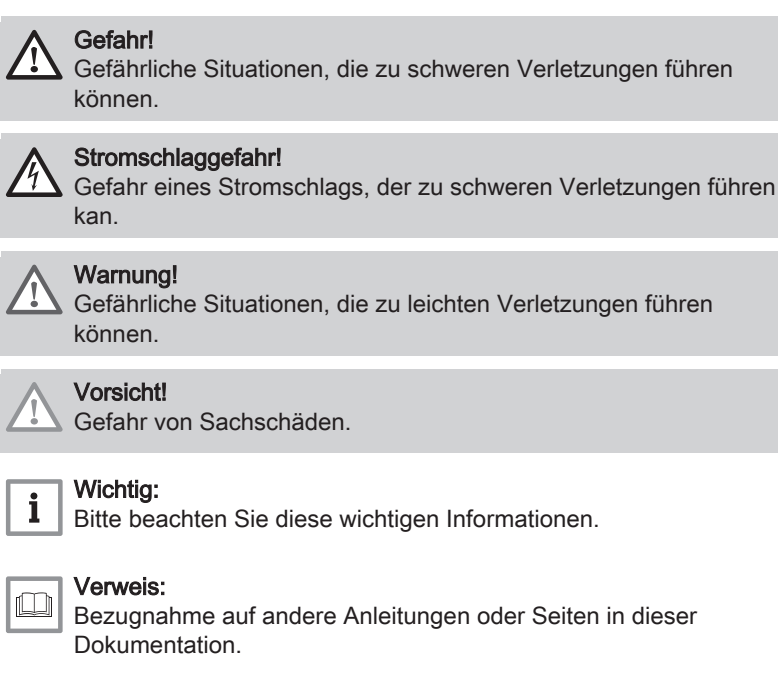

# 2 Produktbeschreibung

#### 2.1 Produktinformation

Der EMC-S ist ein Kessel mit folgenden Eigenschaften:

Hocheffizienz-Heizung

 $\overline{\mathbf{i}}$ 

 $\square$ 

Geringe Schadstoffemission

Es stehen folgende Kesseltypen zur Verfügung:

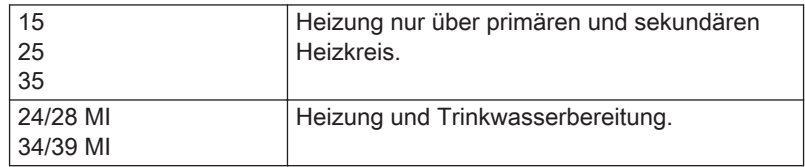

#### 2.2 Funktionsbeschreibung

#### 2.2.1 Gas/Luft-Regelung

Der Heizkessel ist mit einer Verkleidung ausgestattet, die zusätzlich als abgeschlossener Innenraum dient. Das Gebläse saugt die Verbrennungsluft an. Das Gas wird in die Venturi-Einheit eingespeist und mit der Verbrennungsluft vermischt. Die Gebläsedrehzahl wird entsprechend den Einstellungen, dem Wärmebedarf und den durch die Temperaturfühler gemessenen Umgebungstemperaturen geregelt. Die Regelung des Gas-Luft-Verhältnisses stellt eine genaue Mischung der erforderlichen Gas- und Luftmengen sicher. Dadurch wird eine optimale Verbrennung im gesamten Wärmezufuhrbereich gewährleistet. Das Gas/ Luft-Gemisch strömt in den Brenner, wo es durch die Zündelektrode entzündet wird.

#### <span id="page-4-0"></span>2.2.2 Verbrennung

Das durch den Wärmetauscher strömende Wasser der Zentralheizung wird durch den Brenner erwärmt. Wenn die Abgastemperatur unter dem Taupunkt (etwa 55 °C) liegt, kondensiert das Wasser im Wärmetauscher. Die bei diesem Kondensationsvorgang abgegebene Wärme (als latente Wärme oder Kondensationswärme bezeichnet) wird außerdem dem Wasser der Zentralheizung zugeführt. Die abgekühlten Abgase werden durch die Abgasleitung abgeführt. Das Kondenswasser wird durch einen Siphon abgeleitet.

#### 2.2.3 Heizung und Warmwassererzeugung

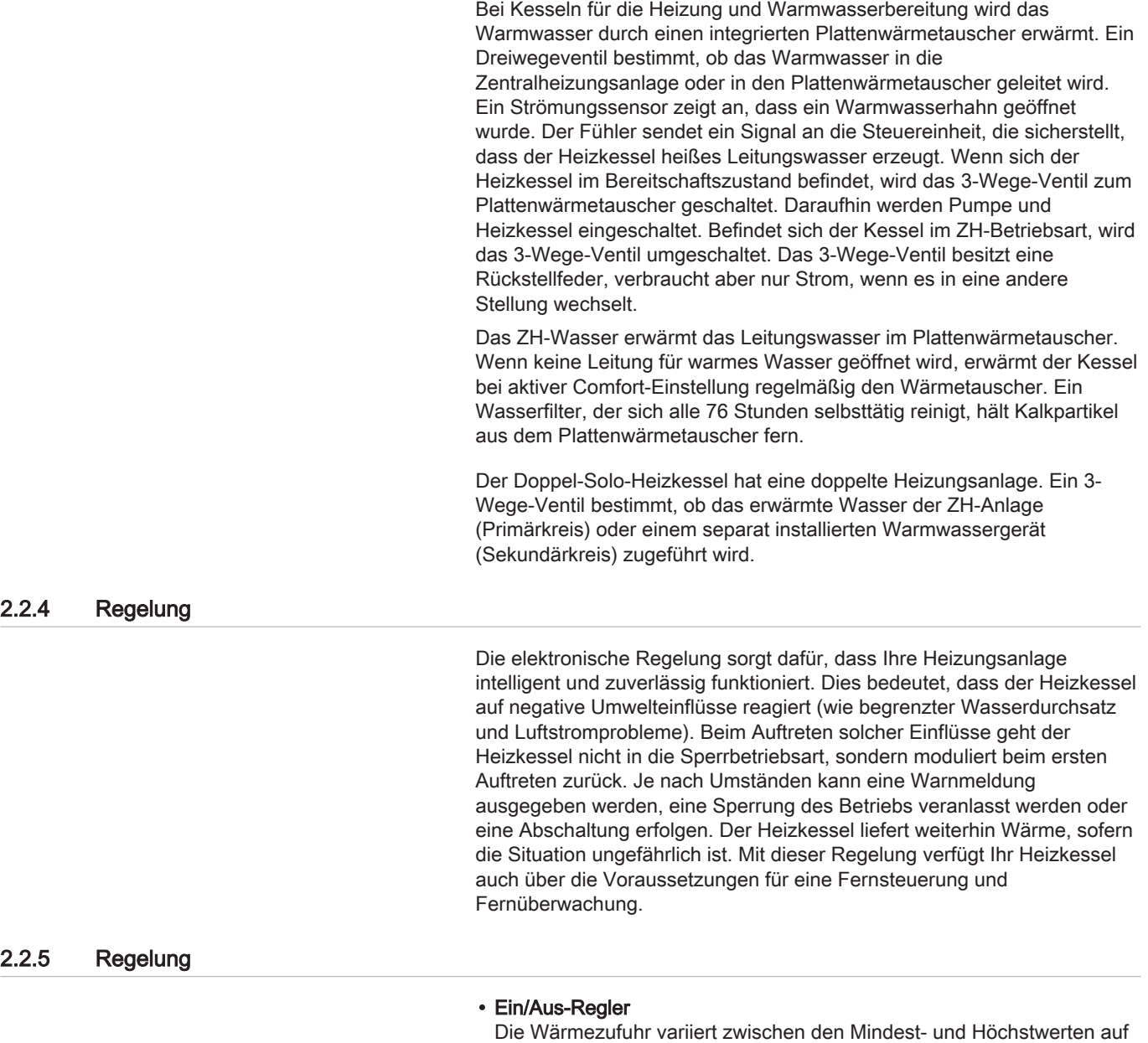

Grundlage der am Heizkessel eingestellten Vorlauftemperatur. Am

Heizkessel kann ein zweiadriger Ein/Aus-Thermostat oder ein Power-Stealing-Thermostat angeschlossen werden.

#### Modulierende Regelung

Die Wärmezufuhr variiert zwischen den Mindest- und Höchstwerten auf Grundlage der durch den modulierenden Regler vorgegebenen Vorlauftemperatur. Die Heizkesselleistung lässt sich mit einem geeigneten modulierenden Regler modulieren.

#### Analoge Regelung (0 – 10 V)

Die Wärmezufuhr variiert zwischen den Mindest- und Höchstwerten auf Grundlage der am Analogeingang anliegenden Spannung.

#### <span id="page-5-0"></span>2.2.6 Regelung der Wassertemperatur

Der Kessel verfügt über einen elektronischen Temperaturregler mit Vorlauf- und Rücklauftemperatursensor. Die Vorlauftemperatur ist zwischen 20 °C und 90 °C einstellbar. Der Kessel führt bei Erreichen der eingestellten Vorlauftemperatur eine Rückmodulation durch. Die Ausschalttemperatur entspricht der eingestellten Vorlauftemperatur + 5 °C.

#### 2.2.7 Sicherheitsvorrichtung gegen unzureichenden Wasserdurchfluss

Der Heizkessel ist mit einer Sicherheitsvorrichtung gegen unzureichenden Wasserdurchfluss ausgestattet, die auf Temperaturmessungen basiert. Die Schutzvorrichtung durchläuft folgende drei Phasen:

- Der Heizkessel erbringt nicht mehr seine maximale Leistung.
- Der Heizkessel schaltet auf Teillast zurück.
- Der Heizkessel wechselt in den Blockiermodus.

Bei einem unzureichenden Wasserdurchfluss (ΔT ≥ 50 °C) oder einem übermäßigen Anstieg der Vorlauftemperatur schaltet der Heizkessel 10 Minuten lang in den Blockiermodus. Wenn sich kein Wasser im Heizkessel befindet oder wenn die Pumpe nicht betriebsfähig ist, wird das System gesperrt (Störung).

#### 2.2.8 Maximaler Schutz

Der Höchsttemperaturschutz schaltet den Kessel ab, wenn eine übermäßig hohe Wassertemperatur (110 °C) erreicht wird.

#### 2.3 Hauptkomponenten

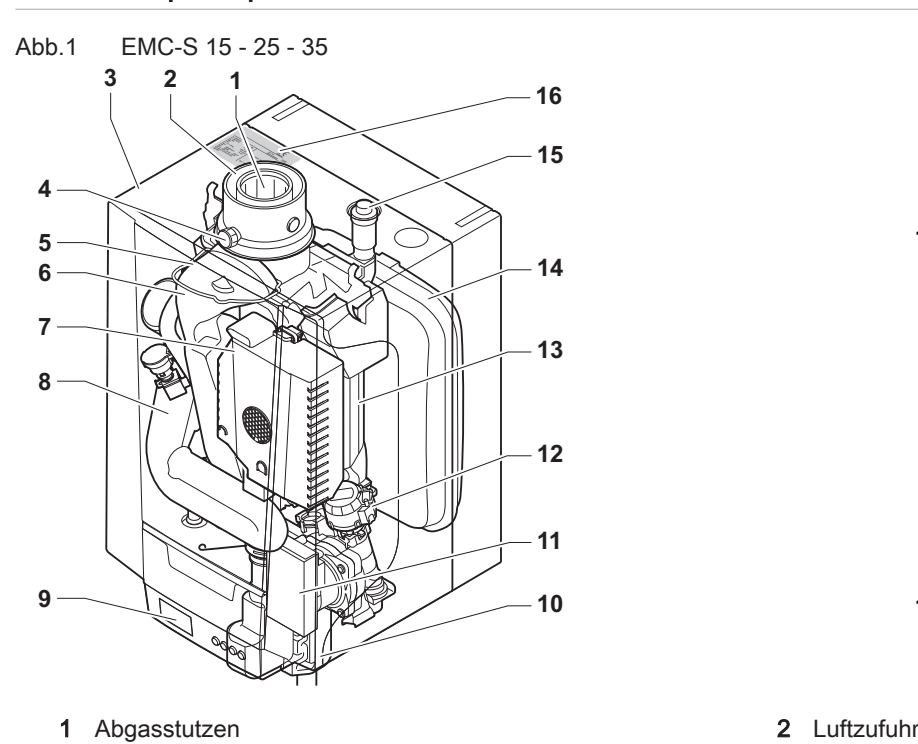

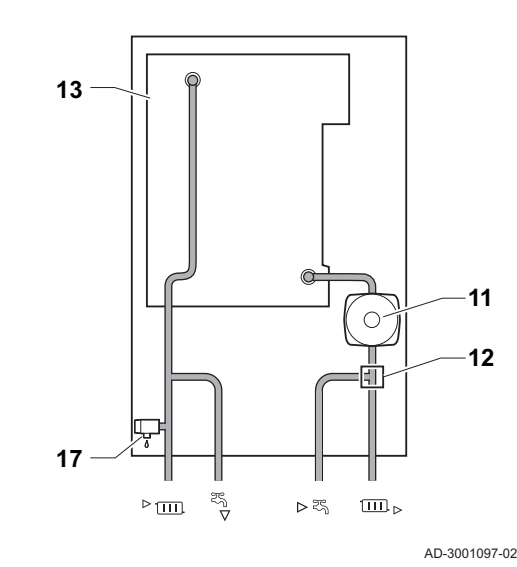

- 3 Verkleidung/Luftkasten
- 4 Prüföffnung für Abgas
- 5 Zünd-/Ionisationselektrode
- 6 Abgasstutzen
- 7 Gas-/Luft-System mit Gebläse, Gasventileinheit und Brennerautomat
- 8 Ansaugschalldämpfer
- 9 Anschlusskasten<br>10 Siphon
- Siphon
- 11 Umwälzpumpe
- 12 3-Wege-Ventil

Abb.2 EMC-S 24/28 MI - 34/39 MI

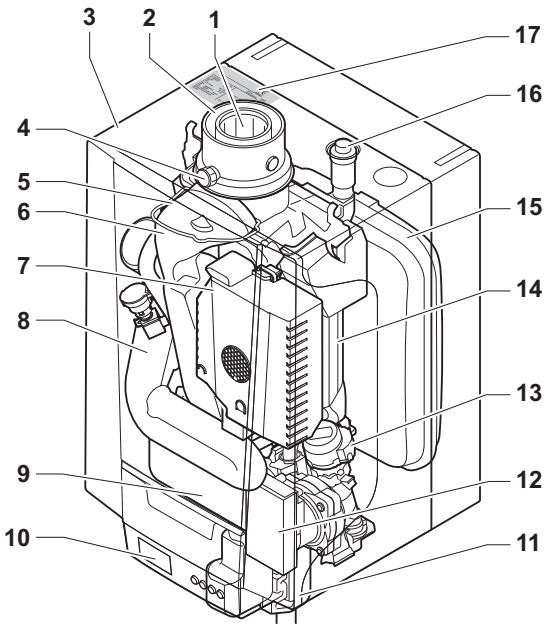

- 1 Abgasstutzen
- 2 Luftzufuhr
- 3 Verkleidung/Luftkasten
- 4 Prüföffnung für Abgas
- 5 Zünd-/Ionisationselektrode
- 6 Abgasstutzen
- 7 Gas-/Luft-System mit Gebläse, Gasventileinheit und Brennerautomat
- 8 Ansaugschalldämpfer
- 9 Plattenwärmetauscher (WW)
- 10 Anschlusskasten
- 11 Siphon
- 12 Umwälzpumpe
- 13 Wärmetauscher (Heizung)
- 14 Ausdehnungsgefäß
- 15 Automatischer Schnellentlüfter
- 16 Typschild
- 17 Überdruckventil
- Heizkreis Vorlauf (Primärkreislauf)
	- Heizkreis Vorlauf (Sekundärkreislauf)
	- Heizkreis Rücklauf (Sekundärkreislauf)
- Heizkreisrücklauf (Primärkreis)  $\Box$

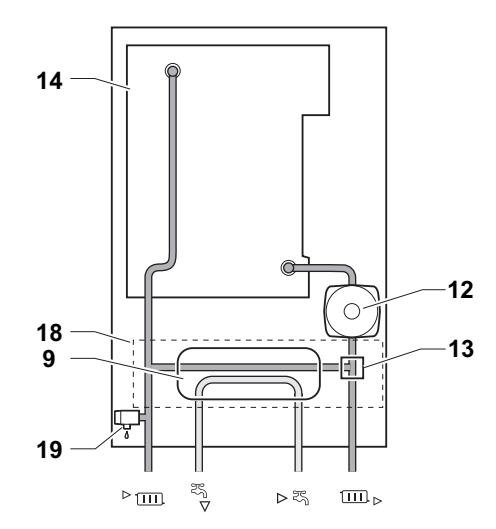

AD-3001096-02

- 13 3-Wege-Ventil
- 14 Wärmetauscher (Heizung)
- 15 Ausdehnungsgefäß
- 16 Automatischer Schnellentlüfter
- 17 Typschild
- 18 Hydroblock
- 19 Überdruckventil
- **Frm** Heizkreis Vorlauf
	- $\overline{P}$ Warmwasseranschluss
	- Kaltwasseranschluss  $\mathbf{K}$
- **m.** Heizkreis Rücklauf

#### <span id="page-7-0"></span>2.4 Beschreibung des Schaltfelds

#### 2.4.1 Bedeutung der einzelnen Tasten

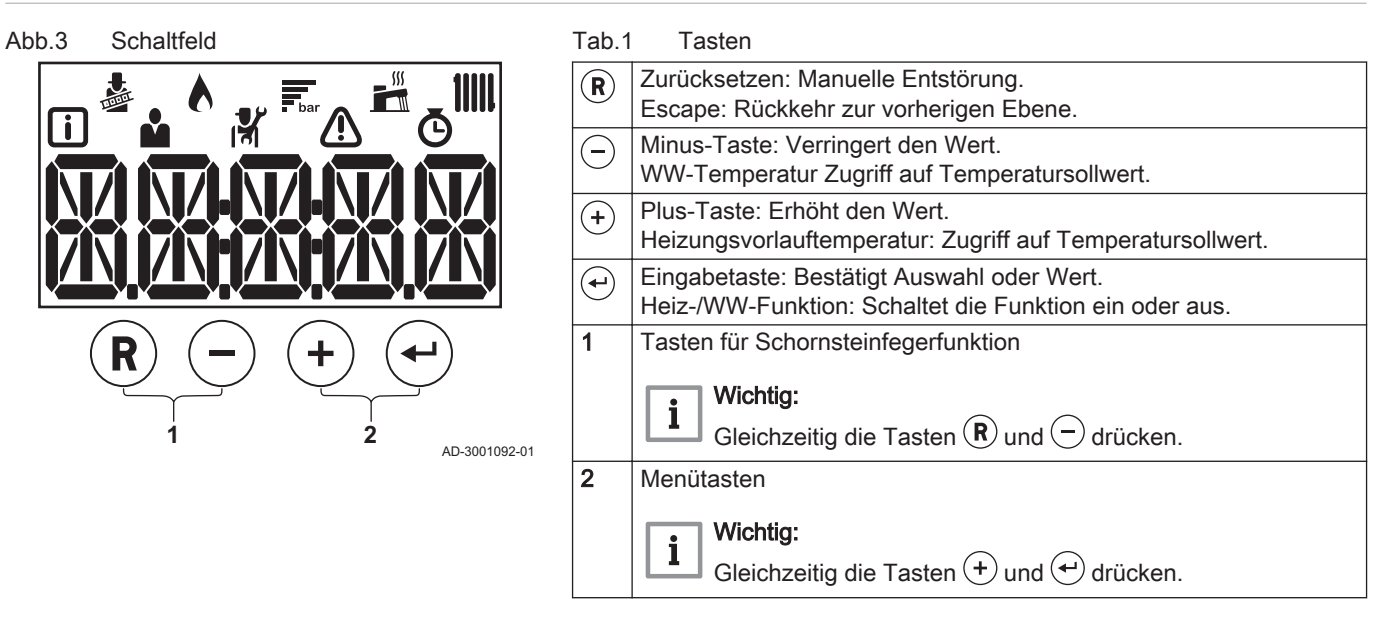

#### 2.4.2 Bedeutung der Symbole auf dem Bildschirm

#### Tab.2 Symbole auf dem Bildschirm

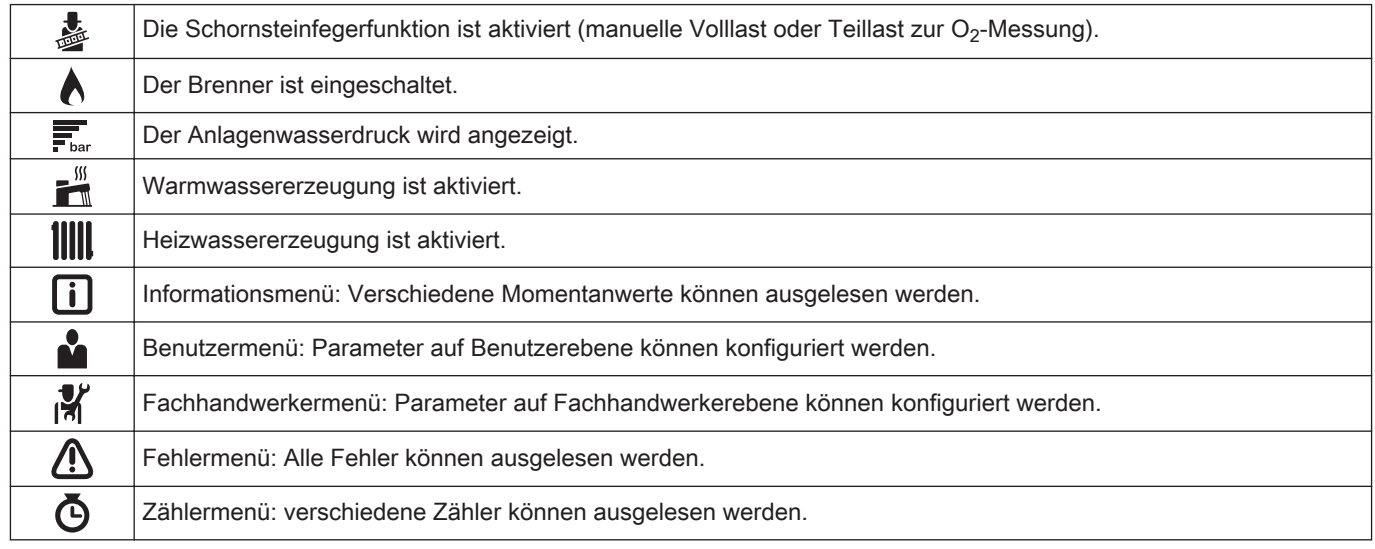

## 3 Verwendung der Bedieneinheit

#### 3.1 Vorgehen bei der Programmierung

```
Abb.4 Schritt 1
(R)
```
1. Drücken Sie eine beliebige Taste, um die Steuerung aus dem Standby-Betrieb zu aktivieren.

AD-3001138-01

<span id="page-8-0"></span>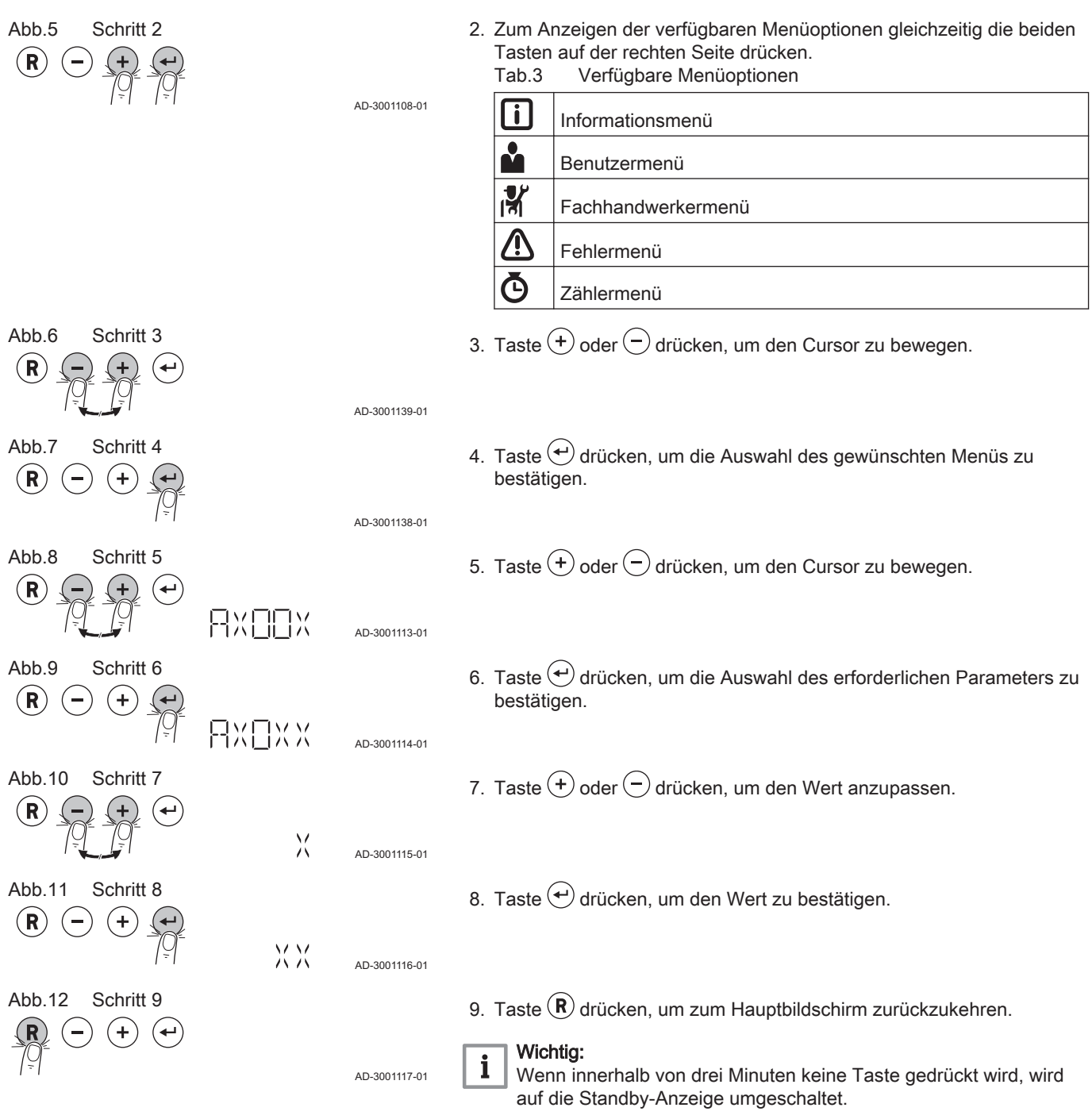

# 4 Gebrauchsanweisung

#### 4.1 Ändern der Benutzerparameter

Die Parameter des Benutzermenüs können vom Endbenutzer oder vom Installateur geändert werden.

Vorsicht!

Jede Änderung der Werksvoreinstellungen kann den Betrieb des Gerätes, der Steuerplatine oder der Zone beeinträchtigen.

- 1. Zum Benutzermenü navigieren.
- 2. Taste  $\bigoplus$  drücken, um das Menü zu öffnen.

AD-3001140-01

Abb.13 Schritt 2

 $\left( \widehat{\mathbf{R}}\right)$ 

<span id="page-9-0"></span>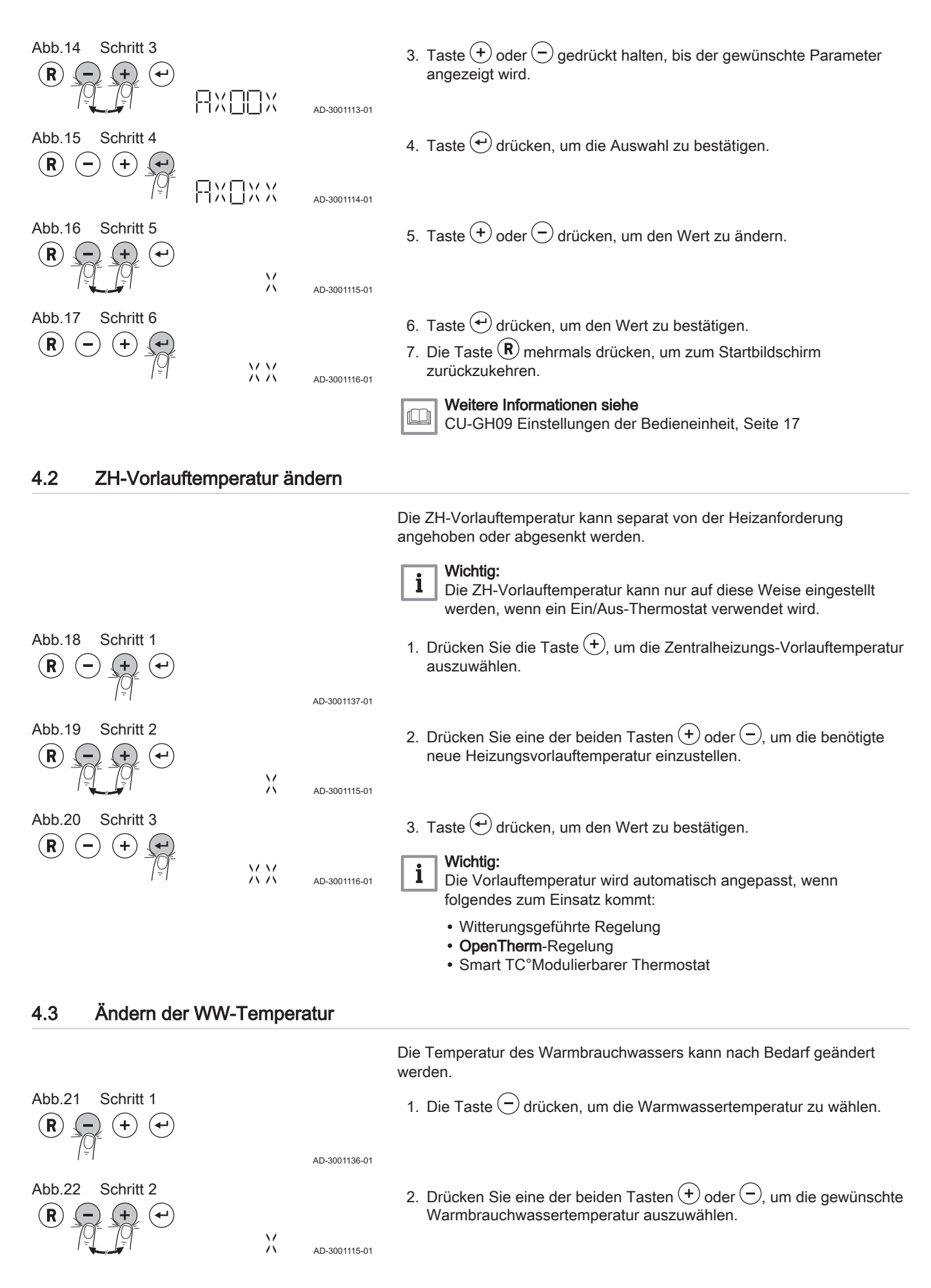

<span id="page-10-0"></span>Abb.23 Schritt 3  $(R)$  $(-)$  $(+$ 

3. Taste  $\leftrightarrow$  drücken, um den Wert zu bestätigen.

**MM** AD-3001116-01

### 5 Installationsanweisungen

#### 5.1 Ändern von Installateursparametern

Die Parameter des Installateursmenüs dürfen nur durch qualifiziertes Fachpersonal geändert werden. Zum Ändern der Parameter muss der Code 0012 eingegeben werden.

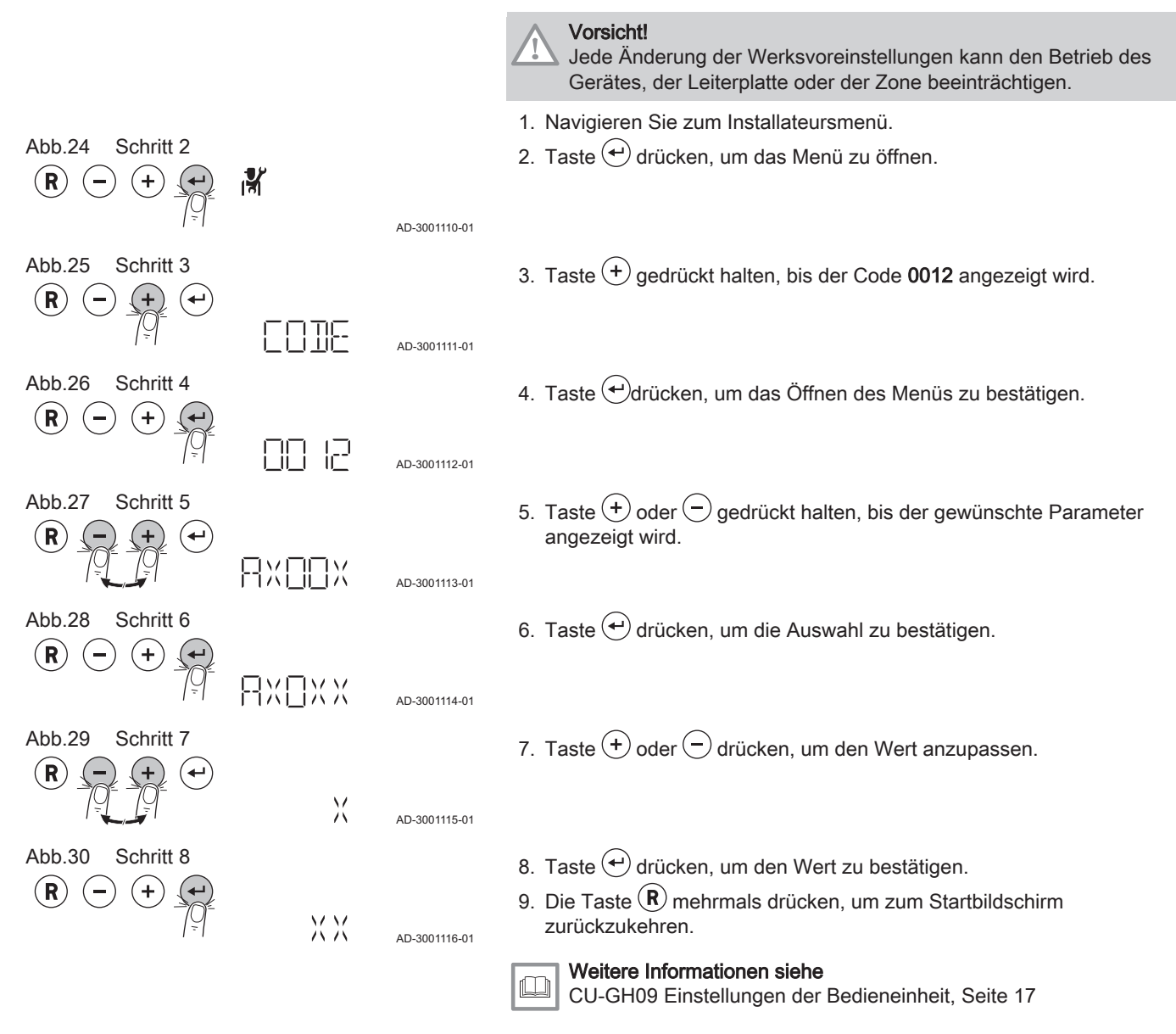

#### 5.1.1 Einstellung der maximalen Leistungsaufnahme für den Heizbetrieb

Siehe Diagramm für das Verhältnis zwischen Gebläsedrehzahl und Leistungsaufnahme.

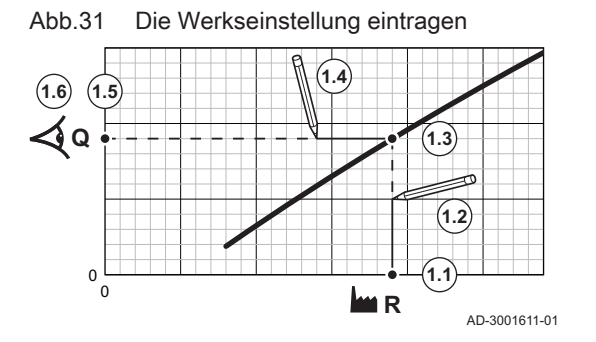

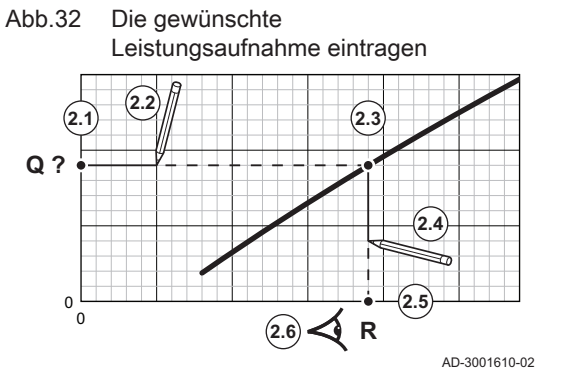

- 1. Verwenden Sie die Tabelle, um das Diagramm für Ihren Kesseltyp auszufüllen:
	- 1.1. Die Gebläsedrehzahl auf der horizontalen Achse des Diagramms auswählen.
	- 1.2. Von der ausgewählten Gebläsedrehzahl eine vertikale Linie ziehen.
	- 1.3. Bis zu dem Punkt, an dem sich die Linie mit der Kurve schneidet.
	- 1.4. Am Schnittpunkt mit der Kurve beginnend eine horizontale Linie zeichnen.
	- 1.5. Bis zu dem Punkt, an dem sich die Linie mit der vertikalen Achse des Diagramms schneidet.
	- 1.6. Den Wert ablesen, an dem die horizontale Linie die vertikale Achse des Diagramms schneidet.
		- Dieser Wert ist die Leistungsaufnahme (Werkseinstellung) für die gewählte Gebläsedrehzahl.
- 2. Mithilfe des Diagramms die gewünschte Leistungsaufnahme und die daraus resultierende Gebläsedrehzahl wählen:
	- 2.1. Die gewünschte Leistungsaufnahme auf der vertikalen Achse des Diagramms auswählen.
	- 2.2. An der gewählten Leistungsaufnahme beginnend eine horizontale Linie zeichnen.
	- 2.3. Bis zu dem Punkt, an dem sich die Linie mit der Kurve schneidet.
	- 2.4. Am Schnittpunkt mit der Kurve beginnend eine vertikale Linie zeichnen.
	- 2.5. Bis zu dem Punkt, an dem sich die Linie mit der horizontalen Achse des Diagramms schneidet.
	- 2.6. Den Wert ablesen, an dem die vertikale Linie die horizontale Achse des Diagramms schneidet.
		- Dieser Wert ist die Gebläsedrehzahl für die gewünschte Leistungsaufnahme.
- 3. Parameter GP007 ändern, um die gewünschte maximale Leistungsaufnahme einzustellen.

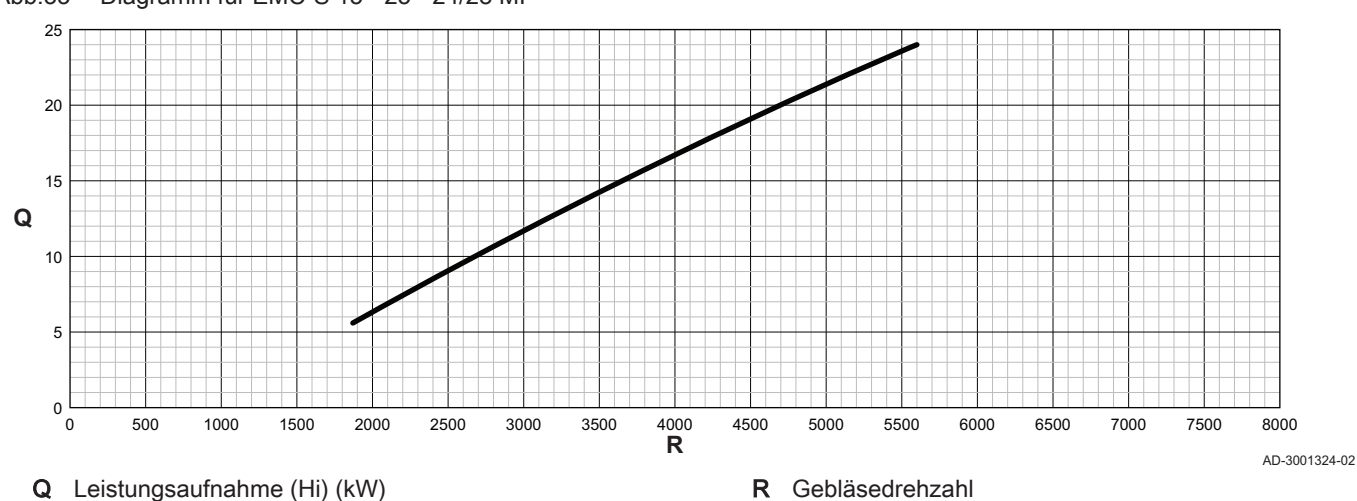

Tab.4 Gebläsedrehzahlen

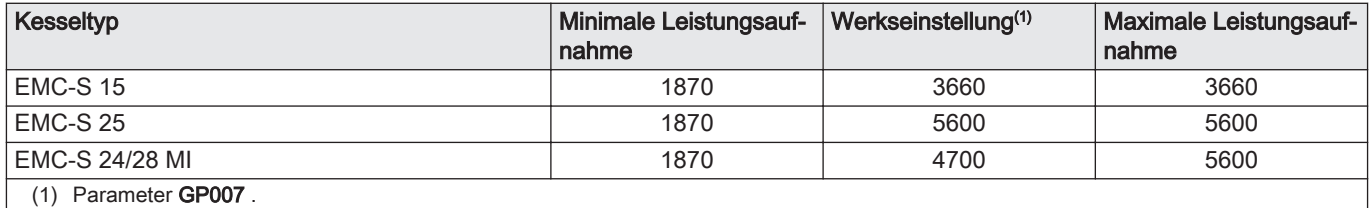

#### Abb.33 Diagramm für EMC-S 15 - 25 - 24/28 MI

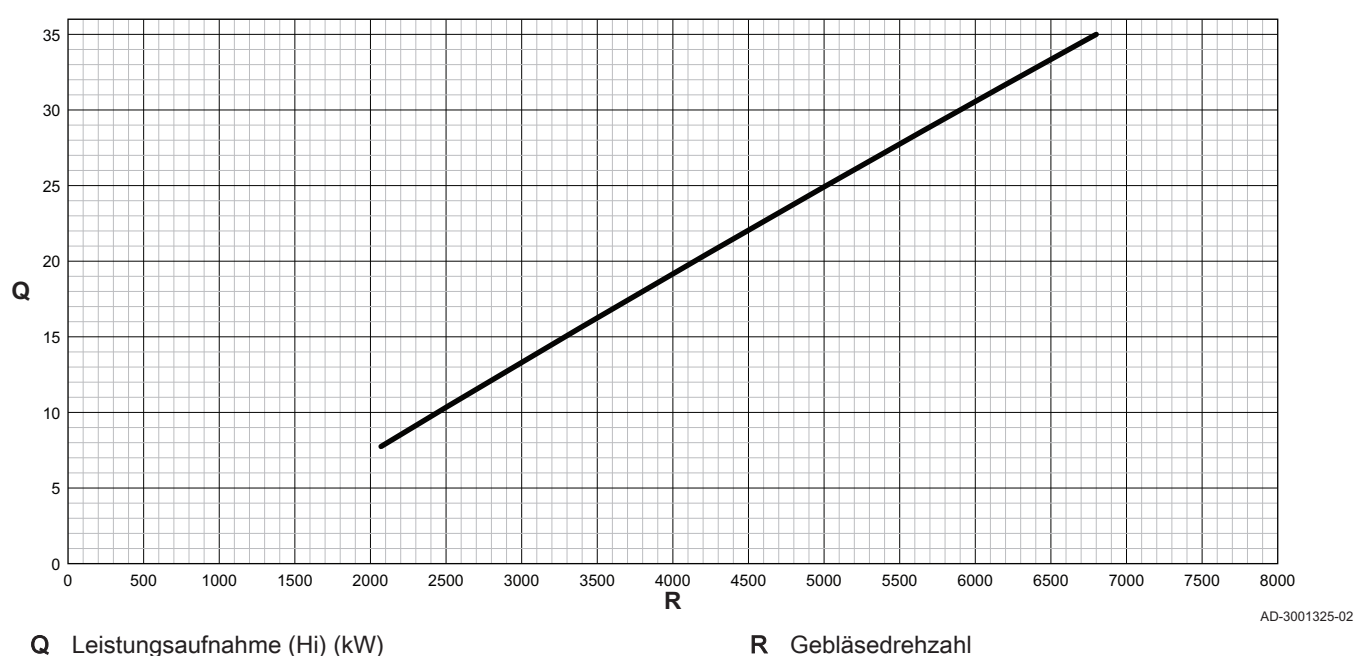

#### <span id="page-12-0"></span>Abb.34 Diagramm für EMC-S 35 - 34/39 MI

Tab.5 Gebläsedrehzahlen

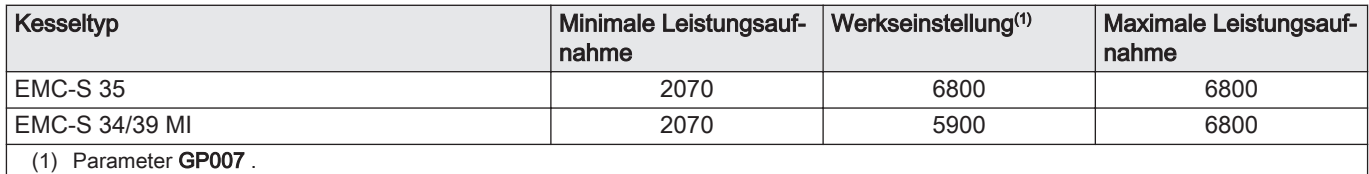

#### 5.1.2 Einstellen der Heizkennlinie

Abb.35 Interne Heizkennlinie

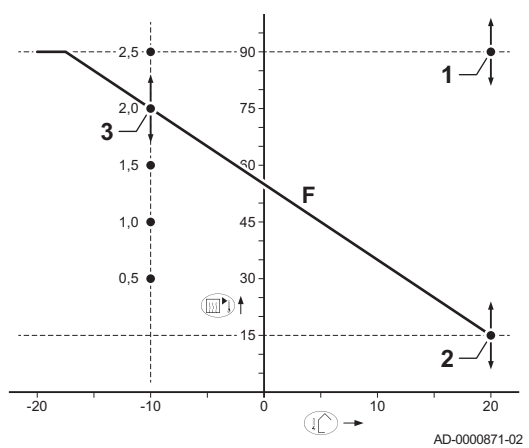

所

- 1 Sollwert (Parameter CP010)
- 2 Basiswert für Komfortbetrieb (Parameter CP210)
- 3 Anstieg (Parameter CP230)
- **Heizkennlinie**
- Außentemperatur ∎∩
- Vorlauftemperatur  $\mathbb{R}$

#### 5.2 Ausführung der automatischen Erkennungsfunktion

Führen Sie die automatische Erkennungsfunktion aus, nachdem eine (optionale) Regelungsleiterplatte ausgebaut oder ersetzt wurde.

- 1. Navigieren Sie zum Installateursmenü.
- 2. Taste  $\bigoplus$  drücken, um das Menü zu öffnen.

AD-3001110-01

Abb.36 Schritt 2

ĹR

<span id="page-13-0"></span>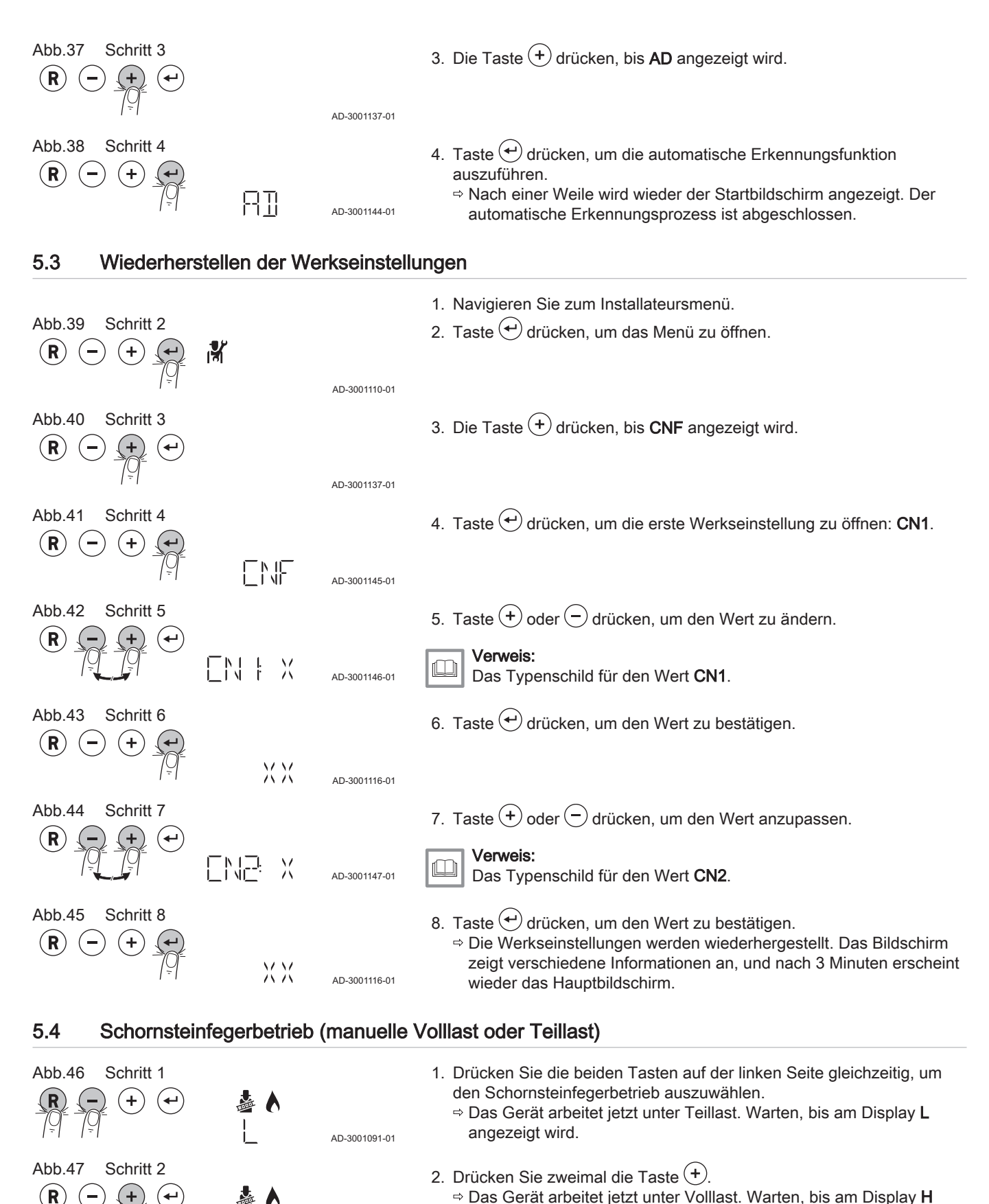

angezeigt wird. 3. Taste  $\left(\mathbf{R}\right)$  drücken, um zum Startbildschirm zurückzukehren.

2x AD-3001098-01

#### <span id="page-14-0"></span>5.5 Zurücksetzen der Wartungsmeldung

#### 5.5.1 Zurücksetzen der angezeigten Wartungsmeldung

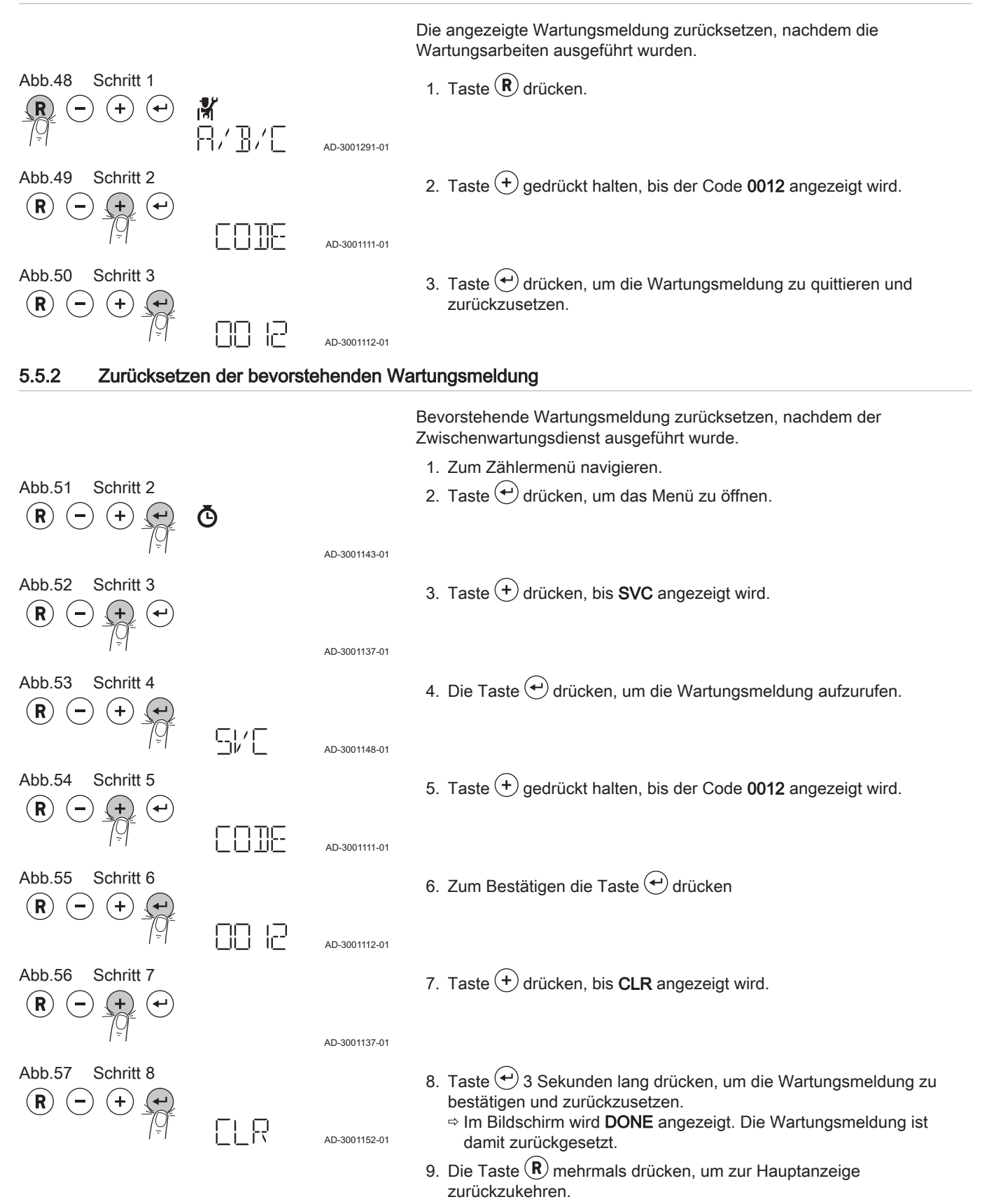

#### <span id="page-15-0"></span>5.6 Abschaltung

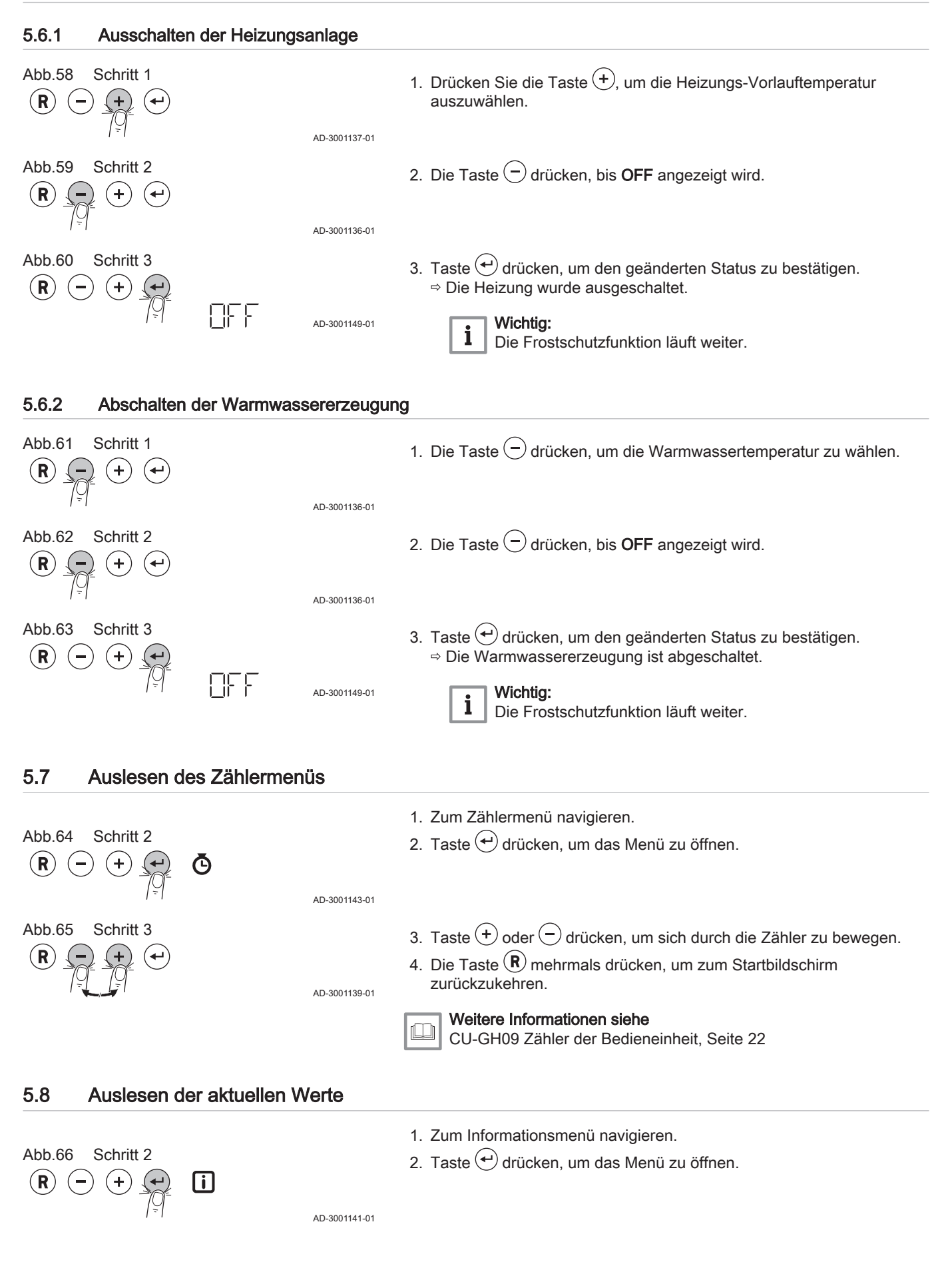

<span id="page-16-0"></span>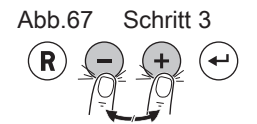

- 3. Drücken Sie eine der Tasten  $\bigoplus$  oder  $\bigodot$ , um sich durch die Werte zu bewegen.
- 4. Die Taste  $\left(\widehat{\mathbf{R}}\right)$  mehrmals drücken, um zum Startbildschirm zurückzukehren.

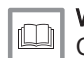

AD-3001139-01

Weitere Informationen siehe

[CU-GH09 Signale der Bedieneinheit, Seite 23](#page-22-0)

#### 6 Einstellungen

#### 6.1 Parameterliste

Der Code der Parameter enthält immer zwei Buchstaben und drei Zahlen. Die Buchstaben stehen für:

- AP Geräteparameter
- CP Zonenbezogene Parameter
- DP Warmwasser-Parameter
- **GP** Gasheizkessel-Parameter<br> **PP** Zentralheizungs-Paramete
	- Zentralheizungs-Parameter

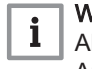

#### Wichtig:

Alle möglichen Optionen werden im Einstellbereich angezeigt. Die Anzeige des Heizkessels zeigt nur die relevanten Einstellungen für das Gerät an.

#### 6.1.1 CU-GH09 Einstellungen der Bedieneinheit

Alle Tabellen zeigen die Werkseinstellung für die Parameter.

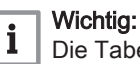

Die Tabellen enthalten auch Einstellungen, die nur anwendbar sind, wenn der Kessel mit anderen Geräten kombiniert wird.

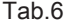

#### $\blacksquare$  - Werkseinstellung auf Benutzerebene

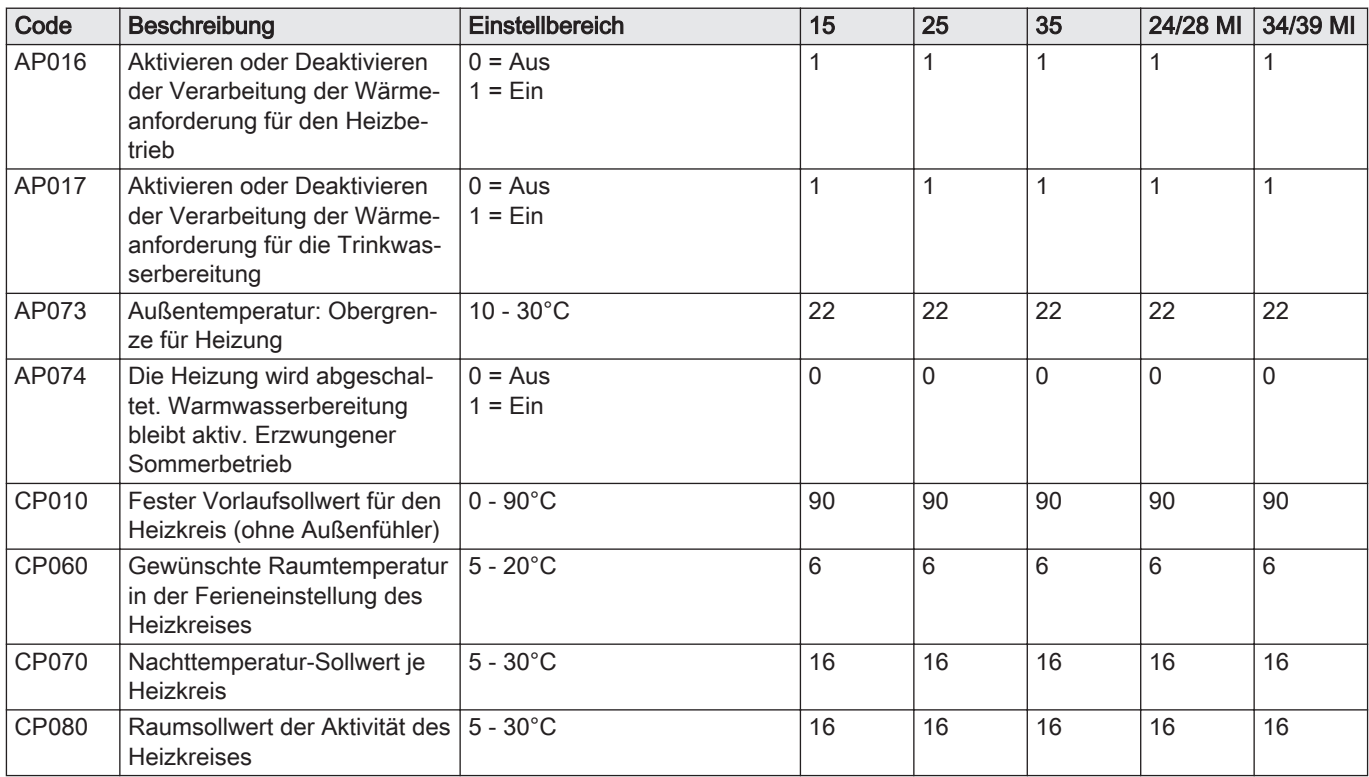

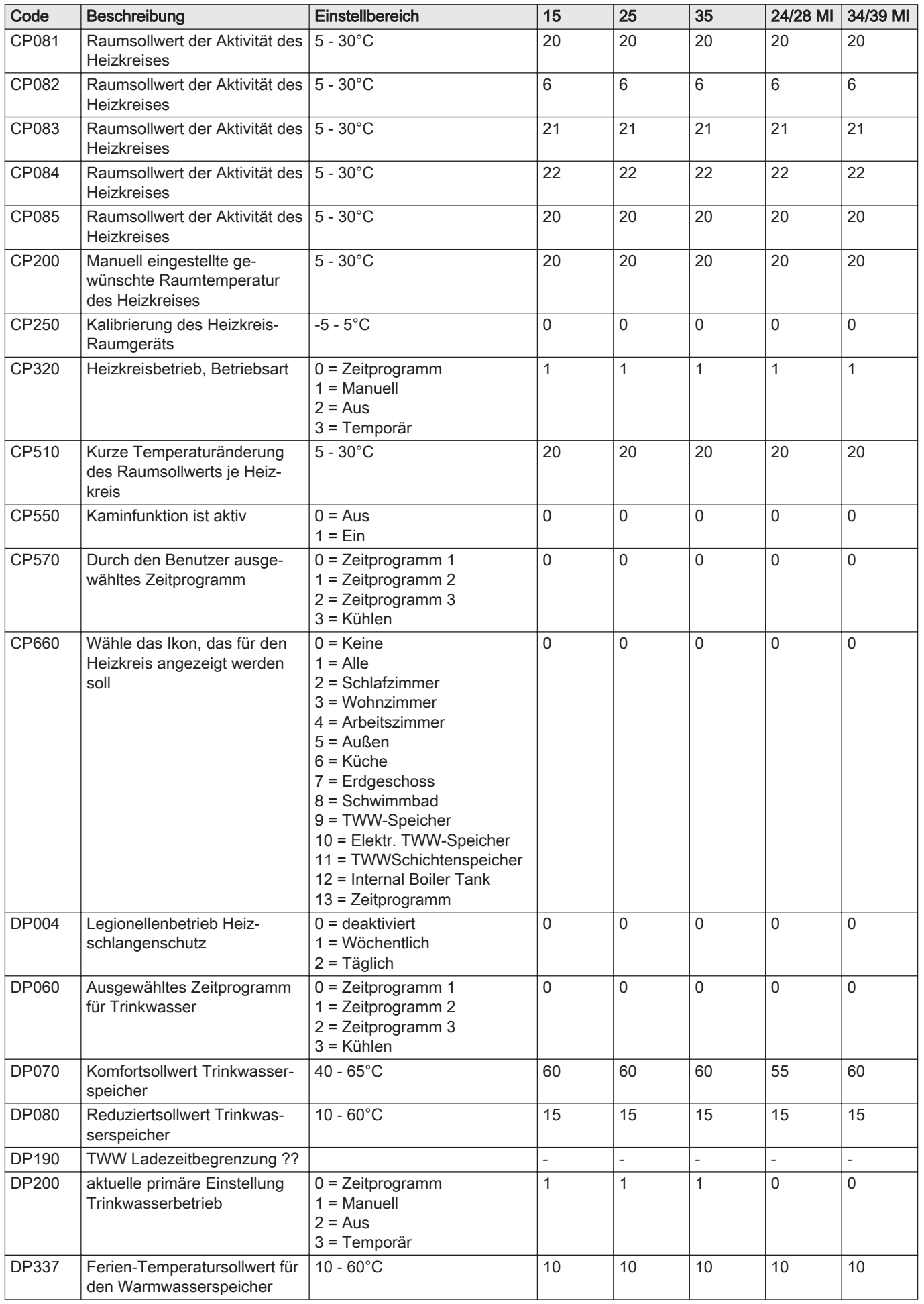

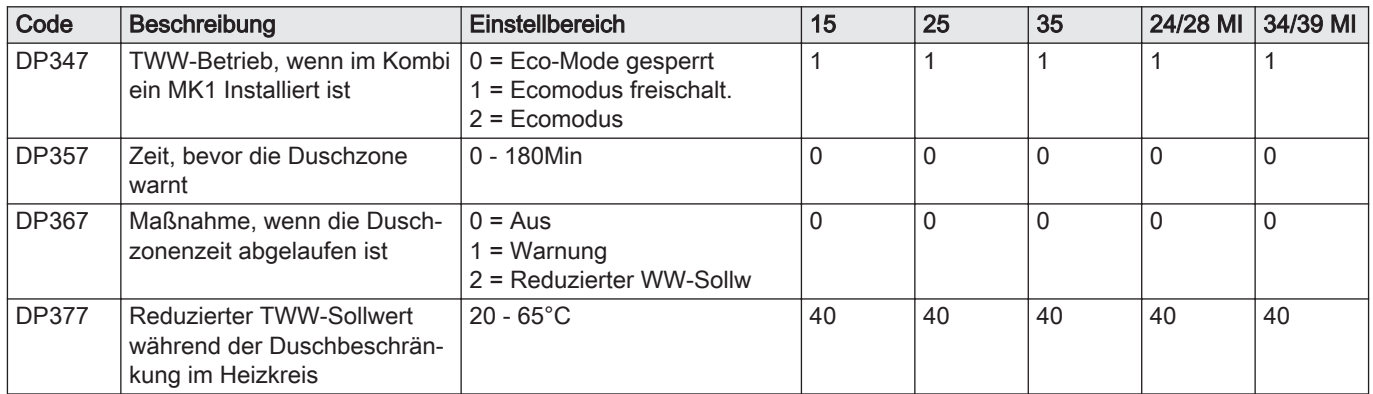

## Tab.7

# **- Werkseinstellung auf Fachmannebene**

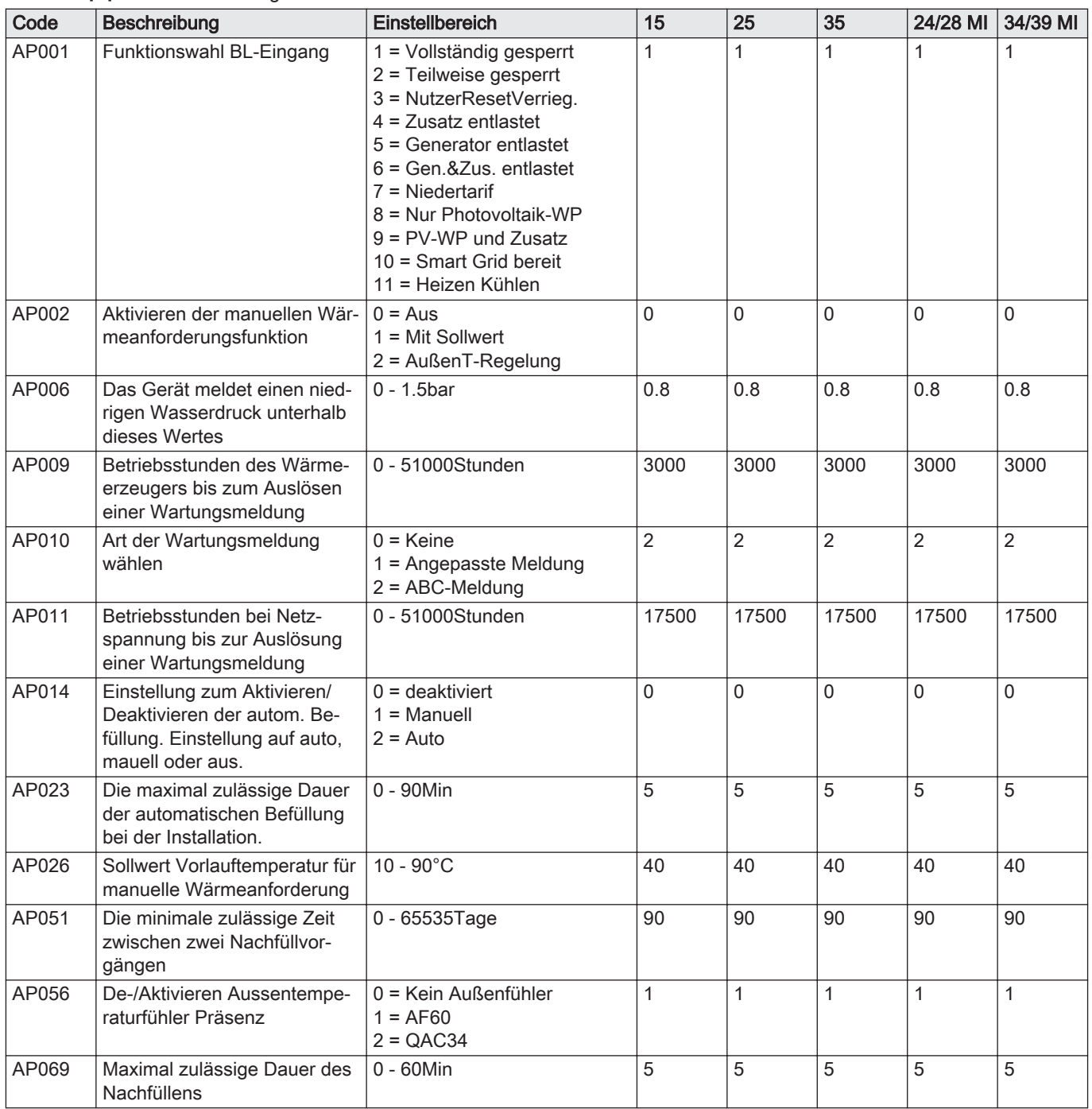

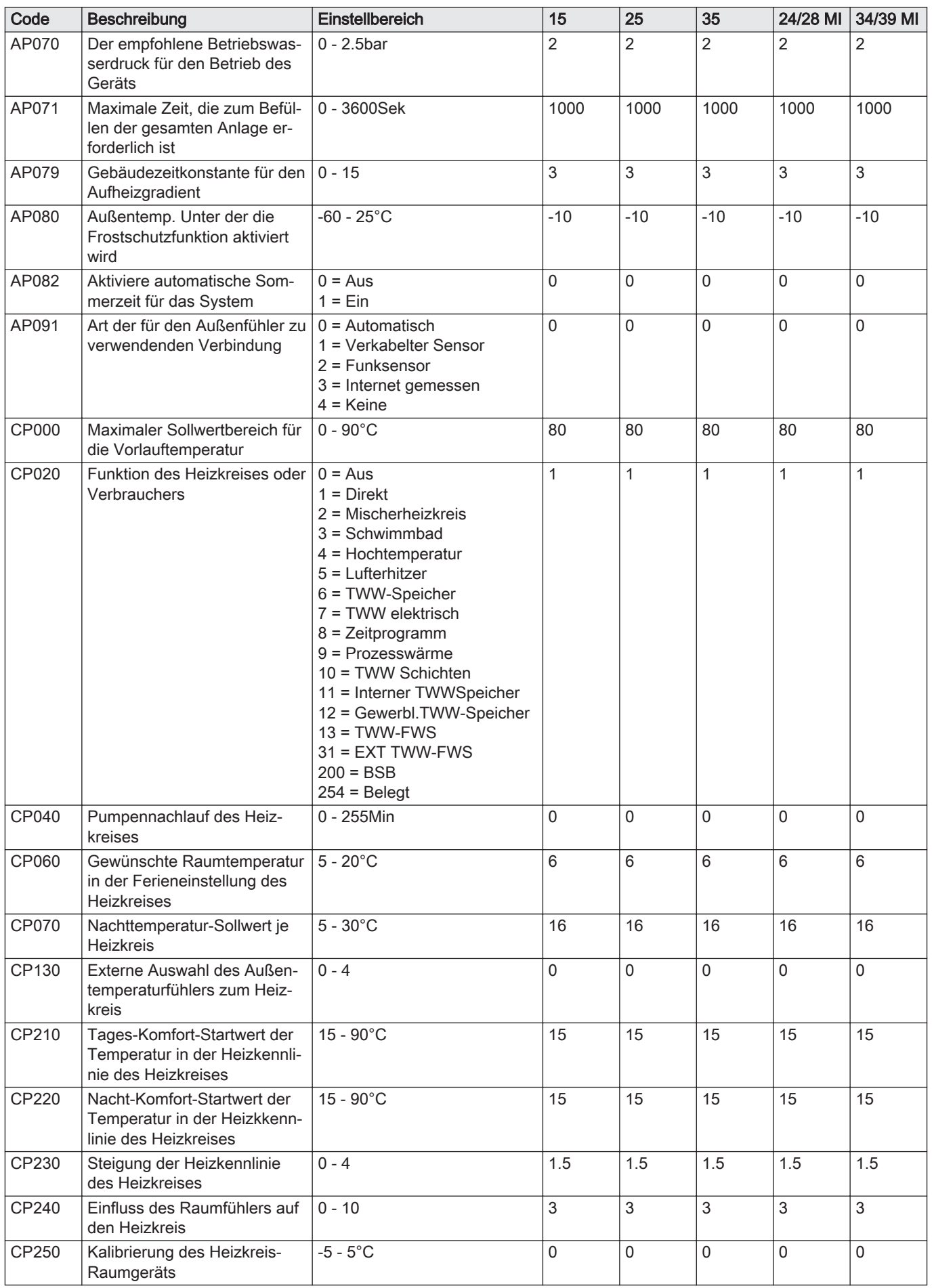

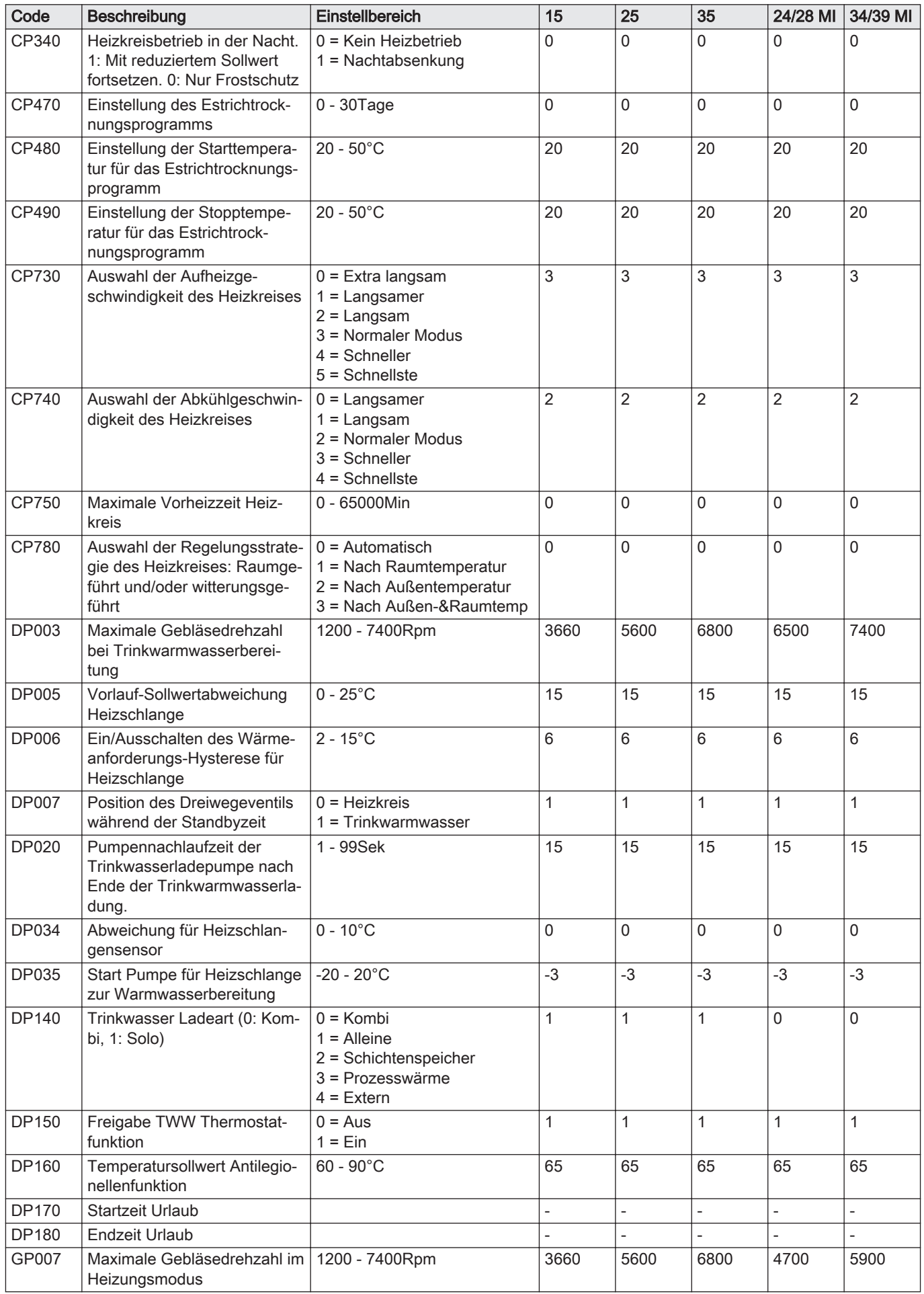

<span id="page-21-0"></span>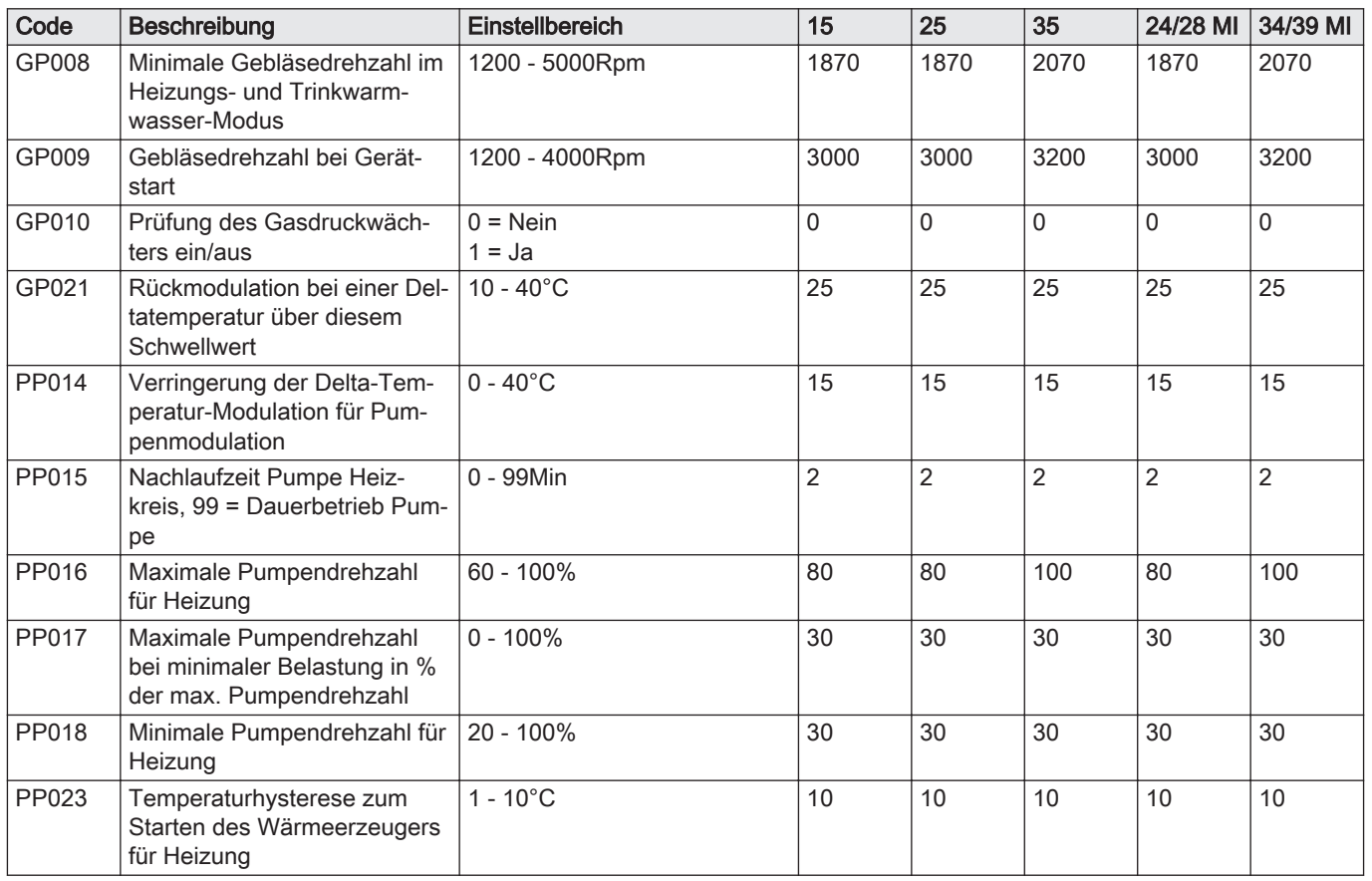

# 6.2 Liste der Messwerte

#### 6.2.1 CU-GH09 Zähler der Bedieneinheit

## Tab.8  $\bullet$  - Zähler

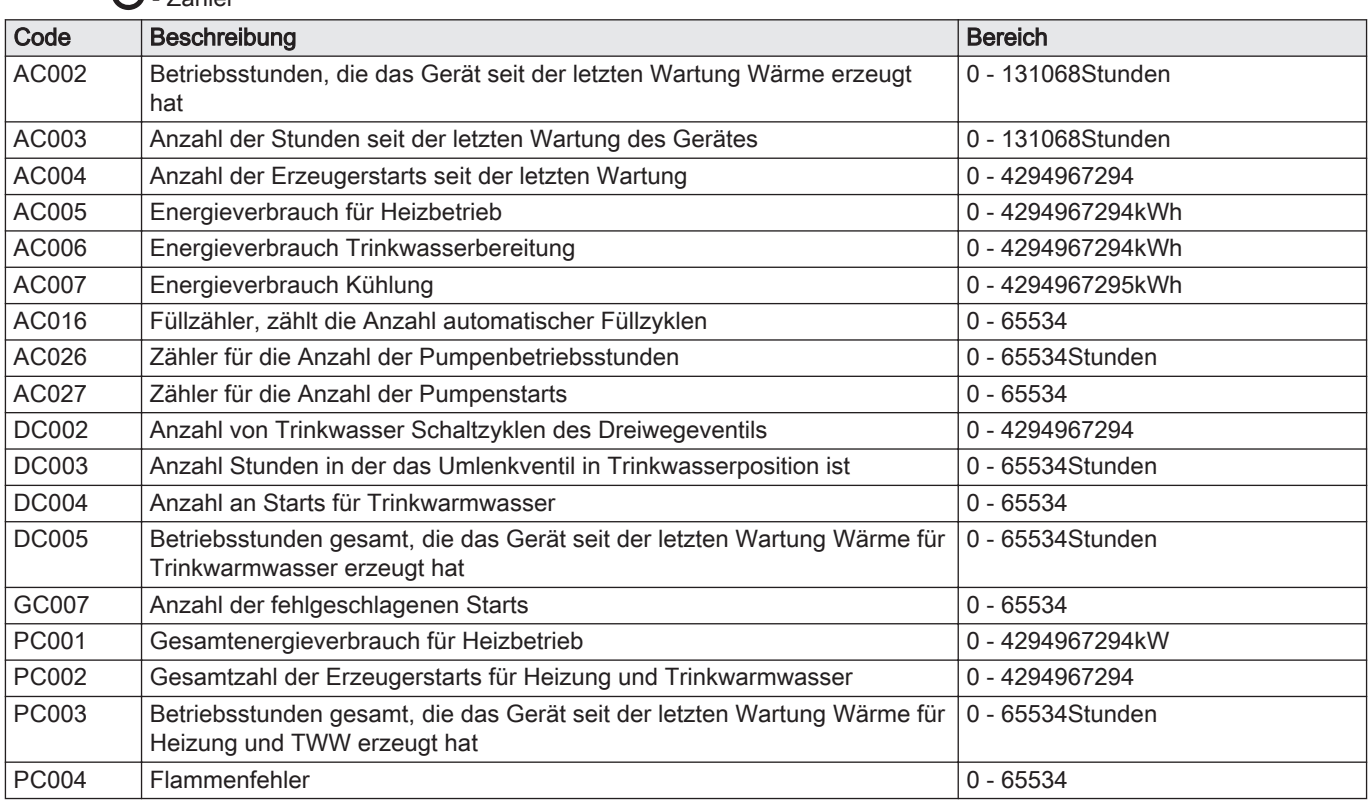

#### <span id="page-22-0"></span>6.2.2 CU-GH09 Signale der Bedieneinheit

Tab.9

**i** - Signale

| Code         | Beschreibung                                                                                   | <b>Bereich</b>                                                                      |  |
|--------------|------------------------------------------------------------------------------------------------|-------------------------------------------------------------------------------------|--|
| AM001        | Befindet sich das Gerät derzeit im Trinkwasserbetrieb?                                         | $0 = Aug$                                                                           |  |
|              |                                                                                                | $1 = Ein$                                                                           |  |
| AM010        | $0 - 100\%$<br>Die aktuelle Drehzahl der Pumpe                                                 |                                                                                     |  |
| AM011        | Ist aktuell eine Wartung erforderlich?                                                         | $0 = Nein$<br>$1 = Ja$                                                              |  |
| AM012        | Aktueller Zustand des Gerätes                                                                  | Verweis:<br>اليلا<br>Status und Substatus, Seite<br>25                              |  |
| AM014        | Aktueller Substatus des Gerätes                                                                | Verweis:<br>IJ<br>Status und Substatus, Seite<br>25                                 |  |
| AM015        | Läuft die Pumpe?                                                                               | $0 =$ Inaktiv<br>$1 = Aktiv$                                                        |  |
| AM016        | $-25 - 150^{\circ}$ C<br>Vorlauftemperatur des Gerätes. Die ausgehende Kesselwassertemperatur. |                                                                                     |  |
| AM018        | Rücklauftemperatur des Gerätes. Die Temperatur des in das Gerät eintre-<br>tenden Wassers.     | $-25 - 150^{\circ}$ C                                                               |  |
| AM019        | Wasserdruck des Primärkreislaufs                                                               | $0 - 10$ bar                                                                        |  |
| AM024        | $0 - 100%$<br>Tatsächliche relative Leistung des Gerätes                                       |                                                                                     |  |
| AM027        | Außentemperatur gemessen ohne Korrektur                                                        | $-60 - 60^{\circ}$ C                                                                |  |
| AM033        | Nächste Serviceindikation                                                                      | $0 =$ Keine<br>$1 = A$<br>$2 = B$<br>$3 = C$<br>$4 =$ Custom                        |  |
| AM037        | Status des Dreiwegeventils                                                                     | $0 = Heizkreis$<br>$1 =$ Trinkwasser                                                |  |
| AM040        | Temperatur für Trinkwasser-Regelalgorithmen                                                    | $0 - 250^{\circ}$ C                                                                 |  |
| AM043        | Ein Reset ist erforderlich                                                                     | $0 = Nein$<br>$1 = Ja$                                                              |  |
| AM055        | $0 - 250^{\circ}$ C<br>Temperatur der aus dem Gerät austretenden Abgase                        |                                                                                     |  |
| AM091        | Jahreszeitenbetrieb aktiv (So/Wi)                                                              | $0 =$ Winter<br>$1 =$ Frostschutz<br>$2 = \ddot{\cup}$ bergangszeit<br>$3 =$ Sommer |  |
| AM101        | Interner Sollwert                                                                              | $0 - 250^{\circ}$ C                                                                 |  |
| AP078        | Außentemperaturfühler für die Anwendung aktiviert                                              | $0 = Nein$<br>$1 = Ja$                                                              |  |
| <b>BM000</b> | Trinkwarmwassertemperatur                                                                      | $-25 - 150^{\circ}$ C                                                               |  |
| CM030        | Raumtemperatur des Heizkreises                                                                 | $-25 - 150^{\circ}$ C                                                               |  |
| <b>CM070</b> | Temperatursollwert des Heizkreises                                                             | $0 - 40^{\circ}$ C                                                                  |  |
| CM110        | Raumtemperatursollwert, gesendet über das Raumgerät des Heizkreises                            | $0 - 40^{\circ}$ C                                                                  |  |
| CM130        | Aktuelle Einstellung des Heizkreises                                                           | $0 = Aug$<br>$1 = \text{Reduziert}$<br>$2 =$ Komfort<br>3 = Anti-Legionellen        |  |
| CM140        | Vorhandensein von OpenTherm                                                                    | $0 =$ Nein<br>$1 = Ja$                                                              |  |
| CM150        | Vorhandensein Wärmeanforderung Ein/Aus                                                         | $0 =$ Nein<br>$1 = Ja$                                                              |  |
| CM160        | Eine modulierenden Wärmeanforderung vorhanden                                                  | $0 =$ Nein<br>$1 = Ja$                                                              |  |

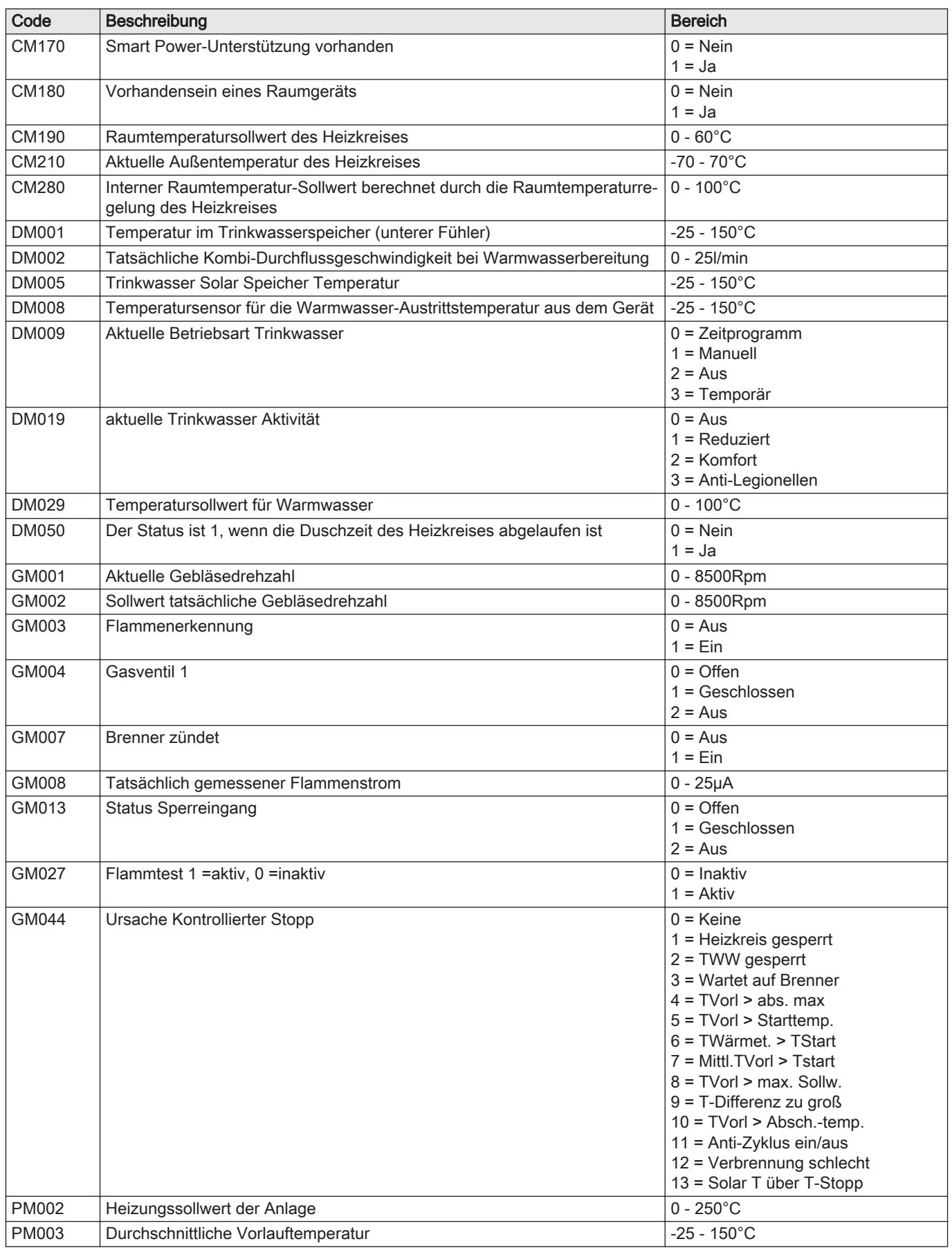

#### <span id="page-24-0"></span>6.2.3 Status und Substatus

#### Tab.10 AM012 - Status

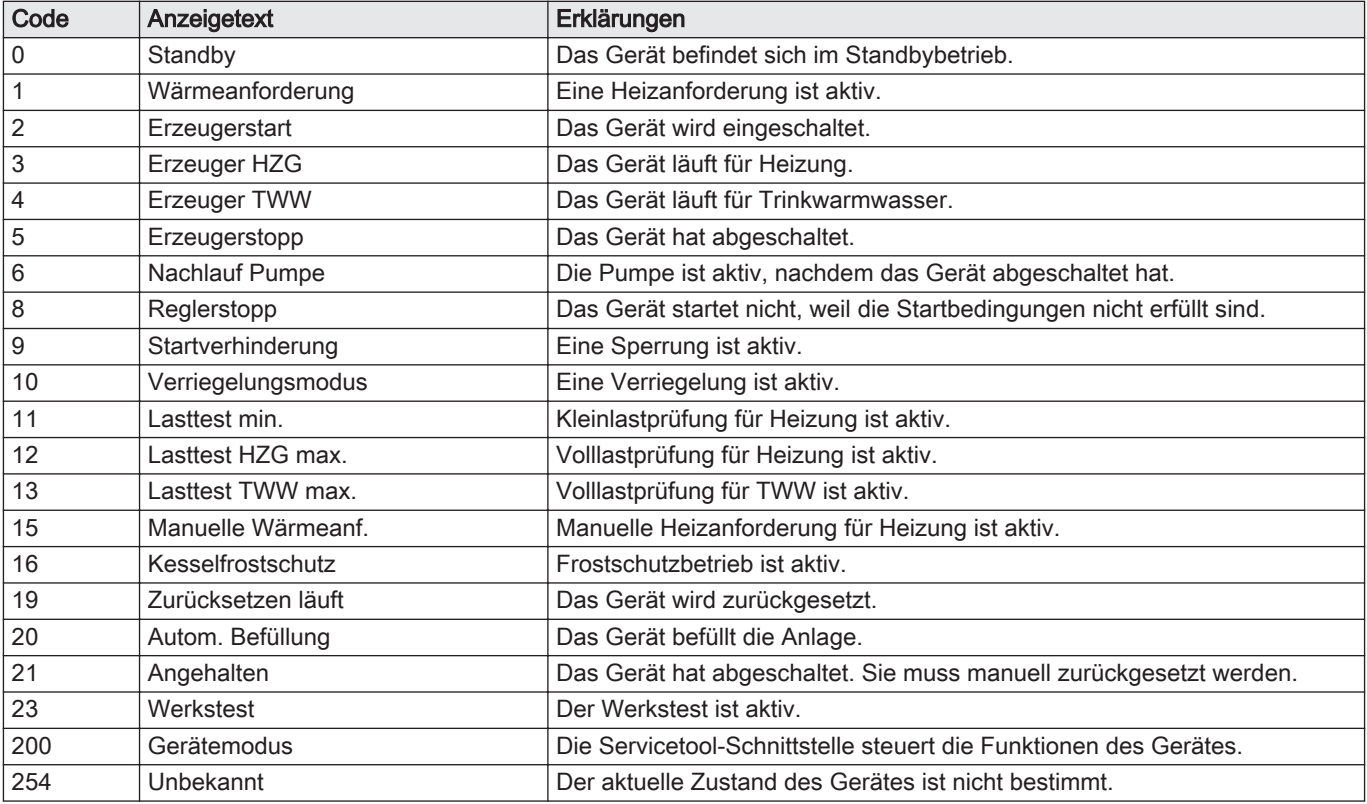

#### Tab.11 AM014 - Substatus

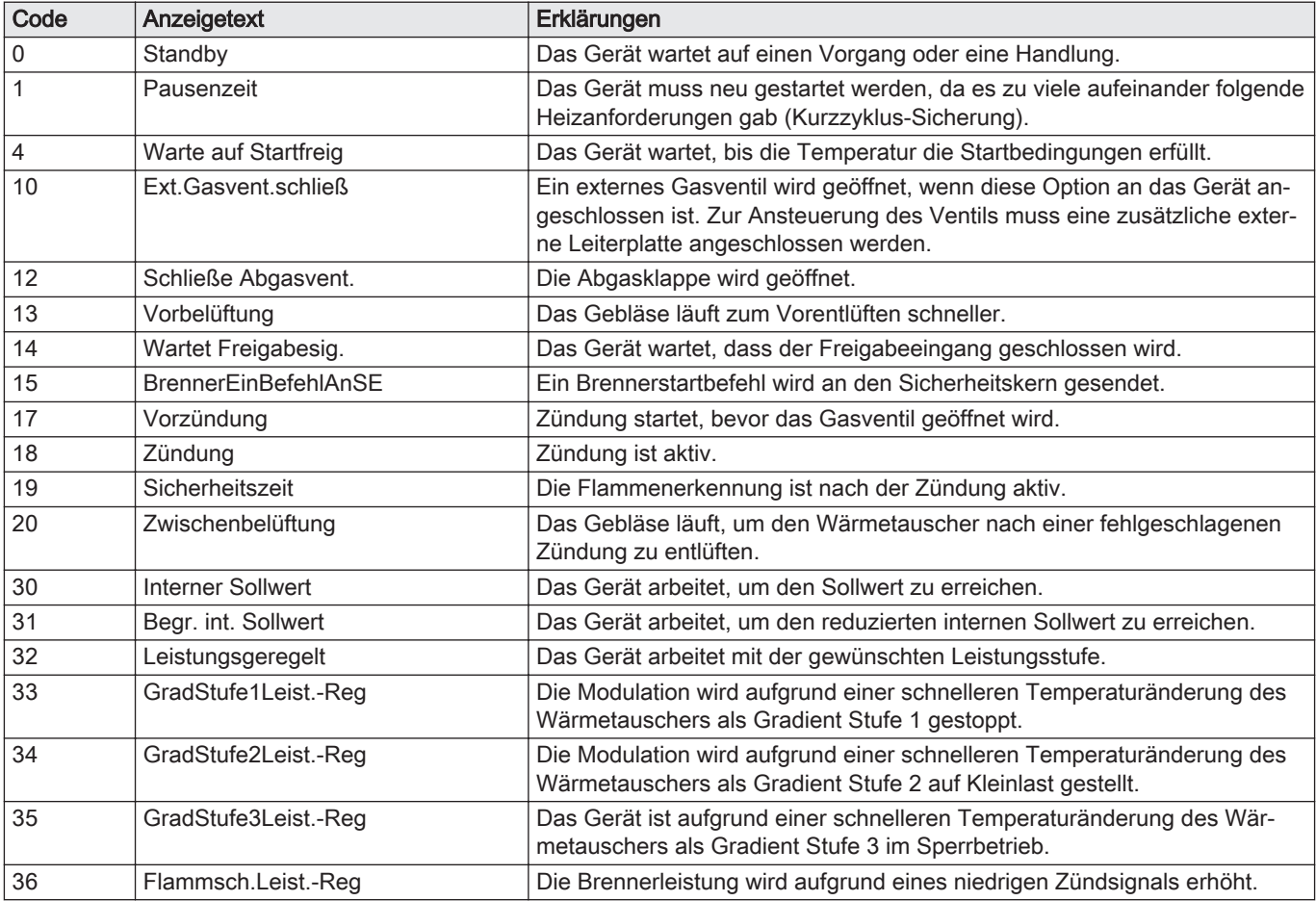

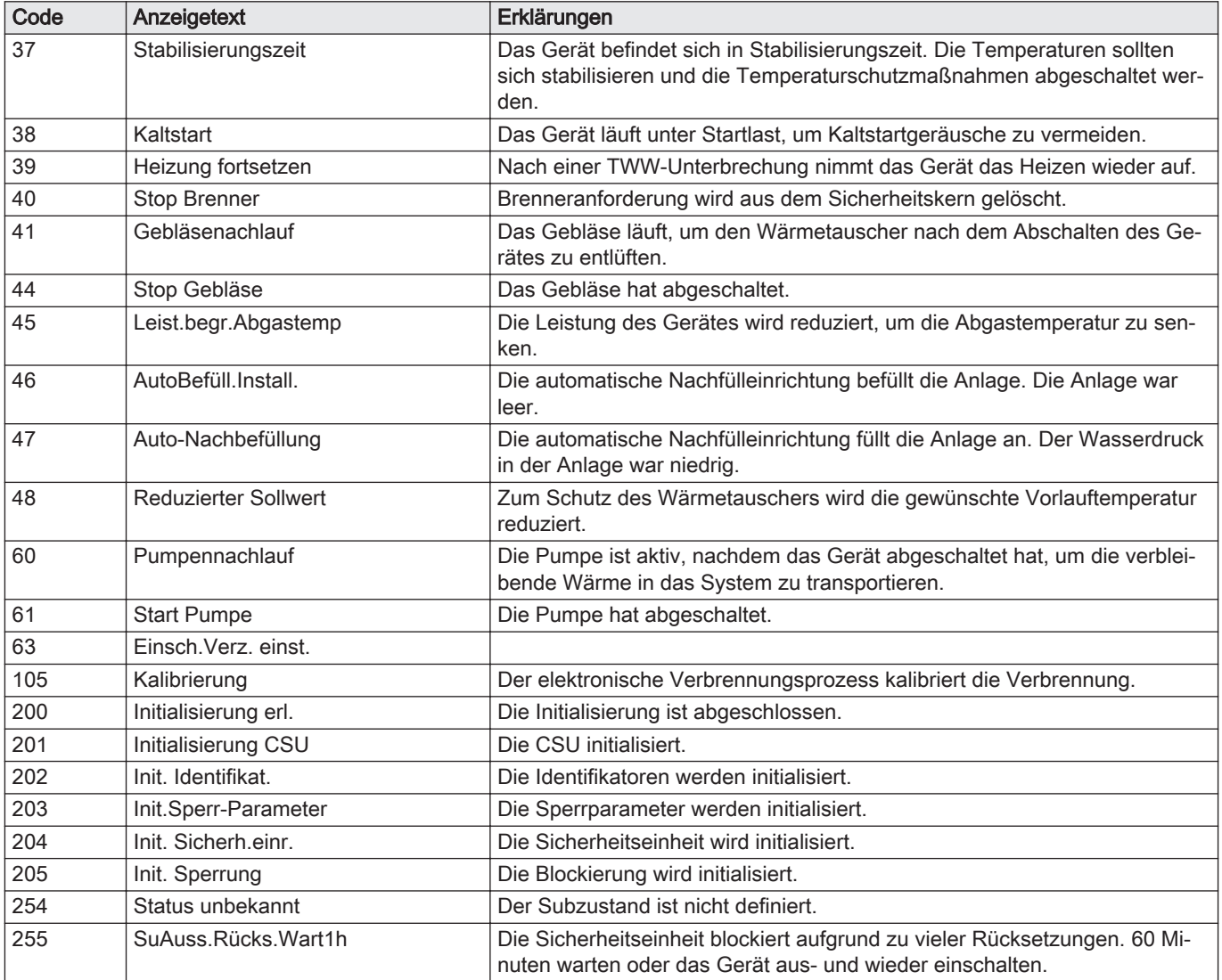

#### <span id="page-26-0"></span>7 Wartung

#### 7.1 Wartungsbestimmungen

#### Wichtig: i

Der Kessel muss von einem qualifizierten Fachmann entsprechend den vor Ort geltenden Vorschriften gewartet werden.

#### Vorsicht!

- Defekte oder verschlissene Teile nur durch Originalersatzteile ersetzen.
- Bei Kontroll- und Wartungsarbeiten immer alle Dichtungen der ausgebauten Teile wechseln.
- Prüfen, ob alle Dichtungen ordnungsgemäß angebracht wurden (absolut flach in der entsprechenden Vertiefung liegend edeutet, dass sie gas-, luft- und wasserdicht sind).
- Bei Kontroll- und Wartungsarbeiten darf kein Wasser (Tropfen, Spritzer) mit den elektrischen Teilen in Berührung kommen.

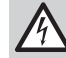

#### Stromschlaggefahr!

Sicherstellen, dass der Kessel spannungslos ist.

#### 7.2 Wartungsmeldung

Auf dem Display des Kessels wird eindeutig angezeigt, dass zum entsprechenden Zeitpunkt eine Wartung erforderlich ist. Nutzen Sie die automatische Wartungsmeldung für die vorbeugende Wartung, um Störungen auf ein Minimum zu reduzieren. Die Wartungsmeldung gibt an, welcher Wartungssatz verwendet werden muss. Diese Wartungssätze enthalten alle Teile und Dichtungen, die für die entsprechenden Wartungsarbeiten benötigt werden. Diese von De Dietrich zusammengestellten Wartungssätze (A, B oder C) können bei Ersatzteillieferanten geordert werden.

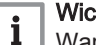

#### Wichtig:

Wartungsaufforderungen müssen innerhalb von 2 Monaten erfüllt werden.

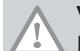

#### Vorsicht!

Die Wartungsmeldung ist nach jeder Wartung zurückzusetzen.

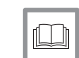

#### Weitere Informationen siehe

[Zurücksetzen der Wartungsmeldung, Seite 15](#page-14-0)

## <span id="page-27-0"></span>7.3 Öffnen des Kessels

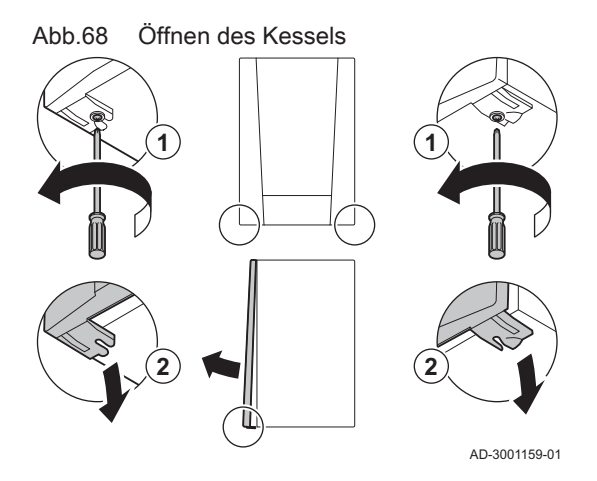

- 1. Die zwei Schrauben an der Unterseite der Frontverkleidung entfernen.
- 2. Die Frontverkleidung abnehmen.

7.4 Standardmäßige Inspektions- und -Wartungsarbeiten

Bei der Wartung immer die folgenden Standard-Kontroll- und Wartungsarbeiten ausführen.

#### 7.4.1 Überprüfen des Wasserdrucks

- 1. Wasserdruck überprüfen.
- Der Wasserdruck muss mindestens 0,8 bar betragen.
- 2. Wenn der Wasserdruck unter 0,8 bar liegt, das Zentralheizungssystem nachfüllen.
- Nachfüllen der Heizungsanlage

#### Wichtig:  $\mathbf i$

- Der empfohlene Wasserdruck liegt zwischen 1,5 bar und 2 bar.
- Die Ventile sämtlicher Heizkörper der Heizungsanlage öffnen.

#### Manuelles Nachfüllen der Heizungsanlage

Wenn die Heizungsanlage leer oder der Wasserdruck zu niedrig ist, muss die Heizungsanlage nachgefüllt werden. Hierzu wie folgt vorgehen:

- 1. Den auf dem Bildschirm des Schaltfelds angezeigten Wasserdruck der Heizungsanlage prüfen. Wenn nötig, Wasser im Heizungssystem nachfüllen.
- 2. Die Ventile sämtlicher Heizkörper der Heizungsanlage öffnen.
- 3. Das Raumgerät auf die niedrigste mögliche Temperatur einstellen.
- 4. Mit dem Nachfüllen der Heizungsanlage warten, bis die geöffneten Heizkörper lauwarm oder kälter sind.

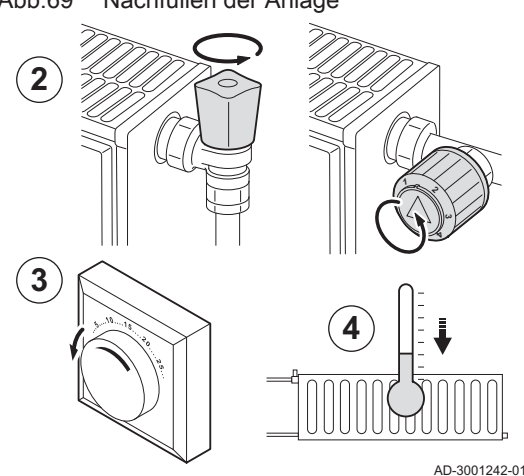

Abb.69 Nachfüllen der Anlage

#### Abb.70 Nachfüllen der Anlage

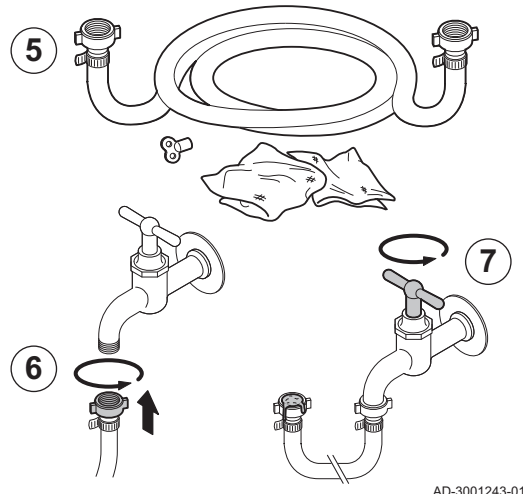

- 5. Zum Nachfüllen einen Füllschlauch mit zwei Abzweigklemmen, einen Lappen und einen Entlüftungsschlüssel verwenden.
- 6. Den Füllschlauch an einen Kaltwasserhahn anschließen.
- 7. Den Füllschlauch entlüften. Den Schlauch langsam mit Wasser füllen. Das Ende des Schlauchs über einen Eimer halten. Den Hahn schließen, sobald Wasser aus dem Hahn austritt.

Abb.71 Nachfüllen der Anlage

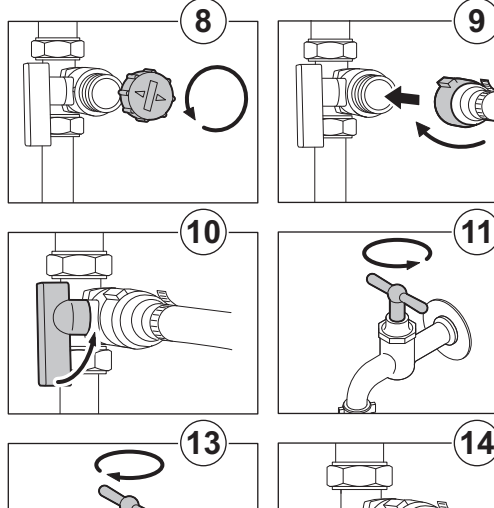

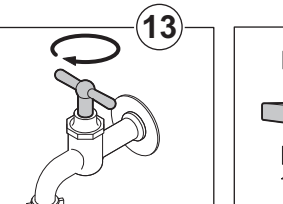

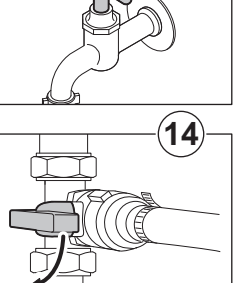

AD-3001244-01

8. Die Abdeckung des Befüll-/Entleerungsventils lösen.

#### Wichtig:

- i Das Befüll-/Entleerungsventil darf nicht in unmittelbarer Nähe des Kessels liegen.
- 9. Den Füllschlauch am Befüll-/Entleerungsventil befestigen. Den Füllschlauch ordnungsgemäß befestigen.
- 10. Den Füll-/Entleerungshahn der Heizungsanlage öffnen.
- 11. Den Wasserhahn öffnen.
- 12. Den auf dem Bildschirm des Schaltfelds angezeigten Wasserdruck der Heizungsanlage prüfen.
- 13. Den Wasserhahn schließen, wenn der Wasserdruck 2 bar erreicht.
- 14. Den Kessel-Füll- und Entleerungshahn (KFE-Hahn) des Heizungssystems schließen. Den Schlauch am Befüll-/ Entleerungsventil lassen, bis die Heizungsanlage entlüftet wurde.

#### Wichtig:

 $\mathbf{i}$ 

- Durch das Nachfüllen von Wasser wird der Heizungsanlage Luft zugeführt:
	- Heizungsanlage entlüften.
	- Nach dem Entlüften kann der Wasserdruck wieder unter den erforderlichen Wert sinken.
	- Den auf dem Bildschirm des Schaltfelds angezeigten Wasserdruck der Heizungsanlage prüfen.
	- Wenn der Wasserdruck unter 0,8 bar liegt, muss Wasser nachgefüllt werden.
- 15. Den Kessel nach dem Befüllen und Entlüften der Heizungsanlage wieder in Betrieb nehmen.

#### Wichtig:

 $\mathbf{i}$ 

Ein Befüllen und Entlüften der Heizungsanlage zweimal im Jahr sollte ausreichen, um den richtigen Wasserdruck aufrechtzuerhalten. Wenn häufig Wasser in die Heizungsanlage nachgefüllt werden muss, den Installateur benachrichtigen.

#### Manuelles Nachfüllen der Heizungsanlage, mit Be-/ Nachfülleinrichtung

1. Den auf dem Bildschirm des Schaltfelds angezeigten Wasserdruck der Heizungsanlage prüfen. Wenn nötig, Wasser im Heizungssystem nachfüllen.

#### <span id="page-29-0"></span>Abb.72 Nachfüllen

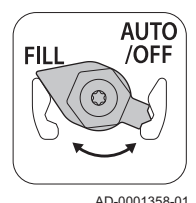

Abb.73 Nachfüllen beendet

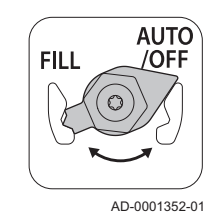

- 2. Die Be-/Nachfülleinrichtung auf FILL stellen und die Heizungsanlage nachfüllen.
- 3. Den im Display des Schaltfelds angezeigten Wasserdruck der Heizungsanlage prüfen.
- 4. Die Be-/Nachfülleinrichtung auf OFF stellen, wenn der erforderliche Wasserdruck erreicht ist.

#### 7.4.2 Überprüfung des Druckausdehnungsgefäßes

1. Das Druckausdehnungsgefäß überprüfen und ggf. ersetzen.

#### 7.4.3 Überprüfung des Ionisationsstroms

- Den Ionisationsstrom mit Signal GM008 auslesen.
	- 1. Den Ionisationsstrom bei Volllast und bei Kleinlast kontrollieren. Nach 1 Minute ist der Wert stabil.
- 2. Liegt der Wert unter 3 µA, die Ionisierungs- und Zündelektrode reinigen oder ersetzen.

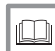

Weitere Informationen siehe

[Auslesen der aktuellen Werte, Seite 16](#page-15-0)

#### 7.4.4 Überprüfung der Zapfleistung

- 1. Die Zapfleistung prüfen.
- 2. Wenn die Zapfleistung merklich verringert ist (Temperatur zu niedrig und/oder Durchflussmenge unter 6,2 l/min), den Plattenwärmetauscher (Warmwasserseite) und den Wasserfilter reinigen.

#### 7.4.5 Prüfung der Abgasstutzen-/Luftzufuhranschlüsse

AD-0000280-01

- Abb.74 Prüfung des Abgasstutzens und der Luftzufuhr
	-
- 1. Prüfen Sie den Zustand und die Dichtheit der Anschlüsse der Abgasleitung und der Luftzufuhr.

#### 7.4.6 Überprüfung der Verbrennung

Die Verbrennung wird durch Messen des O<sub>2</sub>-Prozentsatzes im Abgaskanal überprüft.

CO-Messung: Messungen bei Volllast (ZH) und bei Teillast durchführen. Der Durchschnitt dieser beiden Messungen muss wie folgt ermittelt werden: Ermittelter Wert = 0,35 x Wert bei Volllast (A) + 0,65 x Wert bei Teillast (B). Beispiel:  $CO = (0.35 \times CO<sub>A</sub>) + (0.65 \times CO<sub>B</sub>)$ 

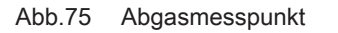

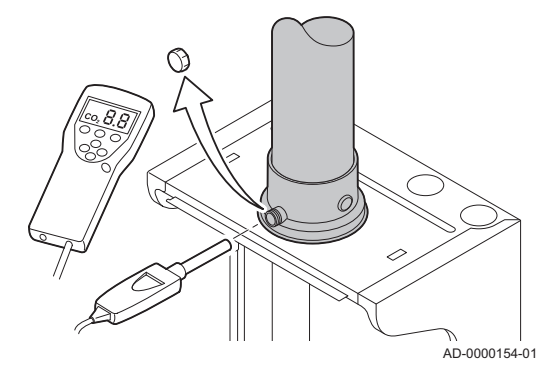

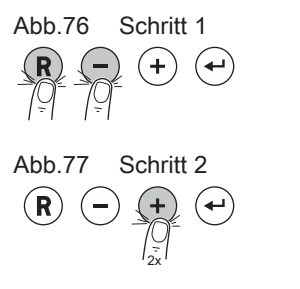

2x AD-3001098-01

AD-3001091-01

#### Wichtig:  $\mathbf i$

Der ermittelte Wert muss auf dem Verbrennungszertifikat notiert werden (Lokaler Wartungsbeschluss).

- 1. Die Kappe von der Prüföffnung für Abgas entfernen.
- 2. Den Fühler für das Abgasmessinstrument in die Messöffnung einführen.

#### Warnung!

Während des Messvorgangs die Öffnung um den Sensor vollständig abdichten.

#### Wichtig:  $\mathbf{i}$

Das Abgasmessinstrument muss eine Mindestgenauigkeit von  $±0,25%$  O<sub>2</sub> haben.

3. Den Prozentsatz des  $O<sub>2</sub>$  in den Abgasen messen. Messungen bei Volllast und bei Teillast durchführen.

#### Wichtig: i Die Messungen sind bei entfernter Frontverkleidung

vorzunehmen.

#### Aktivieren der Volllast

- 1. Drücken Sie die beiden Tasten auf der linken Seite gleichzeitig, um die Schornsteinfegerfunktion auszuwählen.
	- Das Gerät arbeitet jetzt unter Kleinlast. Warten, bis am Display L angezeigt wird.
- 2. Drücken Sie zweimal die Taste  $(+)$ 
	- Das Gerät arbeitet jetzt unter Volllast. Warten, bis am Display H angezeigt wird.

#### Soll-/Einstellwerte für O<sub>2</sub> bei Volllast п

- 1. Den Kessel auf Volllast einstellen.
- 2. Den Prozentsatz des  $O<sub>2</sub>$  in den Abgasen messen.
- 3. Den gemessenen Wert mit den in der Tabelle angegebenen Sollwerten vergleichen.

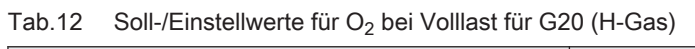

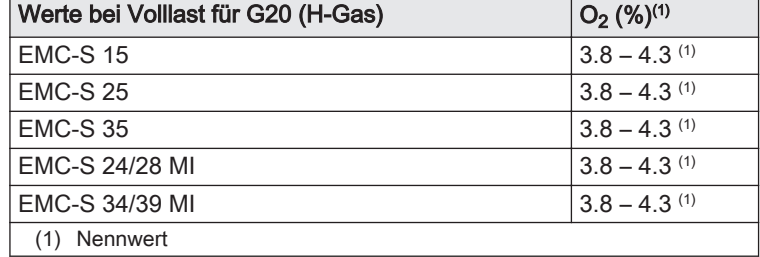

Tab.13 Soll-/Einstellwerte für O<sub>2</sub> bei Volllast für G25 (L-Gas)

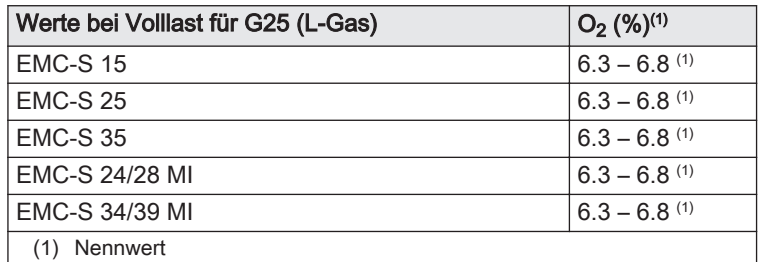

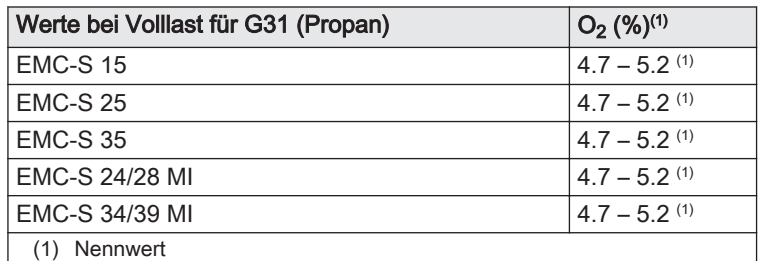

Tab.14 Soll-/Einstellwerte für O<sub>2</sub> bei Volllast für G31 (Propan)

4. Wenn die gemessenen Werte nicht den in der Tabelle angegebenen Werten entsprechen, muss das Gas-/Luftverhältnis korrigiert werden.

#### Warnung!

Information für den Fachhandwerker: Arbeiten an der Gasventileinheit sind grundsätzlich untersagt. Sie dürfen nur die Anlage und die Einstellungen überprüfen. Folgende Maßnahmen müssen von einem Van Marcke Service Fachhandwerker durchgeführt werden.

5. Mit der Einstellschraube  $A$ , den Prozentsatz von  $O<sub>2</sub>$  für die verwendete Gasart auf den Nennwert einstellen. Dieser Wert sollte sich immer innerhalb der Grenzwerte für die höchste und niedrigste Einstellung befinden.

#### Wichtig:

 $\mathbf i$ 

AD-3000975-01

- Wenn der Prozentsatz für  $O<sub>2</sub>$  zu gering ist, die Schraube A im Uhrzeigersinn drehen, um den Prozentsatz zu erhöhen. - Wenn der Prozentsatz für  $O<sub>2</sub>$  zu hoch ist, die Schraube A gegen
- den Uhrzeigersinn drehen, um den Prozentsatz zu verringern.

#### Aktivieren der Kleinlast

- 1. Drücken Sie die beiden Tasten auf der linken Seite gleichzeitig, um die Schornsteinfegerfunktion auszuwählen.
	- Das Gerät arbeitet jetzt unter Kleinlast. Warten, bis am Display L angezeigt wird.
- 2. Taste  $\left(\mathbf{R}\right)$  drücken, um zum Hauptbildschirm zurückzukehren.

#### Soll-/Einstellwerte für O<sub>2</sub> bei Kleinlast  $\blacksquare$

- 1. Den Kessel auf Kleinlast einstellen.
- 2. Den Prozentsatz des  $O<sub>2</sub>$  in den Abgasen messen.
- 3. Den gemessenen Wert mit den in der Tabelle angegebenen Sollwerten vergleichen.

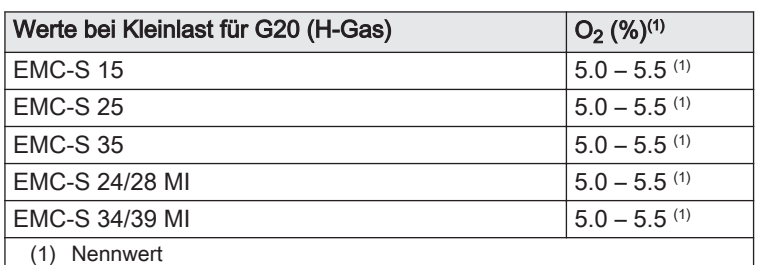

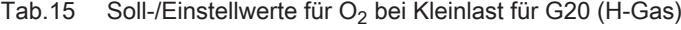

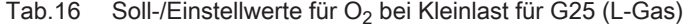

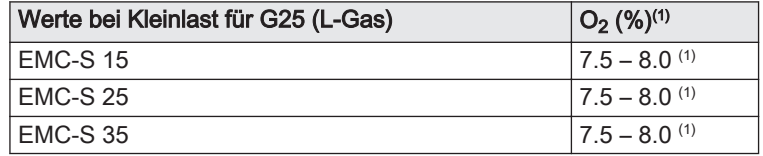

#### Abb.78 Gasventileinheit

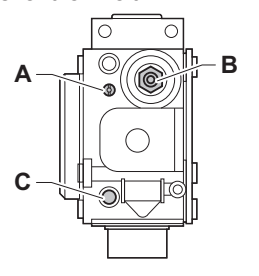

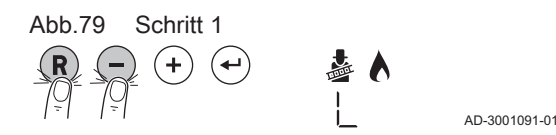

<span id="page-32-0"></span>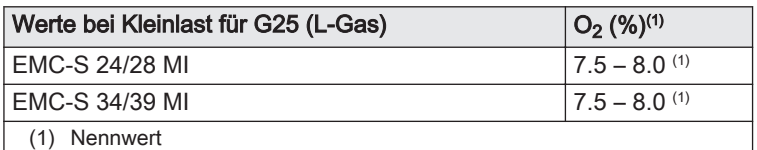

#### Tab.17 Soll-/Einstellwerte für O2 bei Kleinlast für G31 (Propan)

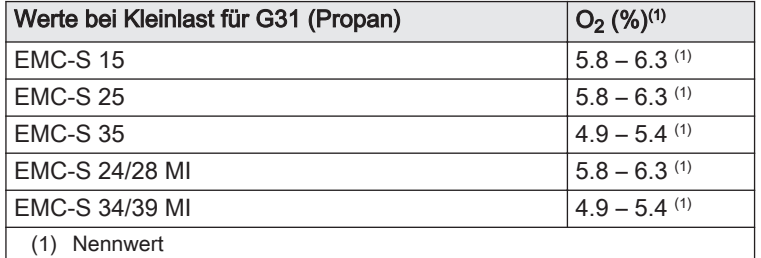

4. Wenn die gemessenen Werte nicht den in der Tabelle angegebenen Werten entsprechen, muss das Gas-/Luftverhältnis korrigiert werden.

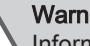

Warnung!

Information für den Fachhandwerker: Arbeiten an der Gasventileinheit sind grundsätzlich untersagt. Sie dürfen nur die Anlage und die Einstellungen überprüfen. Folgende Maßnahmen müssen von einem Van Marcke Service Fachhandwerker durchgeführt werden.

5. Mit der Einstellschraube B, den Prozentsatz von  $O<sub>2</sub>$  für die verwendete Gasart auf den Nennwert einstellen. Dieser Wert sollte sich immer innerhalb der Grenzwerte für die höchste und niedrigste Einstellung befinden.

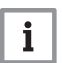

#### Wichtig:

- Wenn der Prozentsatz für  $O<sub>2</sub>$  zu hoch ist, die Schraube B im Uhrzeigersinn drehen, um den Prozentsatz zu verringern.
- Wenn der Prozentsatz für O<sub>2</sub> zu gering ist, die Schraube B gegen den Uhrzeigersinn drehen, um den Prozentsatz zu erhöhen.

AD-3000975-01

7.4.7 Überprüfung des automatischen Schnellentlüfters

**B**

Abb.81 Überprüfung des automatischen **Schnellentlüfters** 

Abb.80 Gasventileinheit

**A**

**C**

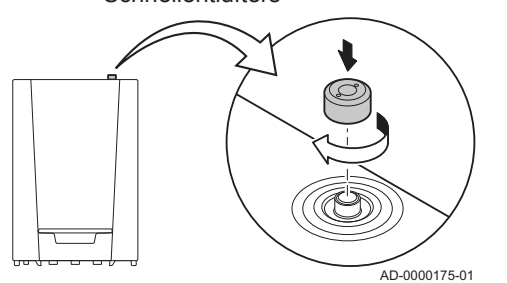

- 1. Die Funktion des automatischen Schnellentlüfters prüfen. Dieser ist rechts oben auf dem Heizkessel sichtbar.
	- Der Entlüfter kann mit dem Verschluss neben dem Entlüfter verschlossen werden.
- 2. Wenn ein Leck vorliegt, den Schnellentlüfter austauschen.

#### <span id="page-33-0"></span>7.4.8 Reinigung des Siphons

#### Abb.82 Reinigung des Siphons

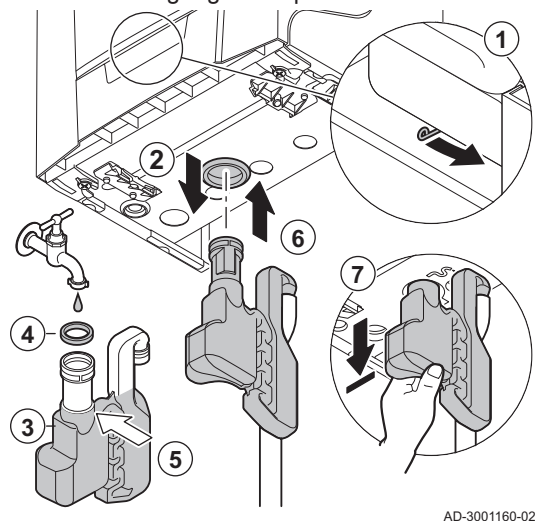

#### Wichtig:

 $\mathbf i$ Zunächst die Frontverkleidung vom Heizkessel abnehmen, um den Siphon lösen zu können.

- 1. Den Griff unter dem Hydroblock nach rechts bewegen, um den Siphon zu lösen.
- 2. Den Siphon entfernen.
- 3. Den Siphon reinigen.
- 4. Den Dichtungsring des Siphons austauschen.
- 5. Den Siphon bis zur Markierung mit Wasser füllen.
- 6. Den Siphon fest in die dafür vorgesehene Öffnung  $\mathbb{P}$  unter dem Heizkessel drücken.
	- Der Siphon muss mit einem Klicken einrasten.
- 7. Überprüfen, ob der Siphon fest im Heizkessel sitzt.

#### Gefahr!

Der Siphon muss immer mit Wasser gefüllt sein. Dadurch wird verhindert, dass Abgase in den Raum eindringen.

#### 7.4.9 Überprüfung des Brenners

Abb.83

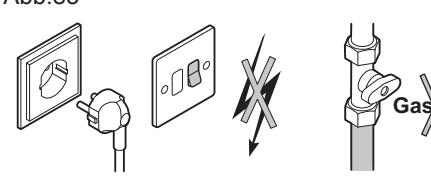

AD-3001235-01 **Gas/Gaz**

Abb.84 Demontage

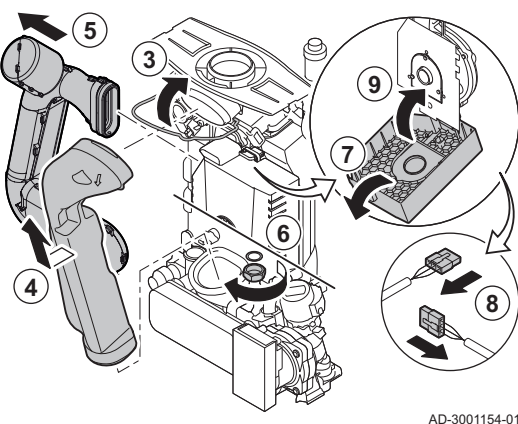

- Vorsicht!
- Der Wärmetauscher besitzt eine behandelte Oberfläche und braucht deshalb nicht gereinigt zu werden. Die Reinigung mit Reinigungswerkzeug, Chemikalien, Druckluft oder Wasser ist nicht erlaubt.
- 1. Sicherstellen, dass der Kessel spannungslos geschaltet ist.
- 2. Die Gas-Absperreinrichtung am Heizkessel schließen.
- 3. Den Bügel der Abgasabführung entfernen.
- 4. Die Abgasabführung entfernen.
- 5. Die Luftzufuhrleitung des Venturis lösen.
- 6. Den Rohranschluss an der Gasventilbaugruppe lösen.
- 7. Die Schutzabdeckung des Ventilators an der Oberseite öffnen.
- 8. Alle Steckverbinder von der Platine entfernen.
- 9. Den Schutzdeckel des Ventilators schließen.

<span id="page-34-0"></span>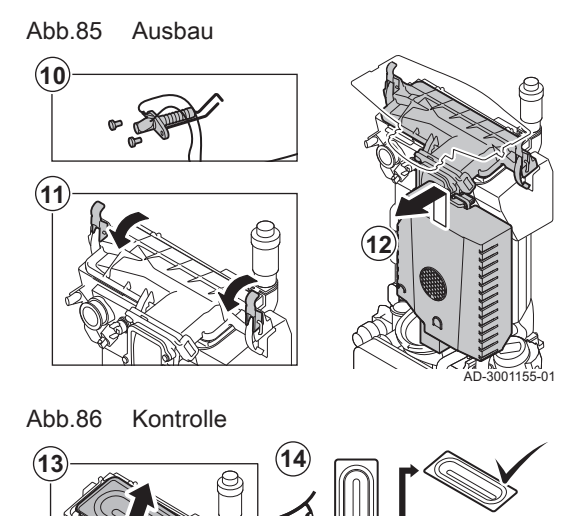

- 10. Ionisations-/Zündelektrode entfernen.
- 11. Die 2 Halteklammern lösen, mit denen die Gas-/Lufteinheit am Wärmetauscher montiert ist.
- 12. Die Gas-/Lufteinheit ausbauen, indem diese zunächst nach oben und anschließend nach vorne bewegt wird.

- 13. Den Brenner aus dem Wärmetauscher herausheben.
- 14. Überprüfen, dass die Abdeckung des ausgebauten Brenners frei von Rissen und/oder Schäden ist. Anderenfalls den Brenner austauschen.
- 15. Brenner und neue Dichtung am Wärmetauscher montieren.

#### Vorsicht!

Überprüfen, ob die Dichtung richtig zwischen dem Mischerkrümmer und dem Wärmetauscher positioniert ist (sie ist gasdicht, wenn sie korrekt und flach in der vorgesehenen Vertiefung liegt)

16. Die Einheit in umgekehrter Reihenfolge wieder einbauen.

#### Vorsicht!

AD-3001156-02

Nicht vergessen, die Stecker wieder an die Leiterplatte der Gas-/ Luft-Einheit anzuschließen.

17. Die Gaszufuhr öffnen und den Stecker wieder in die Steckdose stecken.

#### 7.5 Spezielle Wartungsarbeiten

**15**

Wenn es sich als notwendig erweist, die speziellen Wartungsarbeiten gemäß den Standard-Kontroll- und Wartungsarbeiten durchführen. Zur Durchführung der speziellen Wartungsarbeiten wie folgt vorgehen:

#### 7.5.1 Austausch der Ionisations- und Zündelektrode

Abb.87 Austausch der Ionisations- und **Zündelektrode** 

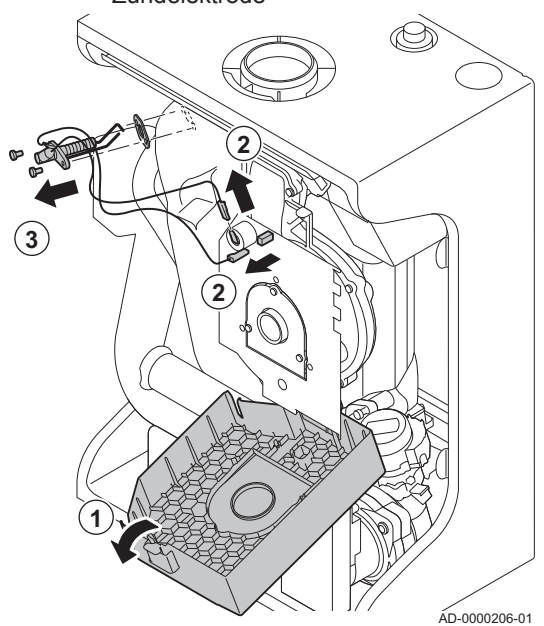

Die Ionisations- und Zündelektrode muss ausgetauscht werden, wenn:

- Der Ionisationsstrom < 3 µA beträgt.
- Die Elektrode beschädigt oder verschlissen ist.
- Die Elektrode im Wartungssatz enthalten ist.
- 1. Die Schutzabdeckung des Ventilators an der Oberseite öffnen.
- 2. Die Stecker der Zündelektrode von der Leiterplatte abziehen.
- 3. Die beiden Schrauben an der Elektrode lösen. Das gesamte Bauteil entfernen.
- 4. Die neue Zünd- und Ionisationselektrode und die neue Dichtung montieren.
- 5. Die Einheit in umgekehrter Reihenfolge wieder einbauen.

#### <span id="page-35-0"></span>7.5.2 Auswechseln des 3-Wege-Ventils

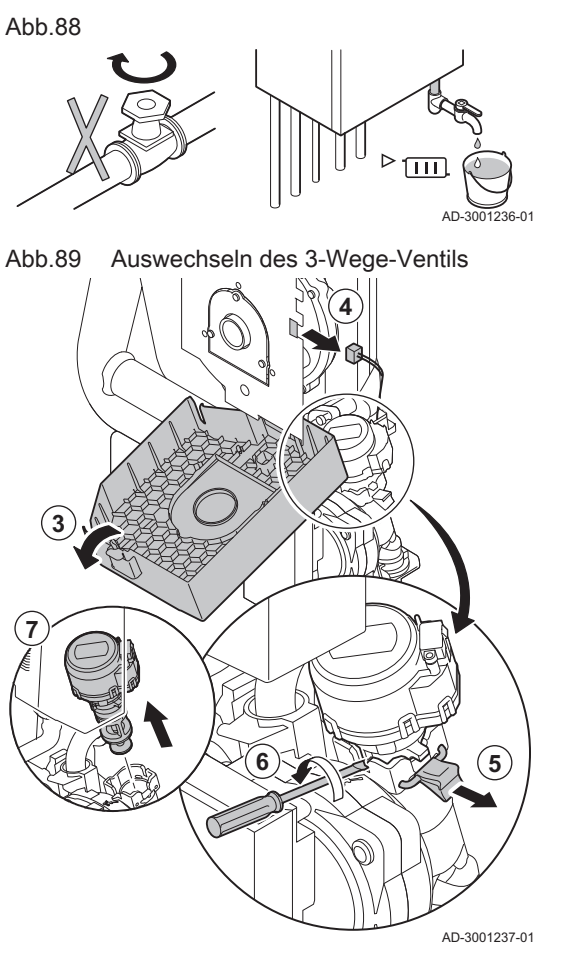

Sollte sich ein Auswechseln des Dreiwegeventils als notwendig erweisen, wie folgt vorgehen:

- 1. Die Wasserzufuhr schließen.
- 2. Den Heizkessel entleeren.
- 3. Die Schutzabdeckung des Ventilators an der Oberseite öffnen.
- 4. Das Kabel des Dreiwegeventils von der Steuereinheit lösen.
- 5. Die Halteklammer lösen, mit der das Dreiwegeventil befestigt ist.
- 6. Das Dreiwegeventil durch eine Drehbewegung mit einem flachen Schraubenzieher entfernen.
- 7. Das Dreiwegeventil entfernen.
- 8. Die Einheit in umgekehrter Reihenfolge wieder einbauen.

#### Vorsicht!

Auf die Positionierungsnocken des Dreiwegeventils achten.

#### 7.5.3 Reinigen des Plattenwärmetauschers

Je nach Wasserqualität und Betriebsart können sich im Plattenwärmetauscher Kalkablagerungen bilden. Im Allgemeinen reicht eine regelmäßige Kontrolle, ggf. verbunden mit einer Reinigung, aus. Die folgenden Faktoren können die Häufigkeit beeinflussen:

- Wasserhärte
- Kalkzusammensetzung
- Betriebsstundenzahl des Kessels
- Zapfleistung
- Warmwassertemperatur einstellen

Wenn die Entkalkung des Plattenwärmetauschers erforderlich ist, wie folgt vorgehen:

- 1. Sicherstellen, dass der Kessel spannungslos geschaltet ist.
- 2. Die Gas-Absperreinrichtung am Heizkessel schließen.

Abb.90

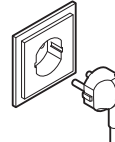

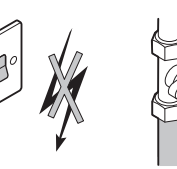

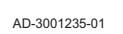

**Gas/Gaz**

- 3. Die Wasserzufuhr schließen.
- 4. Den Heizkessel entleeren.

AD-3001236-01

 $\overline{111}$ 

AD-3001238-01

AD-3001235-01

**Gas/Gaz**

- 5. Die Schraube an der linken Seite des Wärmetauschers lösen.
- 6. Den Plattenwärmetauscher durch eine Bewegung der linken Seite nach vorne und eine Kippbewegung rechts aus dem Haken ausbauen.
- 7. Den Plattenwärmetauscher mit einem Entkalkungsmittel (zum Beispiel Zitronensäure mit einem pH-Wert von etwa 3) reinigen. Dazu ist eine spezielle Reinigungsvorrichtung als Zubehör erhältlich. Nach der Reinigung mit viel Leitungswasser spülen.

#### 7.5.4 Reinigen des Wasserfilters

**7**

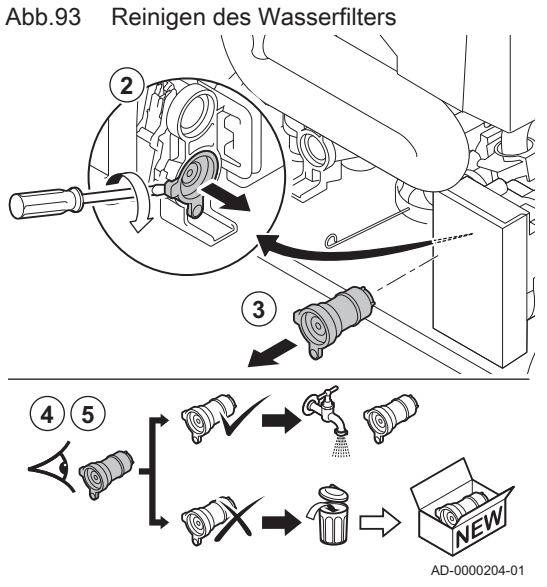

Wenn die Reinigung oder der Austausch des Wasserfilters erforderlich ist, wie folgt vorgehen:

- 1. Plattenwärmetauscher ausbauen.
- 2. Die Warmwasserkartusche durch eine Drehbewegung mit einem flachen Schraubenzieher entfernen.
- 3. Die Wasserfilterpatrone entnehmen.
- 4. Den Wasserfilter mit Leitungswasser reinigen und ihn ggf. mit einem Entkalkungsmittel entkalken (zum Beispiel Zitronensäure mit einem pH-Wert von etwa 3). Nach der Reinigung mit viel Leitungswasser spülen.
- 5. Den Wasserfilter auswechseln, wenn er defekt oder durch den Wartungssatz vorgeschrieben ist.
- 6. Alle Bauteile wieder montieren.

#### 7.5.5 Austausch des Ausdehnungsgefäßes

Bevor mit dem Austausch des Ausdehnungsgefäßes begonnen werden kann, sind die folgenden Arbeitsschritte auszuführen:

- 1. Sicherstellen, dass der Kessel spannungslos geschaltet ist.
- 2. Die Gas-Absperreinrichtung am Heizkessel schließen.

Abb.94

<span id="page-36-0"></span>Abb.91

Abb.92 Reinigen des

**5**

Plattenwärmetauschers

**6**

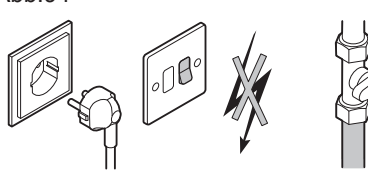

Abb.96 Demontage

**2**

**5**

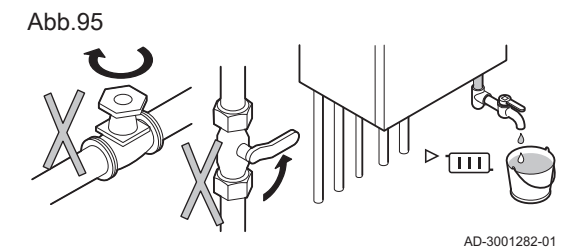

- 3. Die Wasserzufuhr schließen.
- 4. Die ZH-Vorlaufleitung und die ZH-Rücklaufleitung absperren.
- 5. Den Heizkessel entleeren.

Das Ausdehnungsgefäß befindet sich im hinteren Teil des Kessels. Um das Ausdehnungsgefäß austauschen zu können, muss zunächst der vordere Teil des Kessels entfernt werden.

#### Entfernen des vorderen Teils des Kessels  $\blacksquare$

- 1. Die Abgasabführungs- und Luftzufuhrleitungen vom Kessel lösen.
- 2. Anschlussdose entfernen.
- 3. Alle eingehenden und ausgehenden Leitungen an der Unterseite des Kessels lösen.
- 4. Die Gaszufuhrleitung GAS/ vom Kessel lösen.
- 5. Den Siphon und den Schlauch zur Kondenswasserableitung entfernen.
- 6. Den Schlauch vom Ausdehnungsgefäß an der Unterseite des Kessels lösen.

7. Den Befestigungsclip auf dem Kessel nach unten drücken und den

AD-3001283-02

**6**

Abb.97 Entfernen des vorderen Teils des Kessels

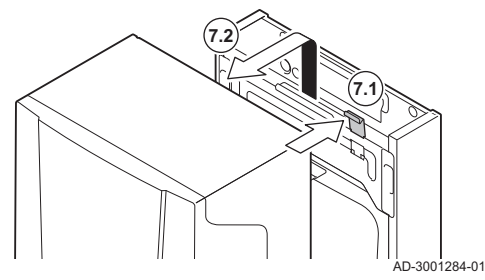

**4**

**3**

Abb.98 Entfernen des Ausdehnungsgefäßes

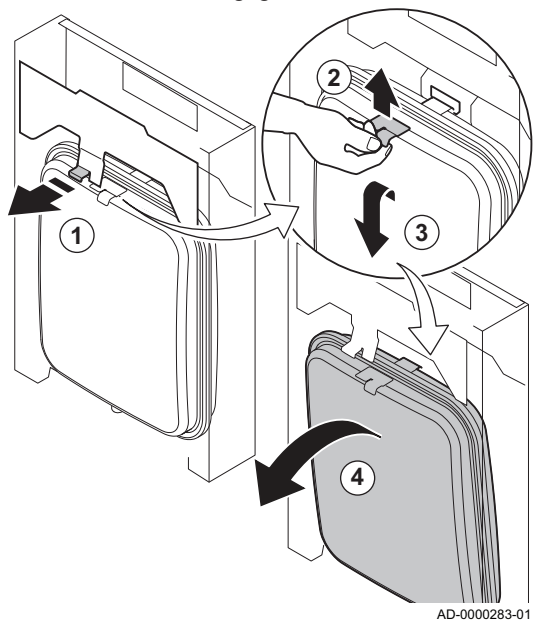

#### Entfernen des Ausdehnungsgefäßes  $\blacksquare$

vorderen Teil des Kessels entfernen.

- 1. Die Lasche über dem Ausdehnungsgefäß nach vorne ziehen und festhalten, während Sie das Ausdehnungsgefäß lösen.
- 2. Das Ausdehnungsgefäß etwas nach oben bewegen und vom Befestigungshaken heben.
- 3. Das Ausdehnungsgefäß nach vorne neigen und etwas nach unten sinken lassen.
- 4. Das Ausdehnungsgefäß vorsichtig aus dem Kessel heben.
- 5. Das defekte Ausdehnungsgefäß austauschen.
- 6. Die Einheit in umgekehrter Reihenfolge wieder einbauen.

Vorsicht! Das Zentralheizungssystem mit sauberem Leitungswasser befüllen.

#### <span id="page-38-0"></span>7.6 Abschlussarbeiten

1. Alle entfernten Teile in umgekehrter Reihenfolge einbauen, aber die Verkleidung noch nicht schließen.

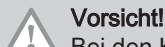

- Bei den Kontroll- und Wartungsarbeiten immer alle Dichtungen der abmontierten Teile auswechseln.
- 2. Den Siphon mit Wasser füllen.
- 3. Siphon wieder montieren.
- 4. Vorsichtig alle System- und Zufuhrventile, die zur Durchführung der Wartungsarbeiten geschlossen wurden, öffnen.
- 5. Die Heizungsanlage bei Bedarf mit Wasser befüllen.
- 6. Heizungsanlage entlüften.
- 7. Gegebenenfalls Wasser nachfüllen.
- 8. Die Dichtheit der Gas- und Wasseranschlüsse überprüfen.
- 9. Wiederinbetriebnahme des Kessels.
- 10. Eine automatische Erkennung durchführen, wenn eine Steuerplatine ausgetauscht oder aus dem Kessel entfernt wurde.
- 11. Den Kessel auf Volllast stellen und eine Gasleckprüfung und eine gründliche Sichtprüfung durchführen.
- 12. Den Kessel auf Normalbetrieb einstellen.
- 13. Die Verkleidung schließen.

#### 8 Fehlerbehebung

#### 8.1 Fehlercodes

Der Kessel ist mit einer elektronischen Steuerungs- und Regelungsvorrichtung ausgestattet. Das Herzstück der Regelung ist ein Mikroprozessor, der den Kessel nicht nur steuert, sondern auch schützt. Bei Störungen wird ein entsprechender Code angezeigt.

| Code                                             | <b>Typ</b>   | Beschreibung                                                                                                    |  |  |
|--------------------------------------------------|--------------|----------------------------------------------------------------------------------------------------|--|--|
| $A.00.00^{(1)}$                                  | Warnung      | Der Kessel arbeitet weiter, aber die Ursache der Warnung muss untersucht werden. Ei-<br>ne Warnung kann in eine Sperrung oder Verriegelung übergehen.   |  |  |
| $H.00.00^{(1)}$                                  | Sperrung     | Der Kessel setzt sich automatisch wieder in Betrieb, wenn die Ursache der Sperrung<br>behoben wurde. Eine Sperrung kann in eine Verriegelung übergehen. |  |  |
| $E.00.00^{(1)}$                                  | Verriegelung | Der Kessel setzt sich erst wieder in Betrieb, wenn die Ursache der Verriegelung beho-<br>ben und ein manueller Reset durchgeführt wurde.                |  |  |
| Der erste Buchstabe gibt die Art des Fehlers an. |              |                                                                                                    |  |  |

Tab.18 Fehlercodes werden auf drei verschieden Ebenen angezeigt:

Die Bedeutung der Codes ist in den verschiedenen Fehlercodetabellen aufgeführt.

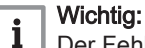

Der Fehlercode wird zum schnellen und richtigen Auffinden des Fehlers und für den Kundendienst durch De Dietrich benötigt.

#### <span id="page-39-0"></span>8.1.1 Anzeige von Fehlercodes

#### Abb.99 Bedieneinheit

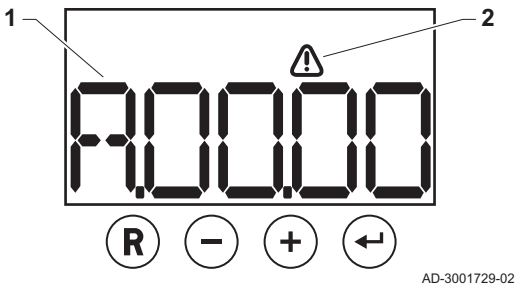

Wenn ein Fehler in der Anlage auftritt, wird in der Bedieneinheit Folgendes angezeigt:

- 1 Fehlercode.
- 2 Fehlersymbol.
- 1. Zum Zurücksetzen des Kessels die Taste  $\circledR$  gedrückt halten. Der Kessel schaltet erneut ein.
- 2. Wenn der Fehlercode erneut erscheint, das Problem gemäß den Anweisungen in den Fehlercode-Tabellen beheben.
	- Der Fehlercode wird so lange angezeigt, bis der Fehler behoben wurde.
- 3. Den Fehlercode notieren, wenn das Problem nicht behoben werden kann.

#### 8.1.2 Warnung

## Tab.19 Warncodes

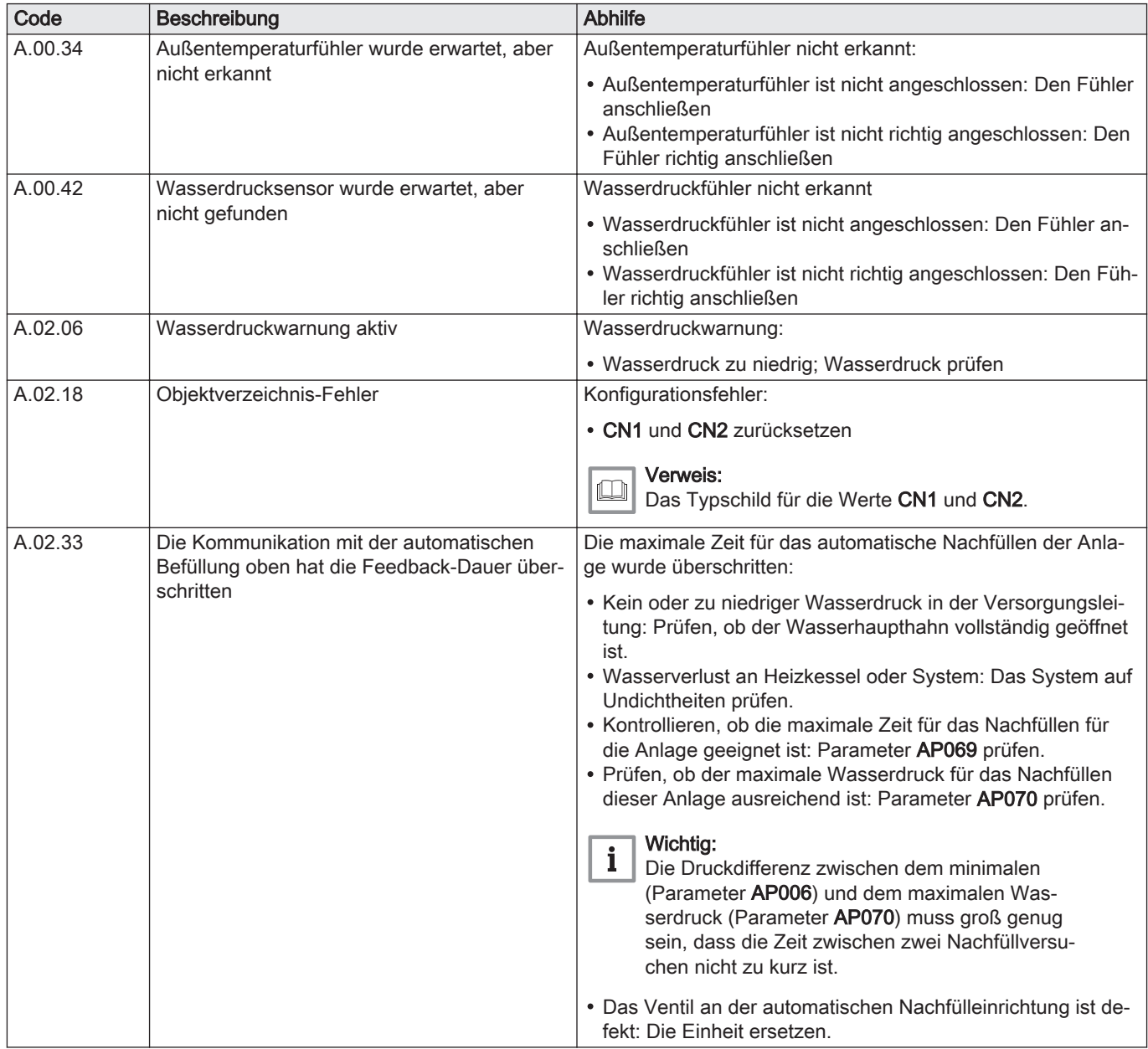

<span id="page-40-0"></span>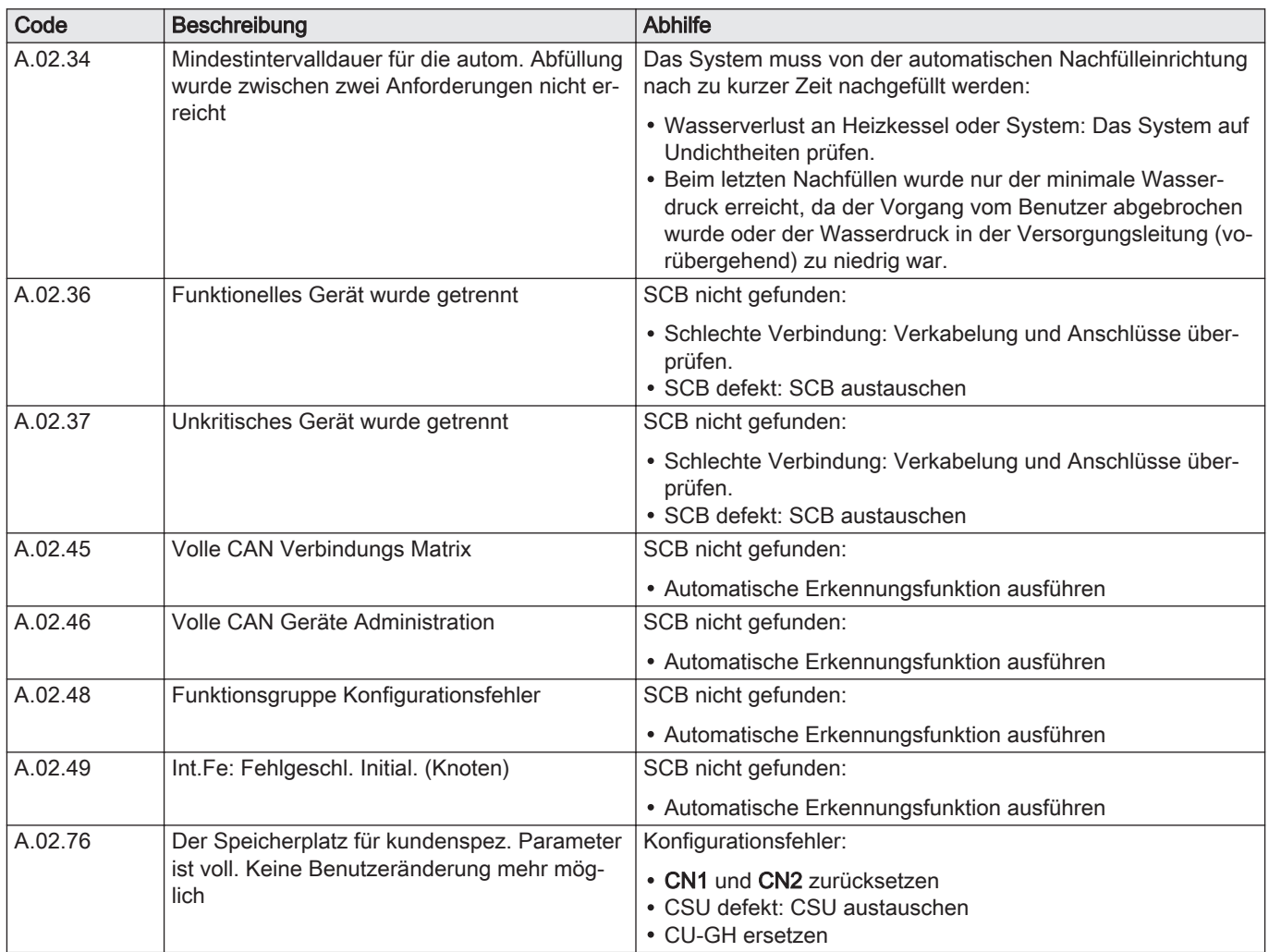

### 8.1.3 Sperrung

#### Tab.20 Sperrcodes

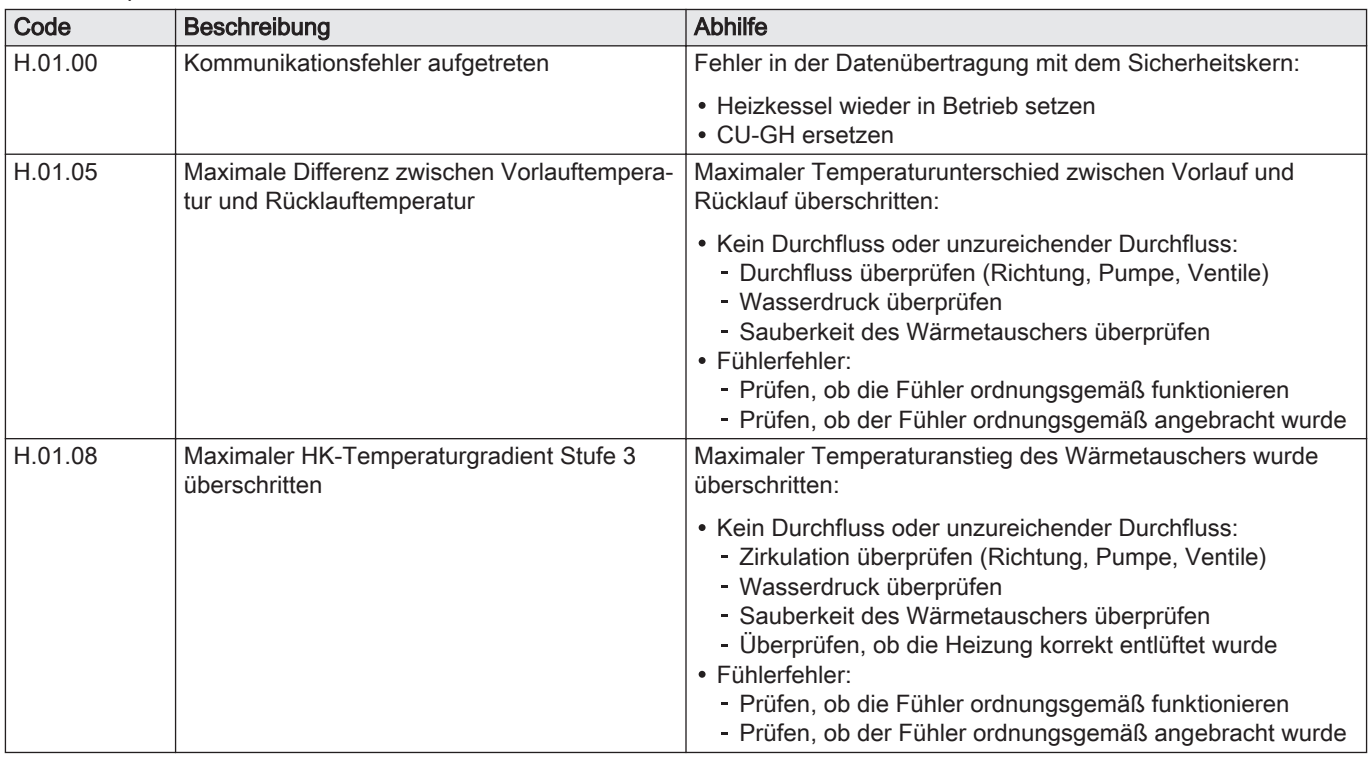

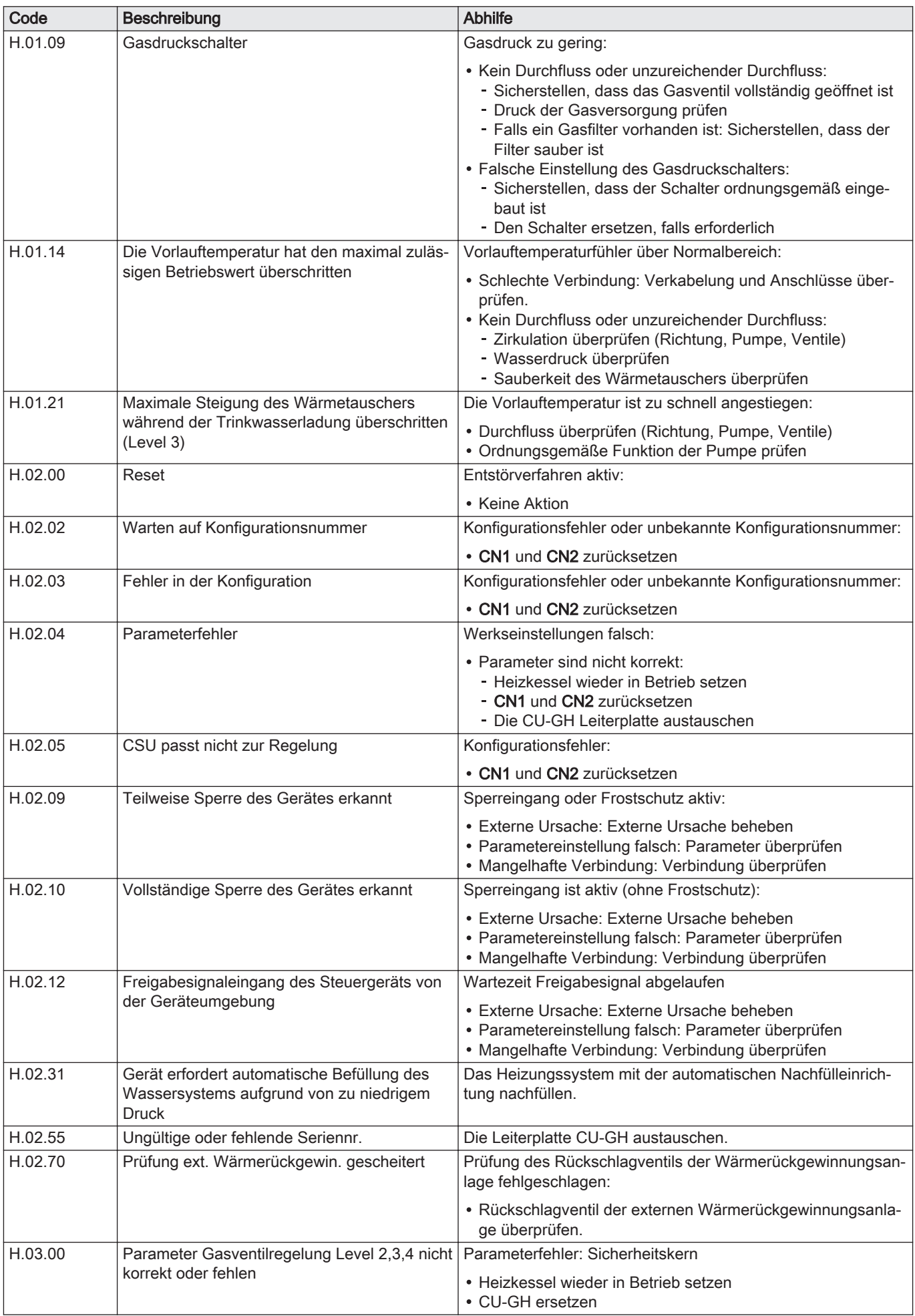

<span id="page-42-0"></span>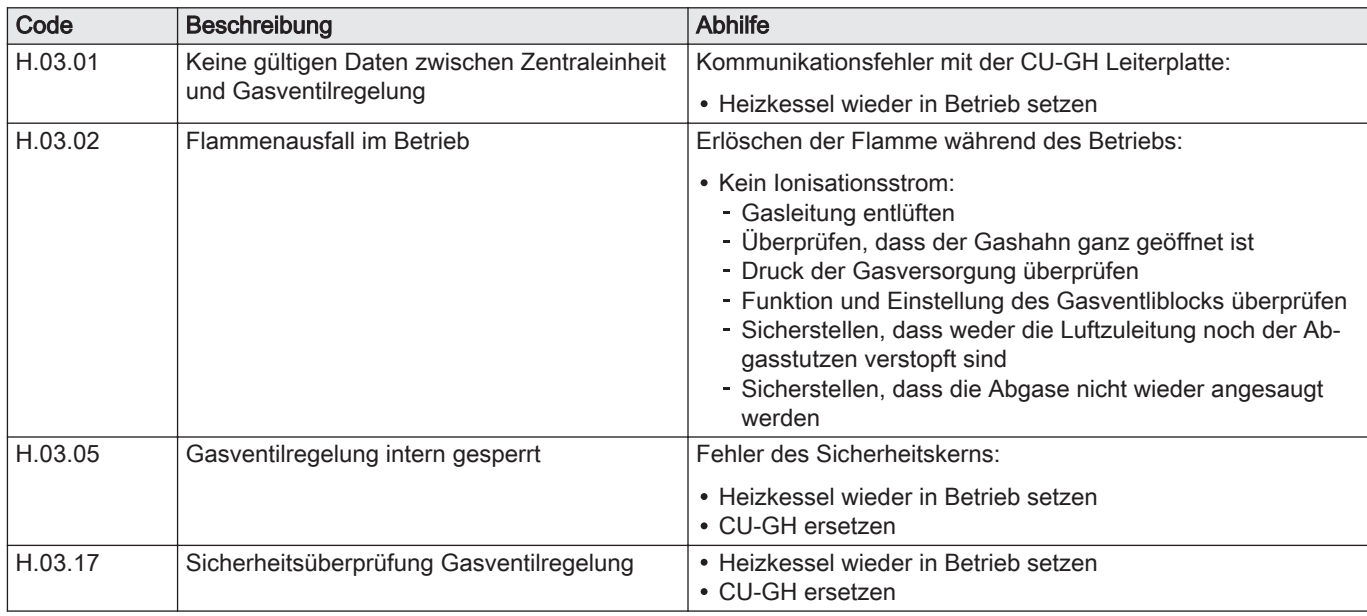

#### 8.1.4 Verriegelung

#### Tab.21 Verriegelungscodes

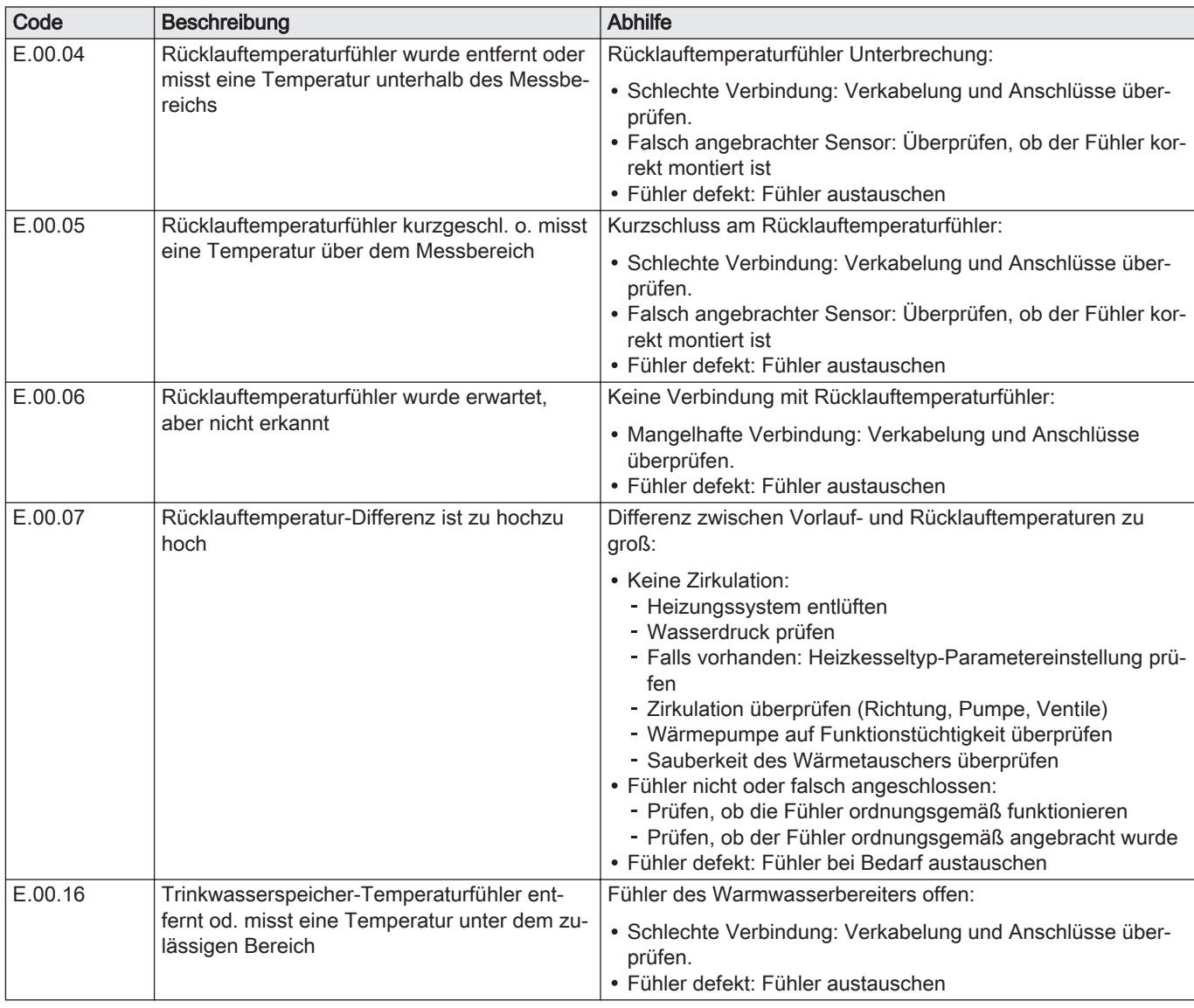

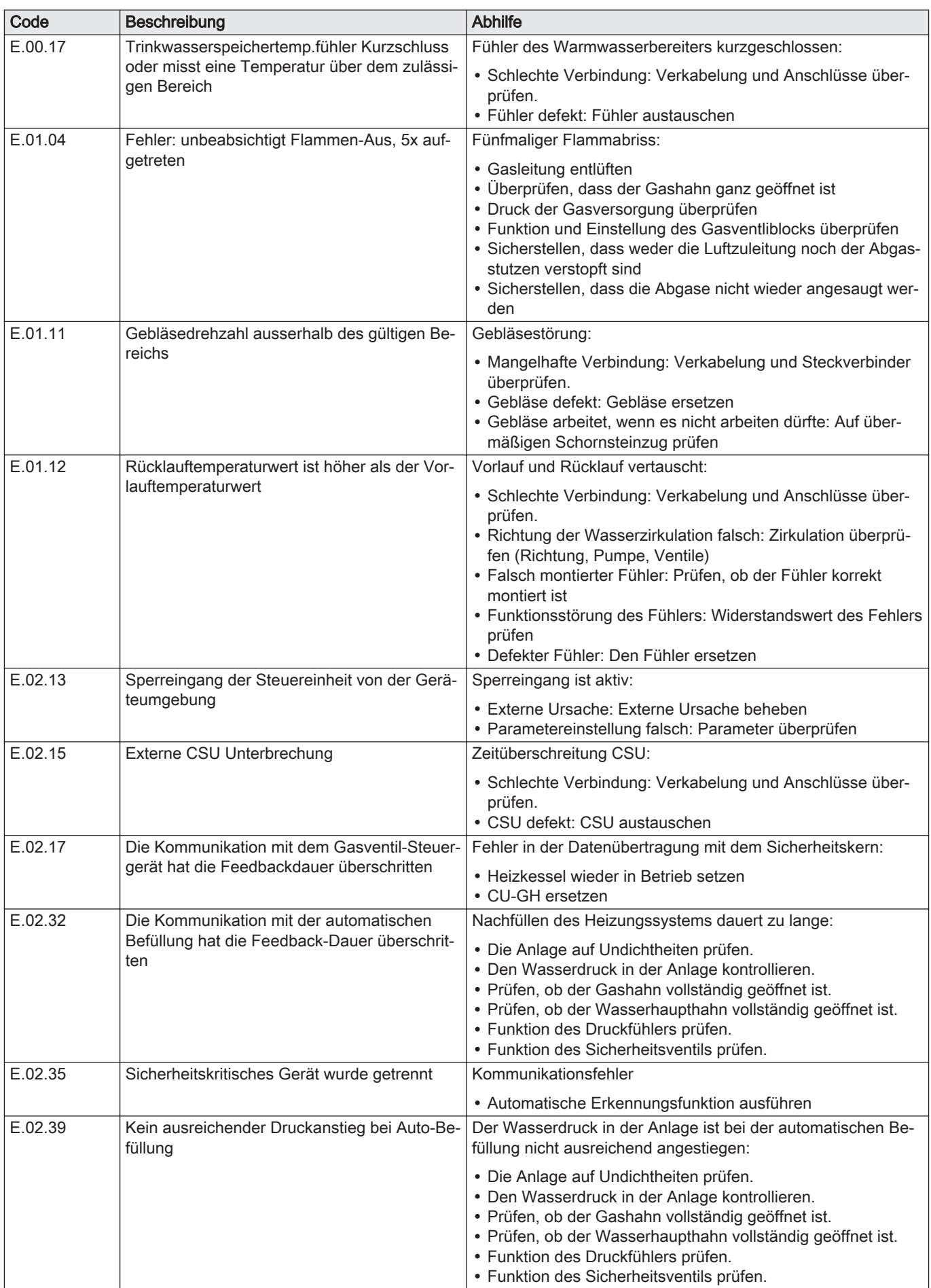

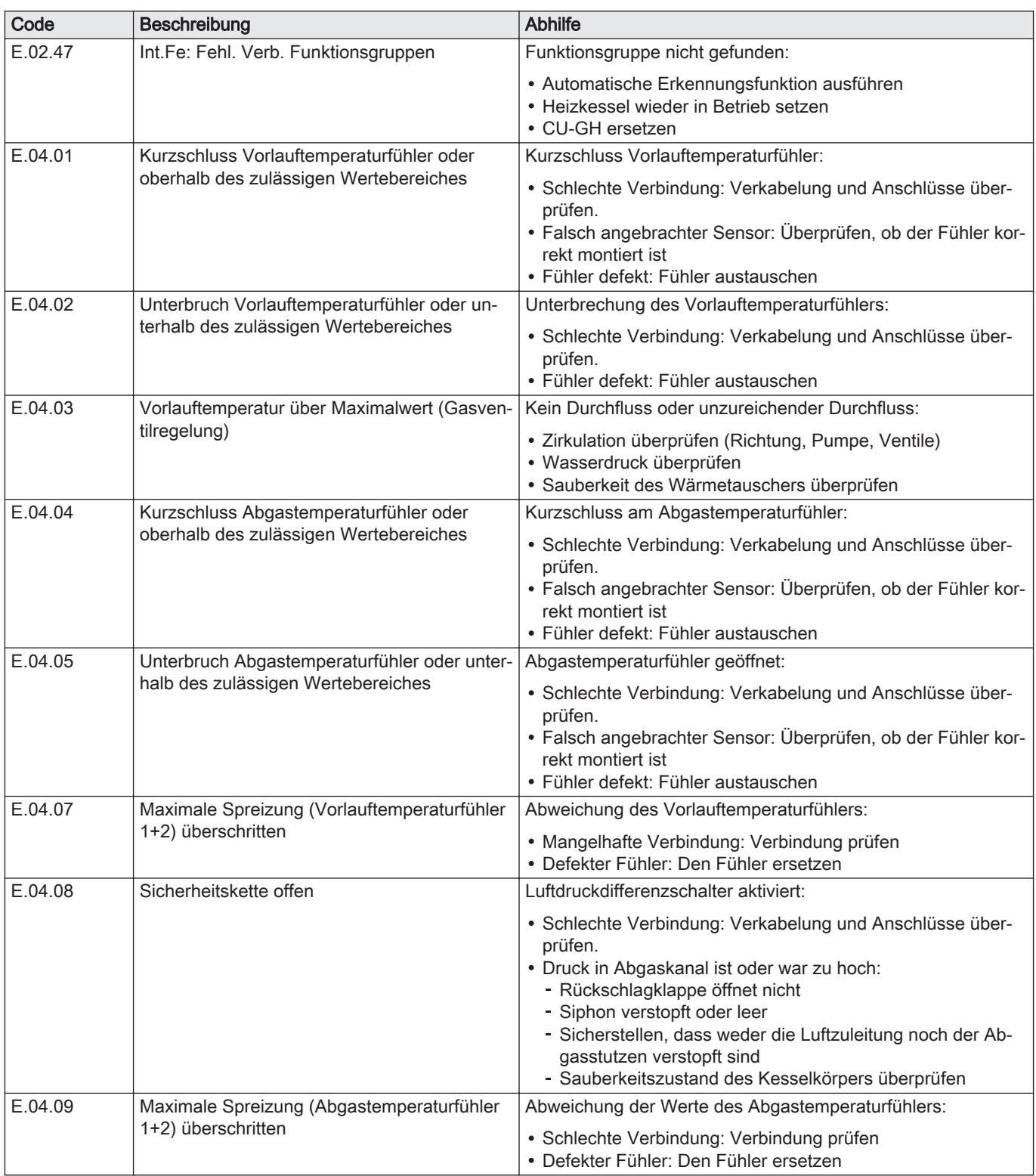

<span id="page-45-0"></span>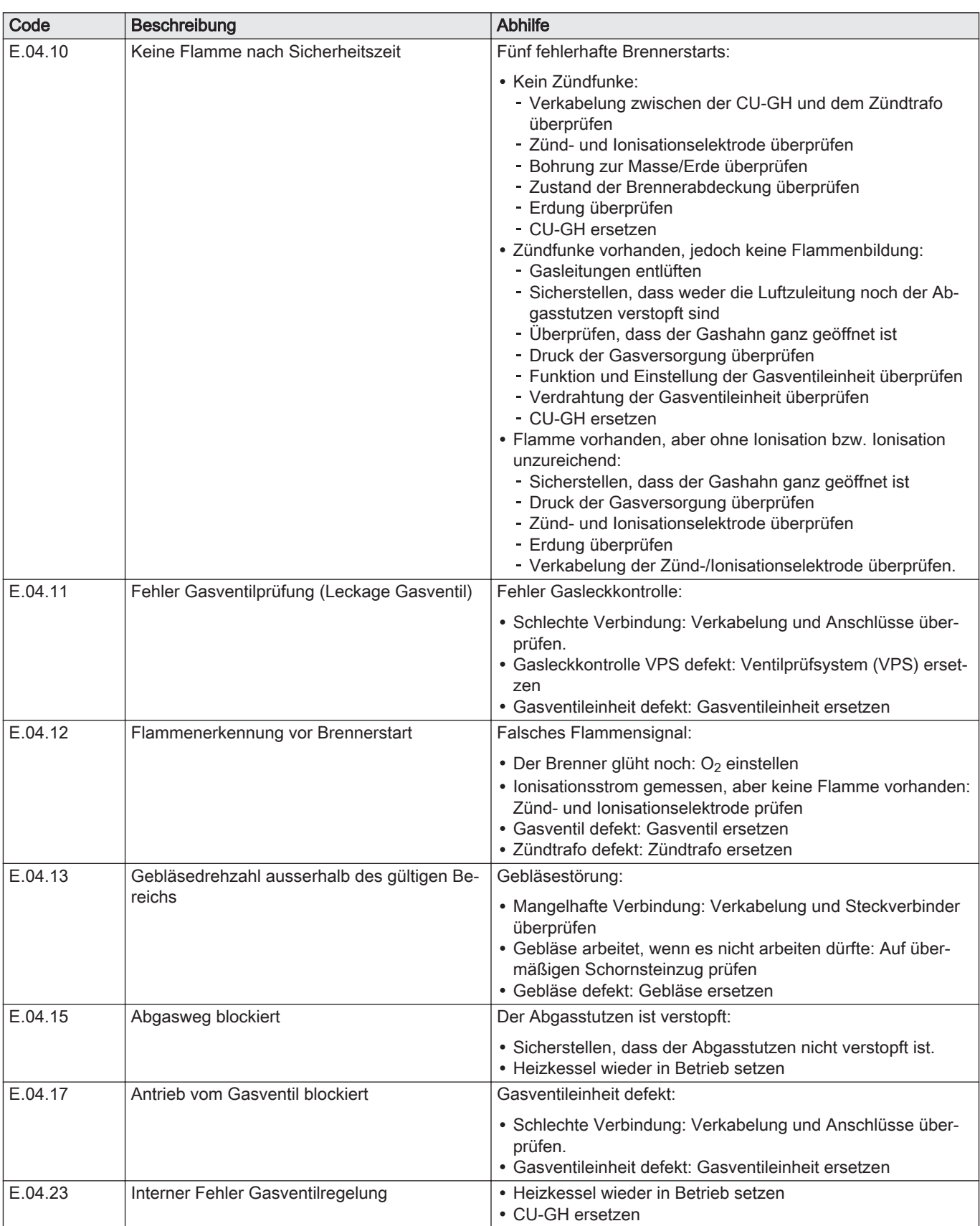

#### 8.2 Fehlerprotokoll

Das Schaltfeld verfügt über einen Fehlerspeicher, in dem die letzten 32 Fehler gespeichert sind. Details zum Kessel zum Zeitpunkt, als der Fehler aufgetreten ist, können ausgelesen werden. Zum Beispiel:

• Status

- Teilstatus
- Vorlauftemperatur
- Rücklauftemperatur

Diese und andere Details können zur Fehlerbehebung beitragen.

#### <span id="page-46-0"></span>8.2.1 Auslesen des Fehlerspeichers

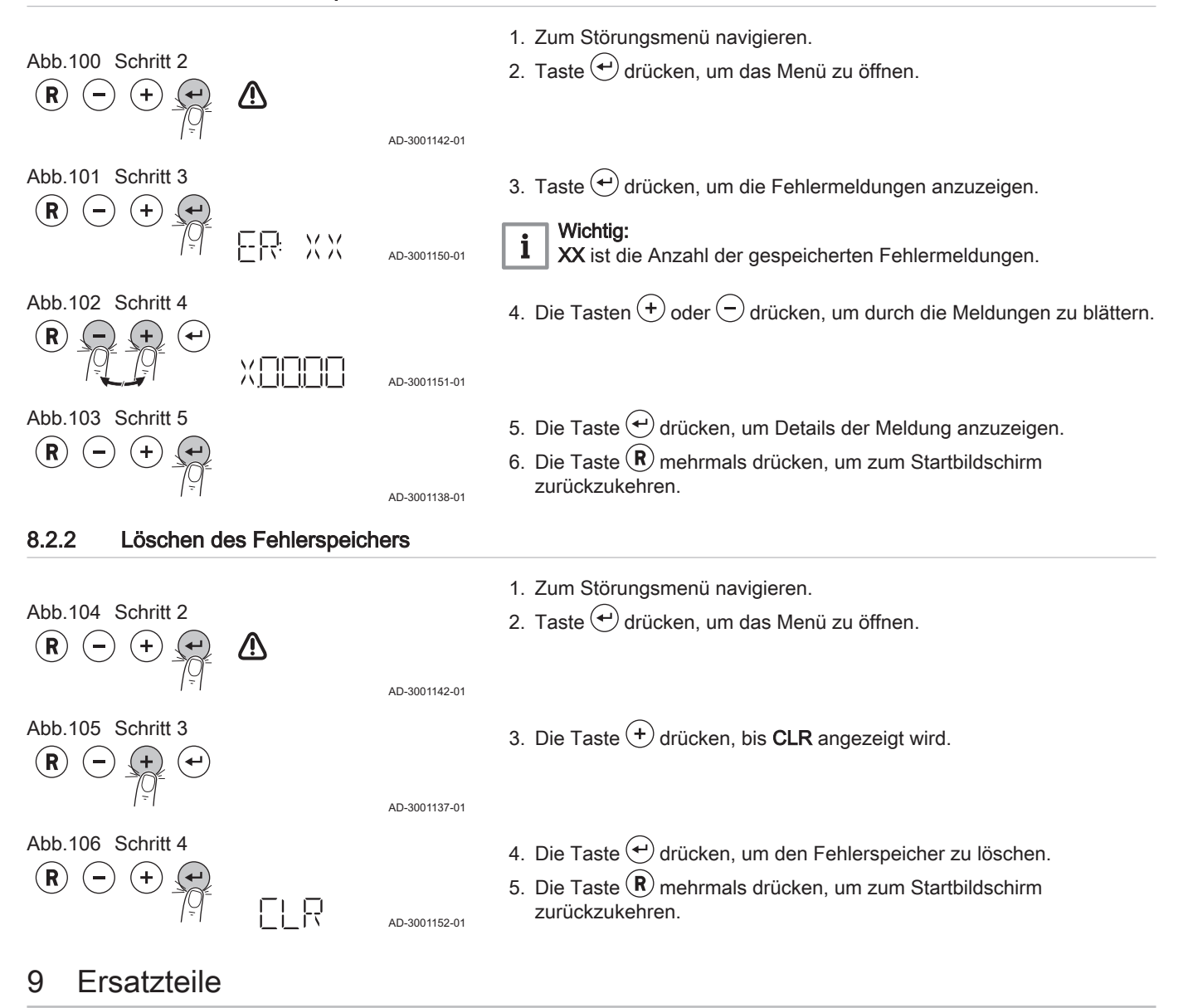

# 9.1 Allgemeines

Defekte oder verschlissene Heizkesselteile nur durch Originalteile oder empfohlene Bauteile ersetzen.

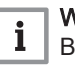

#### Wichtig:

Bei der Bestellung eines Bauteils muss die Teilenummer, die sich in der Liste neben der Seriennummer des erforderlichen Bauteils befindet, angegeben werden.

#### <span id="page-47-0"></span>9.2 Bauteile

Abb.107 EMC-S 15 - 25

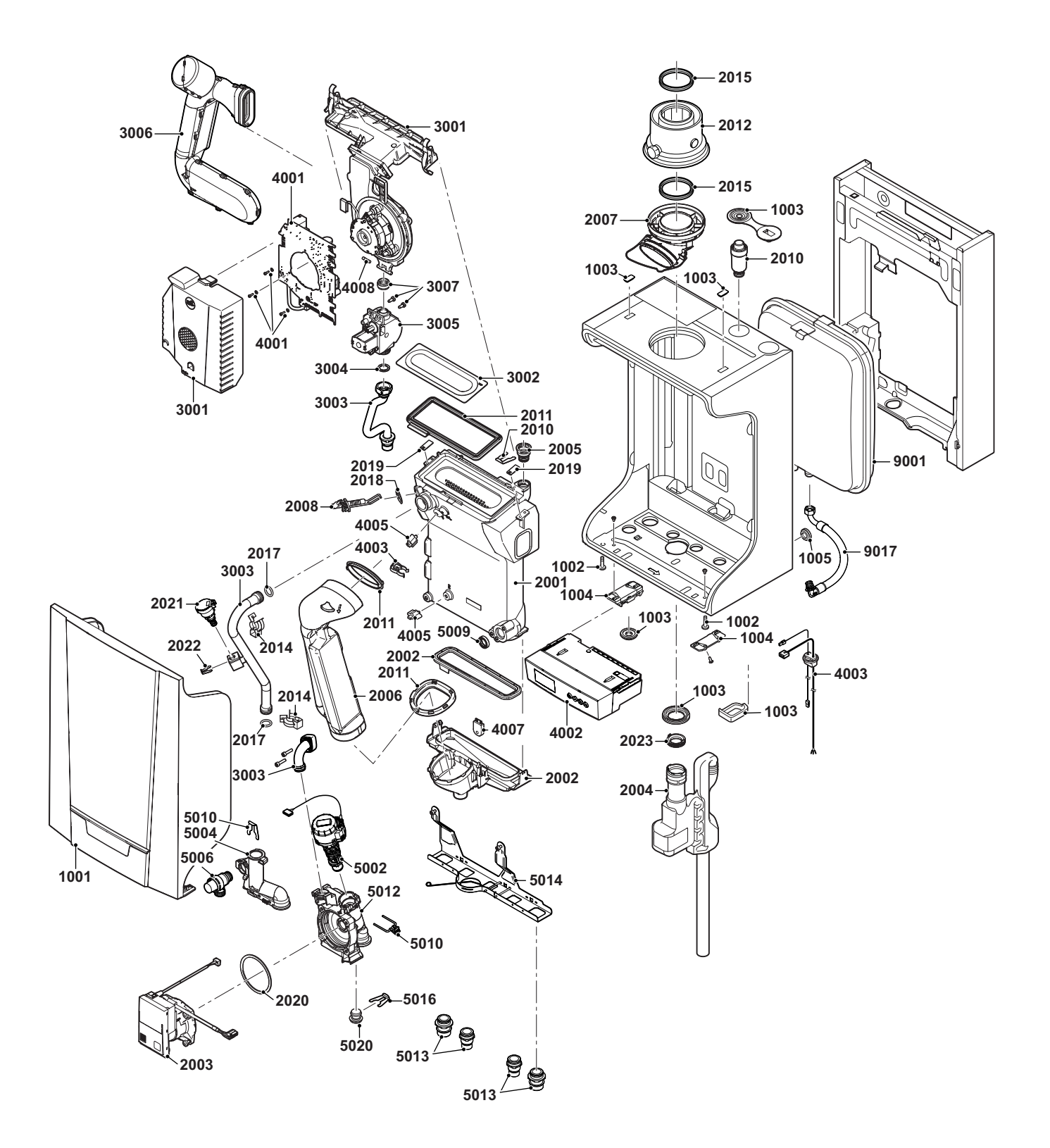

AD-0801746-03

Abb.108 EMC-S 35

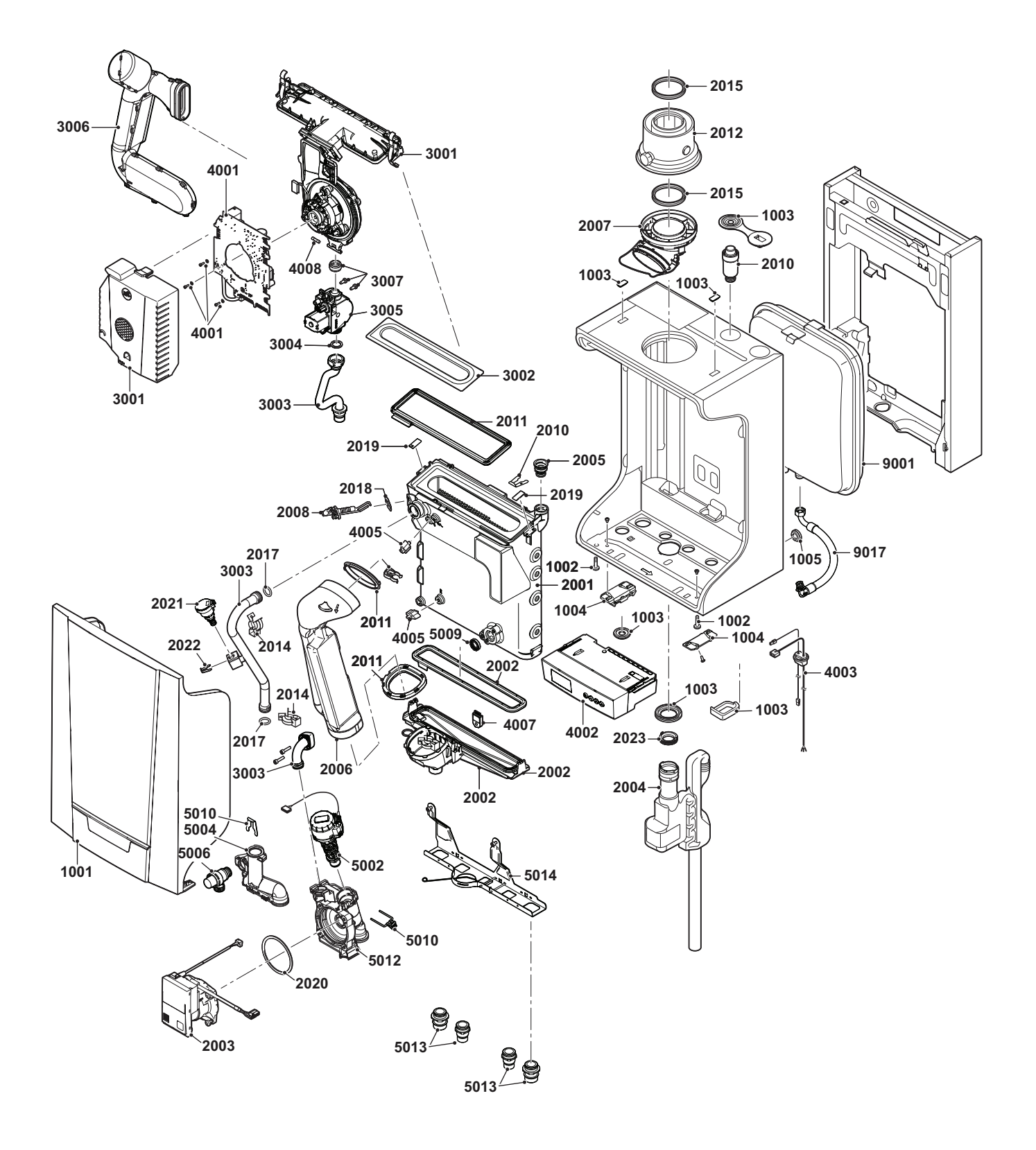

AD-0801748-02

Abb.109 EMC-S 24/28 MI

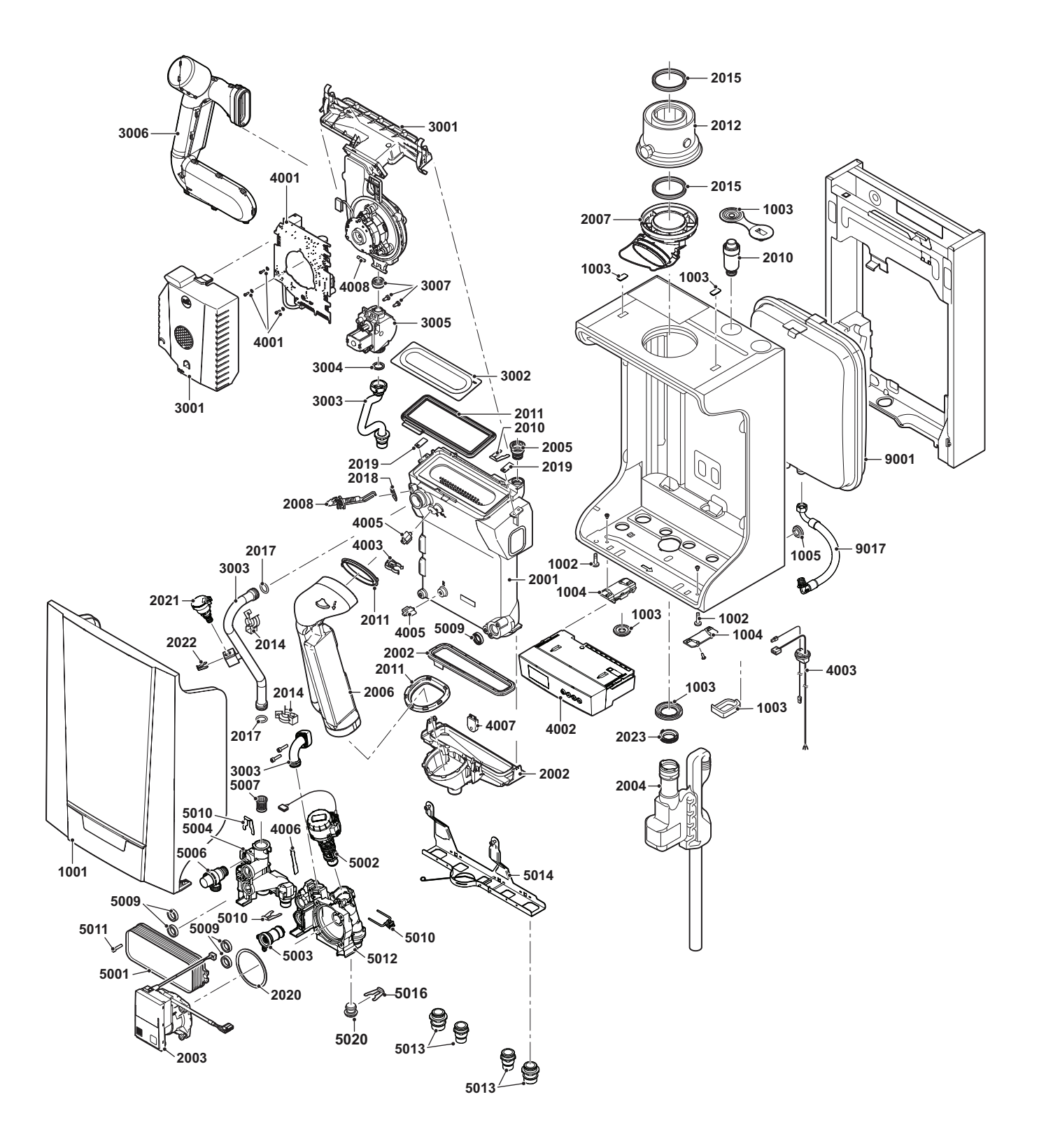

AD-0801336-03

Abb.110 EMC-S 34/39 MI

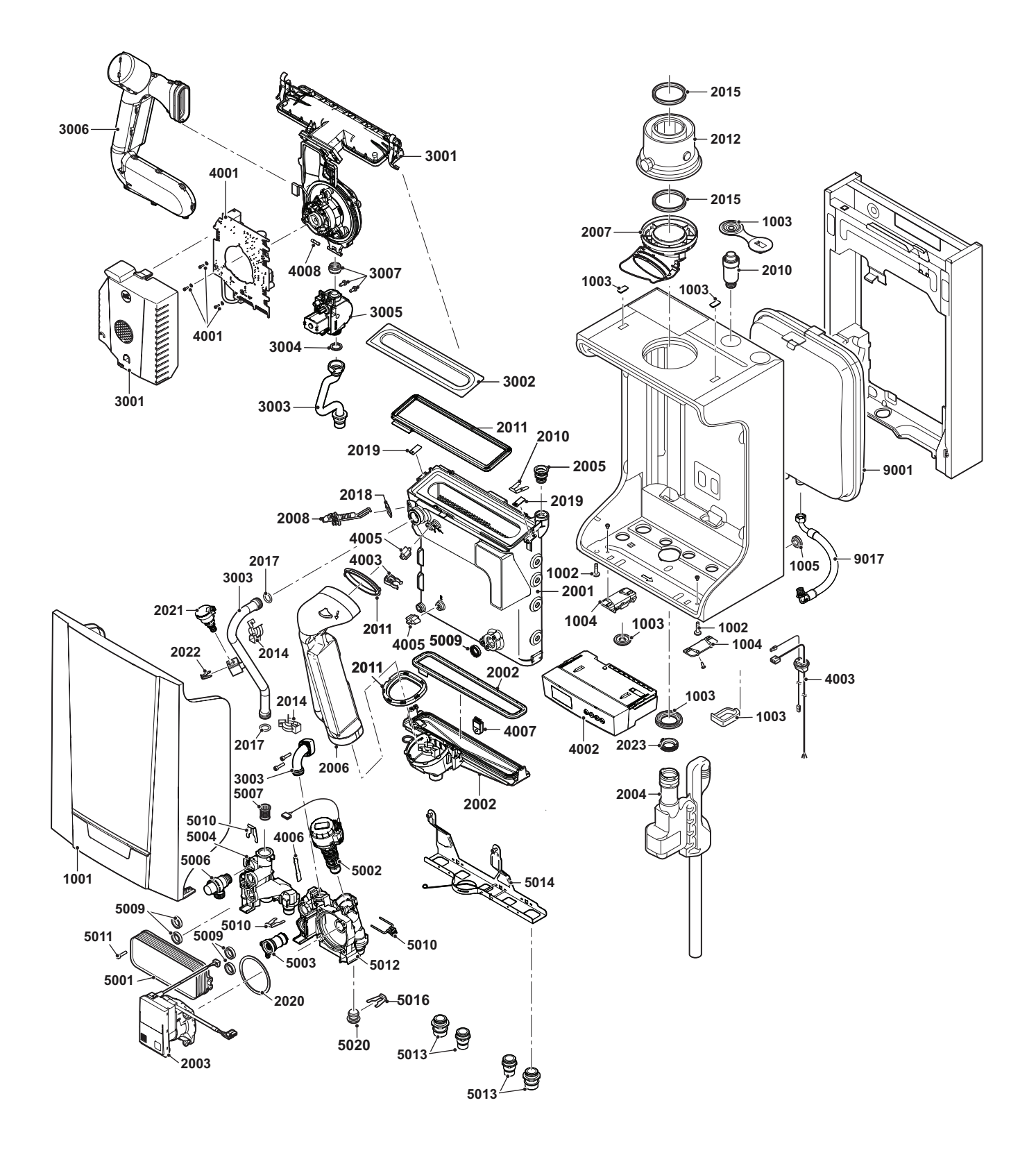

AD-0801750-02

Abb.111 EMC-S 15 - 25

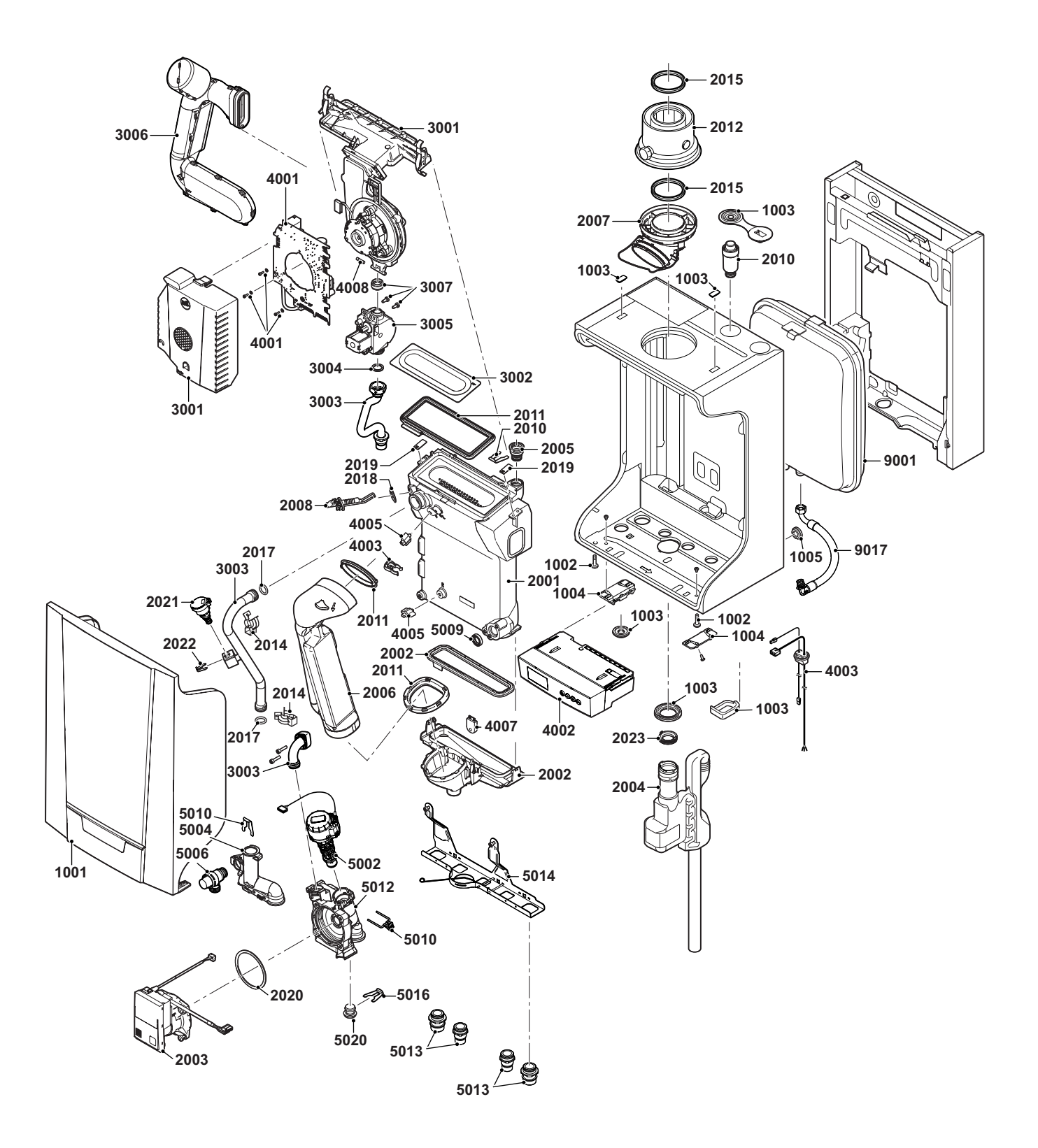

AD-0801746-03

Abb.112 EMC-S 35

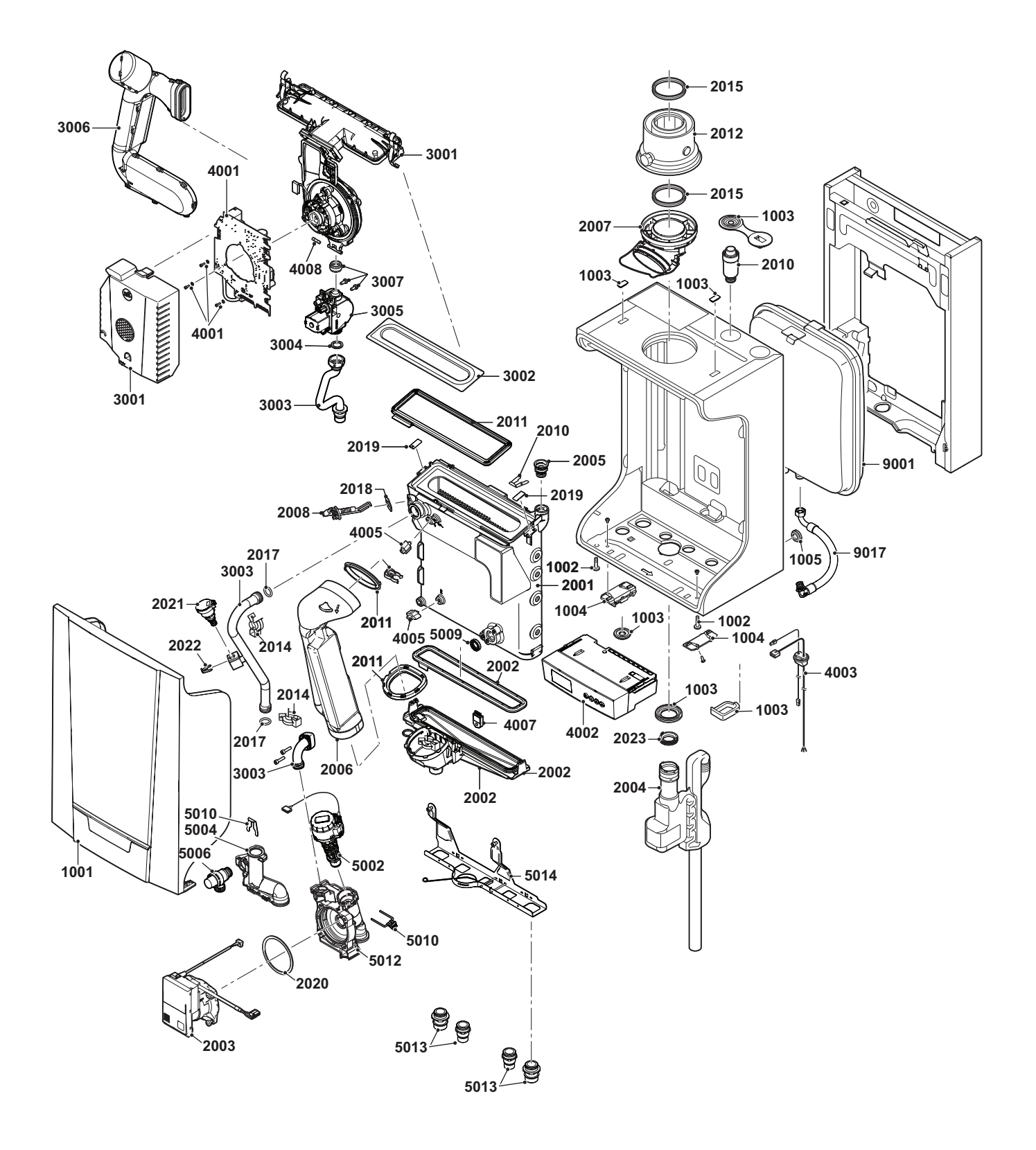

AD-0801748-02

Abb.113 EMC-S 24/28 MI

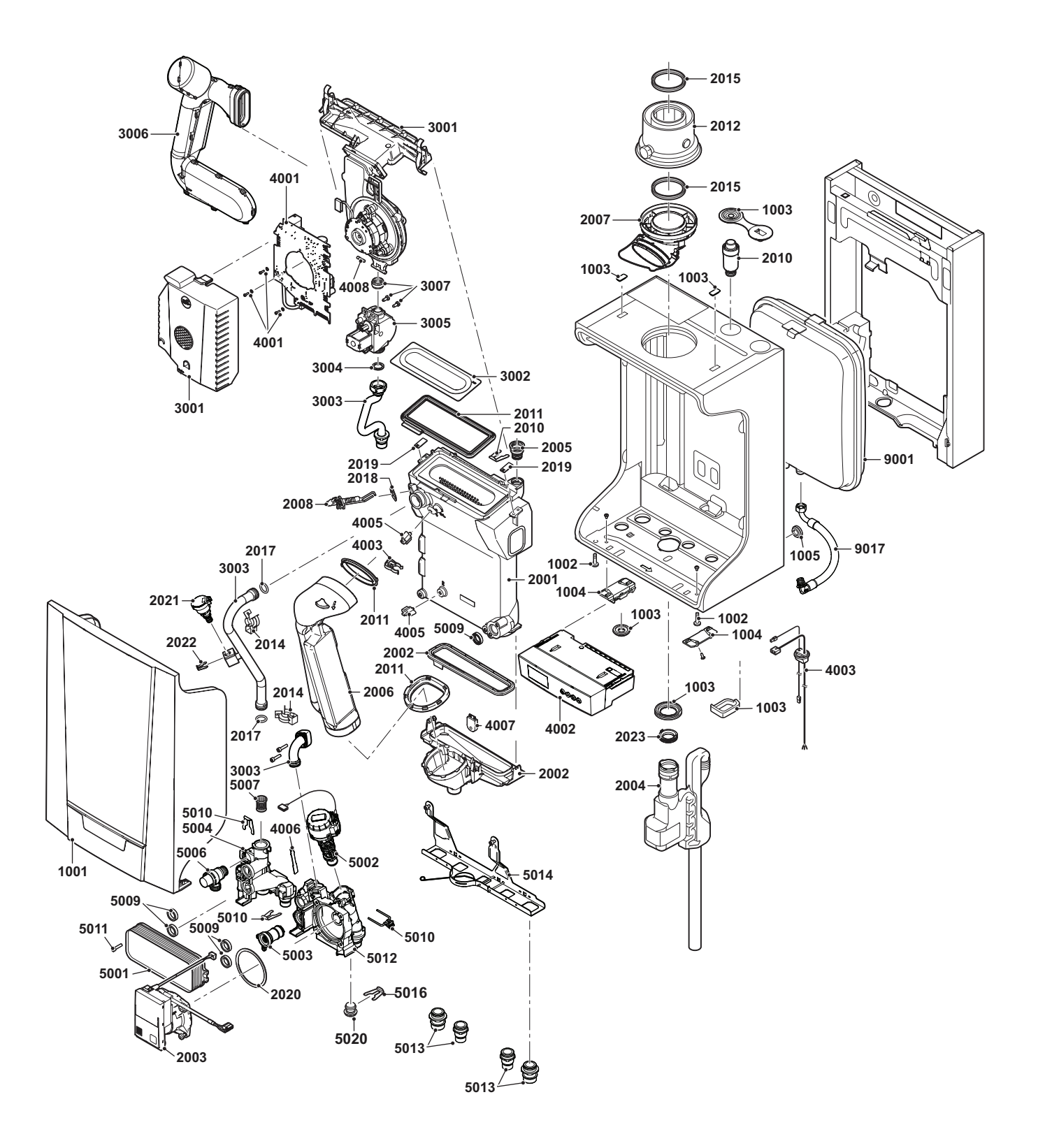

AD-0801336-03

Abb.114 EMC-S 34/39 MI

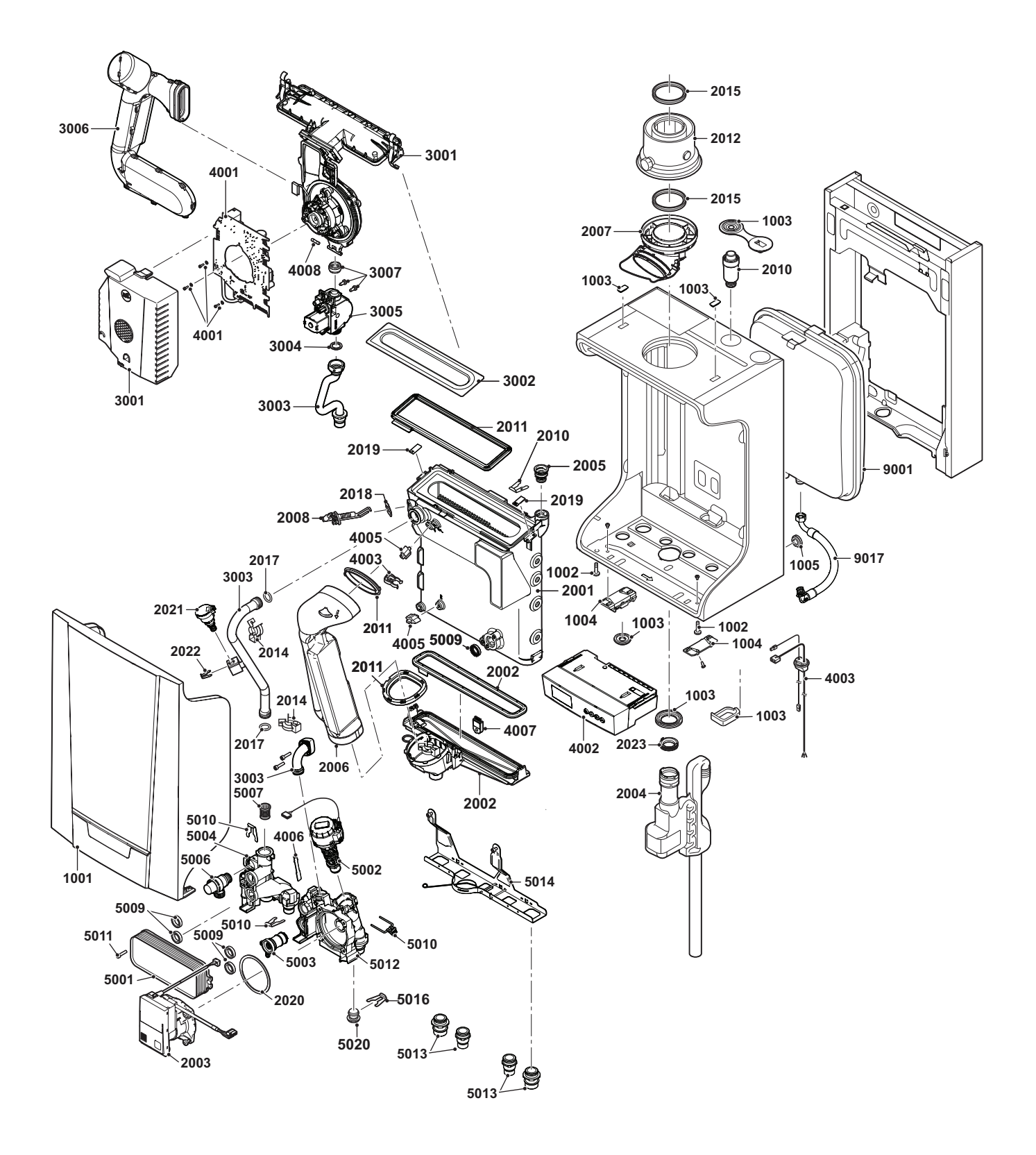

AD-0801750-02

## <span id="page-55-0"></span>9.3 Teileliste

Tab.22 Verkleidung

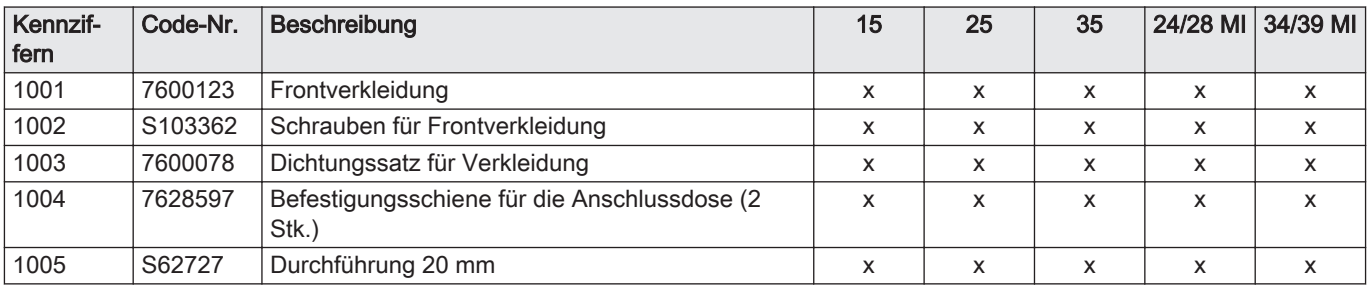

#### Tab.23 Wärmetauscher und Brenner

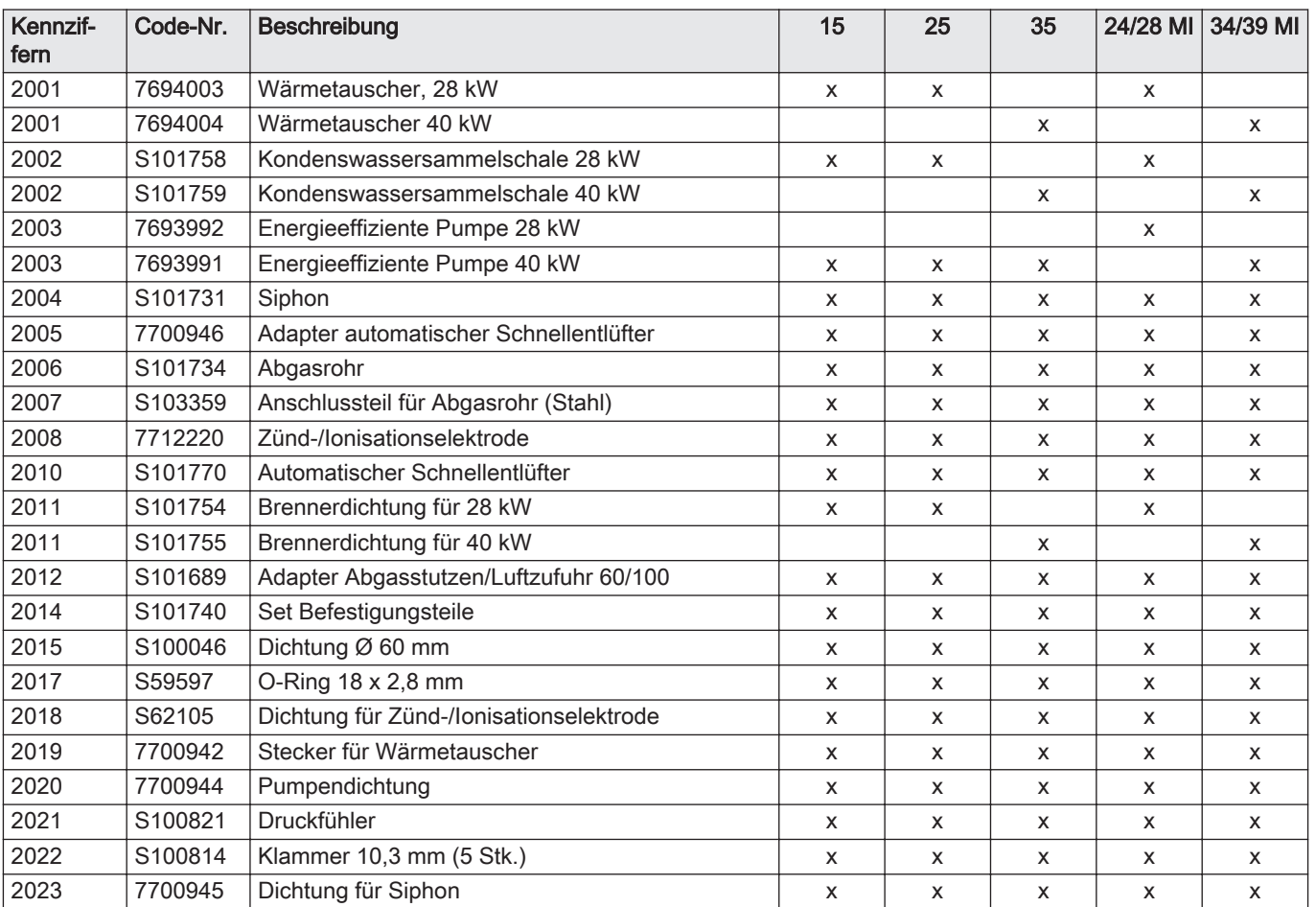

#### Tab.24 Gas/Luft

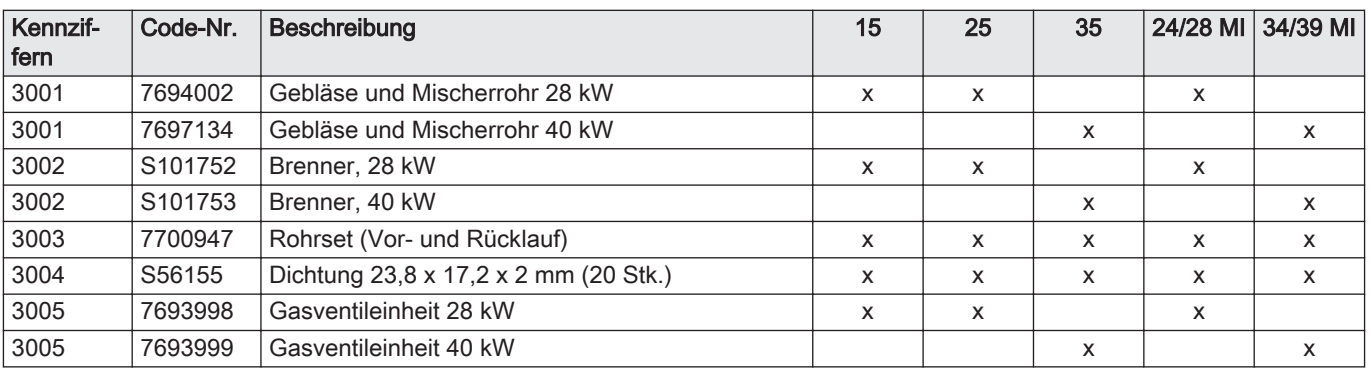

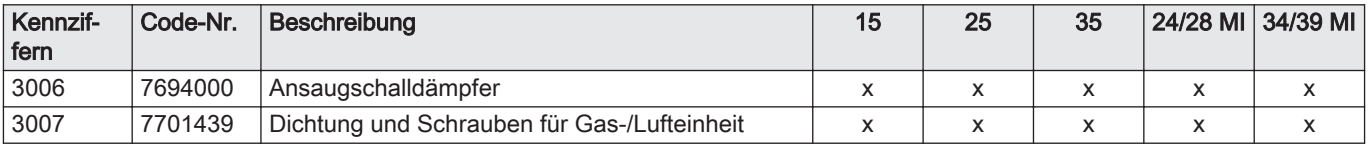

#### Tab.25 Elektroniksystem

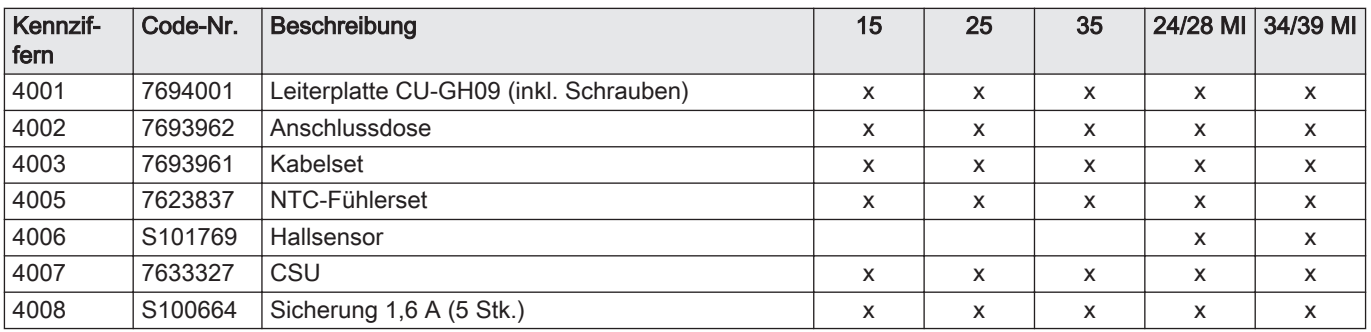

#### Tab.26 Hydraulik

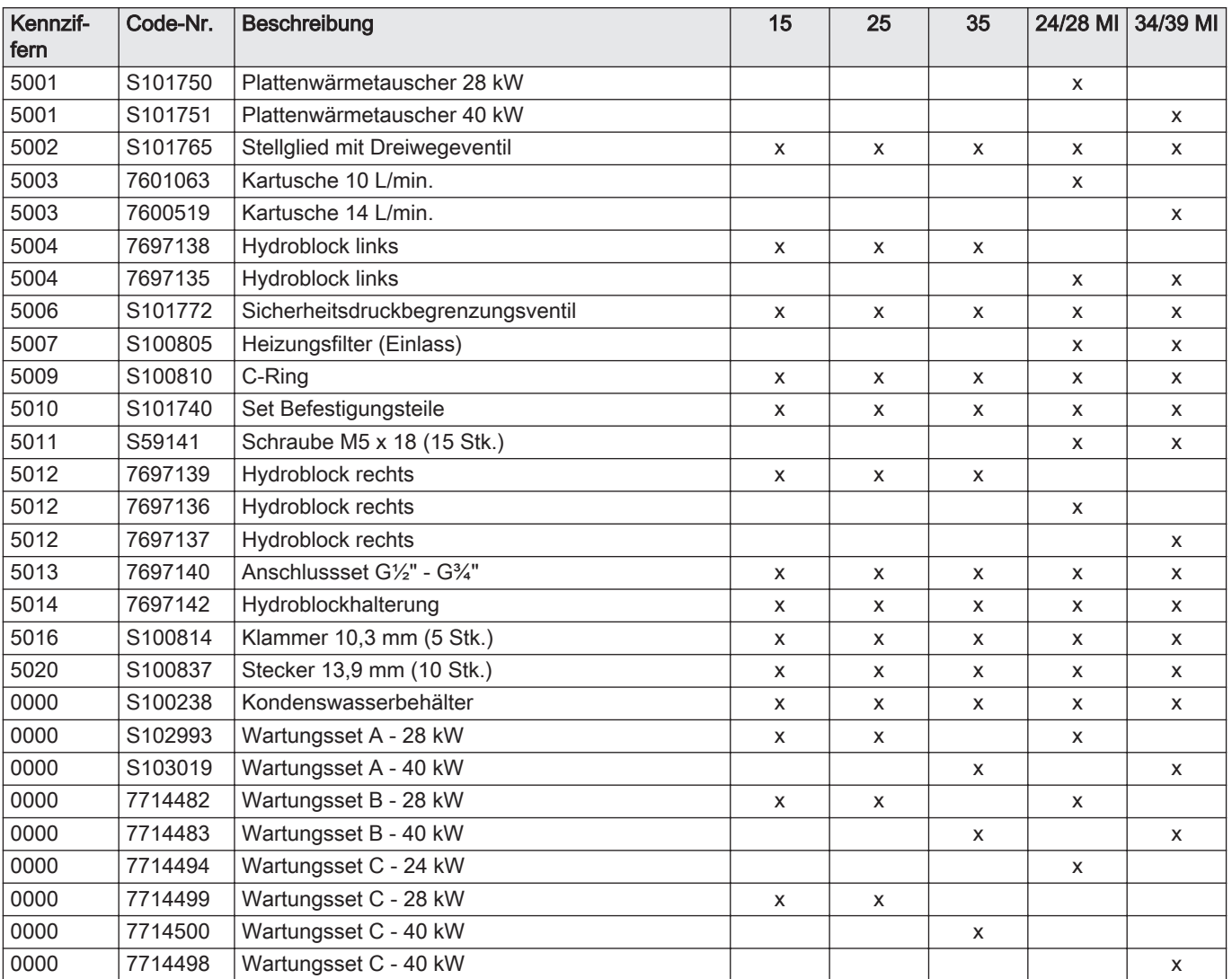

#### Tab.27 Montagerahmen

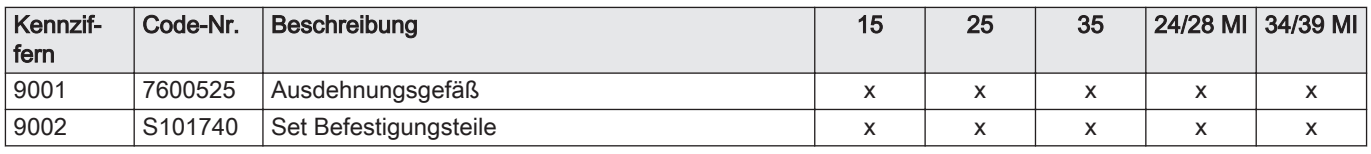

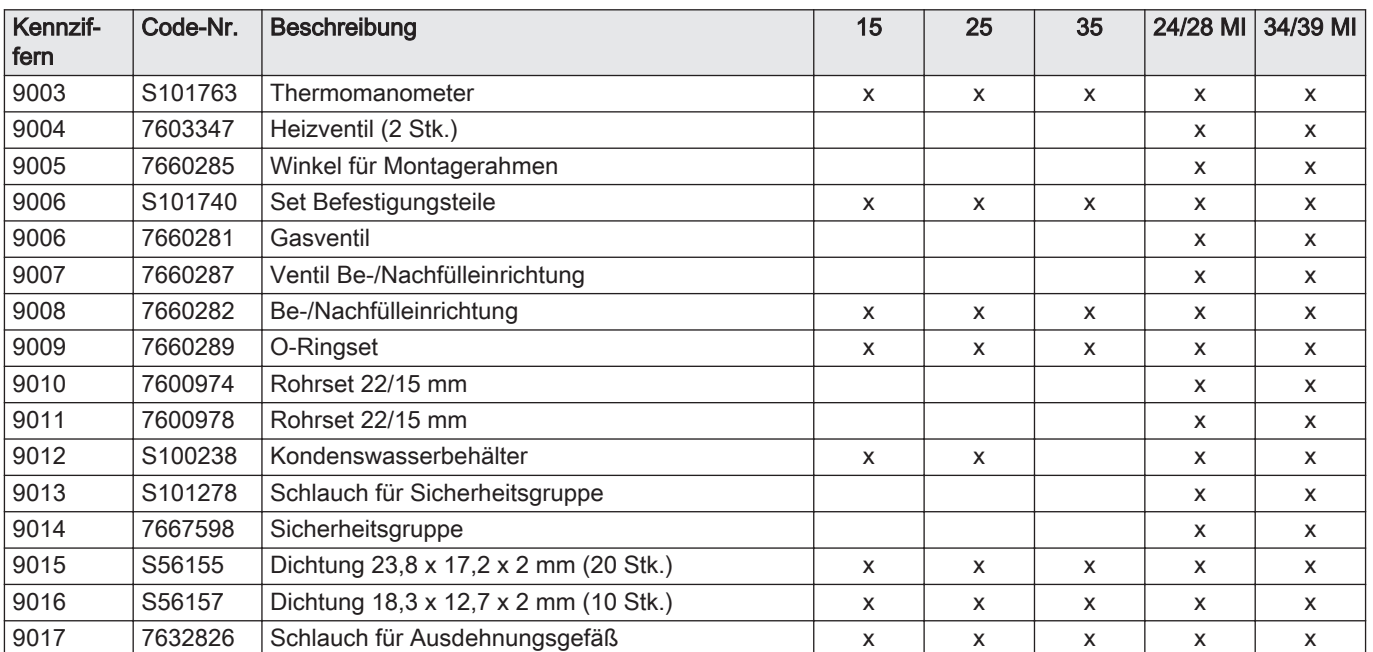

# Originalbetriebsanleitung - © Copyright

Alle technischen Daten dieser technischen Anleitungen sowie sämtliche mitgelieferten Zeichnungen und technischen Beschreibungen bleiben unser Eigentum und dürfen ohne unsere vorherige schriftliche Zustimmung nicht vervielfältigt werden. Änderungen vorbehalten.

Direction de la Marque 57, rue de la Gare - F-67580 Mertzwiller

**6** 03 88 80 27 00

**BE**

**ES**

**CH**

**CH**

18 03 88 80 27 99

**www.dedietrich-thermique.fr**

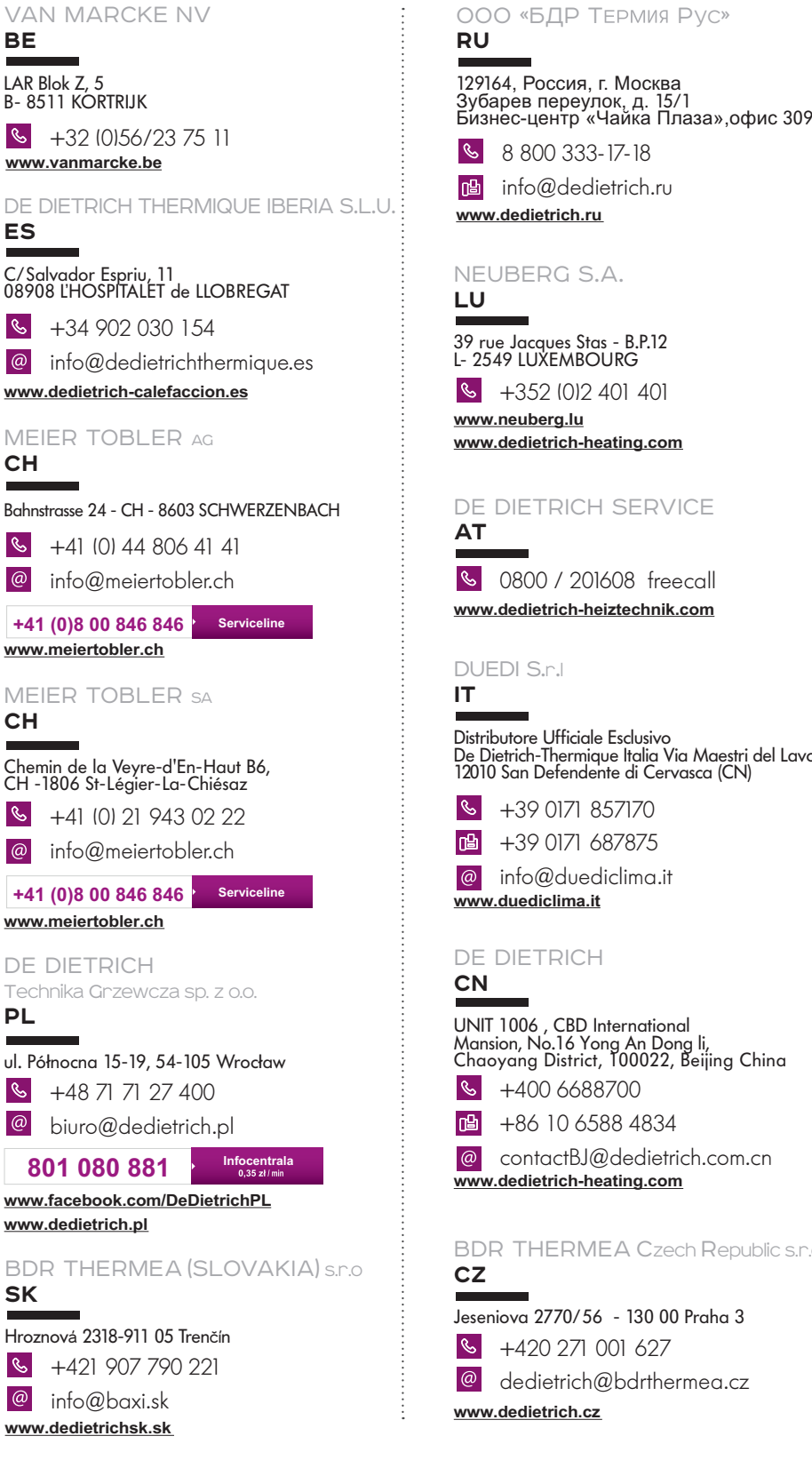

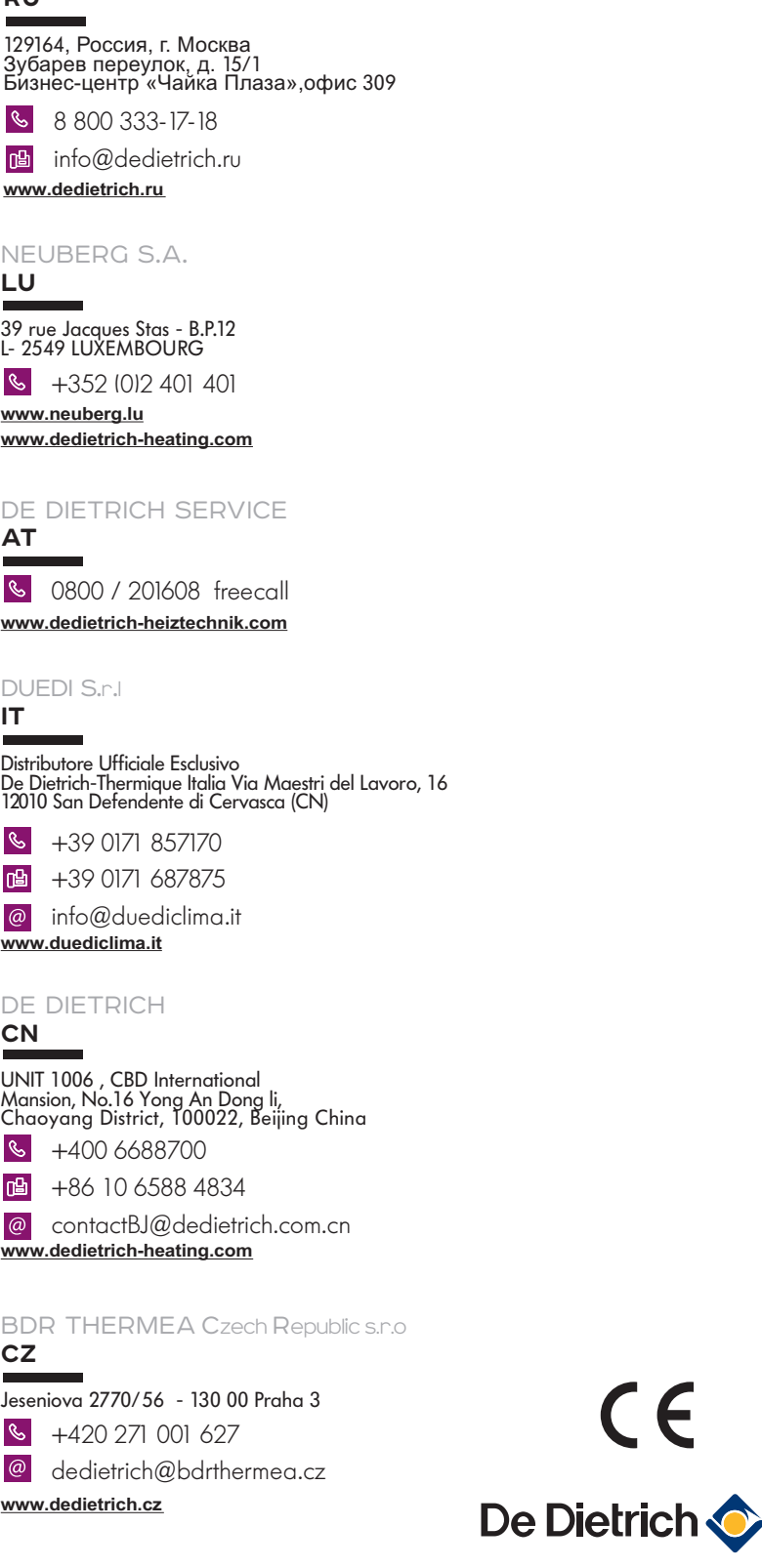

**PL**

 $\omega$ 

**SK**

 $\mathbf{S}$